# **HP OpenView Storage Data Protector A.05.50**

ソフトウェア リリース ノート

**2004** 年 **10** 月 **22** 日版 **(** イ ン ス ト ール **CD-ROM** に も収録 **)**

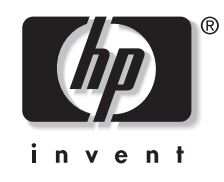

**Manufacturing Part Number: B6960-99116 2004** 年 **10** 月

© Copyright 2004 Hewlett-Packard Development Company, L.P.

ご注意

1. 本書に記載した内容は、予告なしに変更することがあります。

2. 当社は、 本書に関し て特定目的の市場性 と適合性に対する保証を含む一切の保証をいた しかね ます。

3. 当社は、本書の記載事項の誤り、またはマテリアルの提供、性能、使用により発生した損害に ついては責任を負いかねますのでご了承 く だ さい。

4. 本製品パッケージとして提供した本書、CD-ROM などの媒体は本製品用だけにお使いくださ い。プログラムをコピーする場合はバックアップ用だけにしてください。プログラムをそのまま の形で、あるいは変更を加えて第三者に販売することは固く禁じられています。

本書には著作権によって保護される内容が含まれています。本書の内容の一部または全部を著作 者の許諾なしに複製、改変、および翻訳することは、著作権法下での許可事項を除き、禁止され ています。

All rights reserved.

#### **Restricted Rights Legend**

Use, duplication or disclosure by the U.S. Government is subject to restrictions as set forth in  $subparagnh(c)(1)(ii)$  of the Rights In Technical Data and Computer Software clause in DFARS 52.22707013 for DOD agencies, and subparagraphs (c)(1) and (c)(2) of the Commerical Computer Software Restricted rights clause at FAR 52.227-19 for other agencies.

Hewlett-Packard Company United States of America

Copyright© 1983-2004 Hewlett-Packard Development Company, L.P.

UNIX® は、 The Open Group の登録商標です。

Microsoft®、 Windows®、 および Windows NT® は、 米国 Microsoft Corporation の米国におけ る登 録商標です。

Oracle® は、 Oracle Corporation, Redwood City, California の米国におけ る登録商標です。

Java™ は Sun Microsystems, Inc. の米国におけ る商標です。

ARM® は ARM Limited の登録商標です。

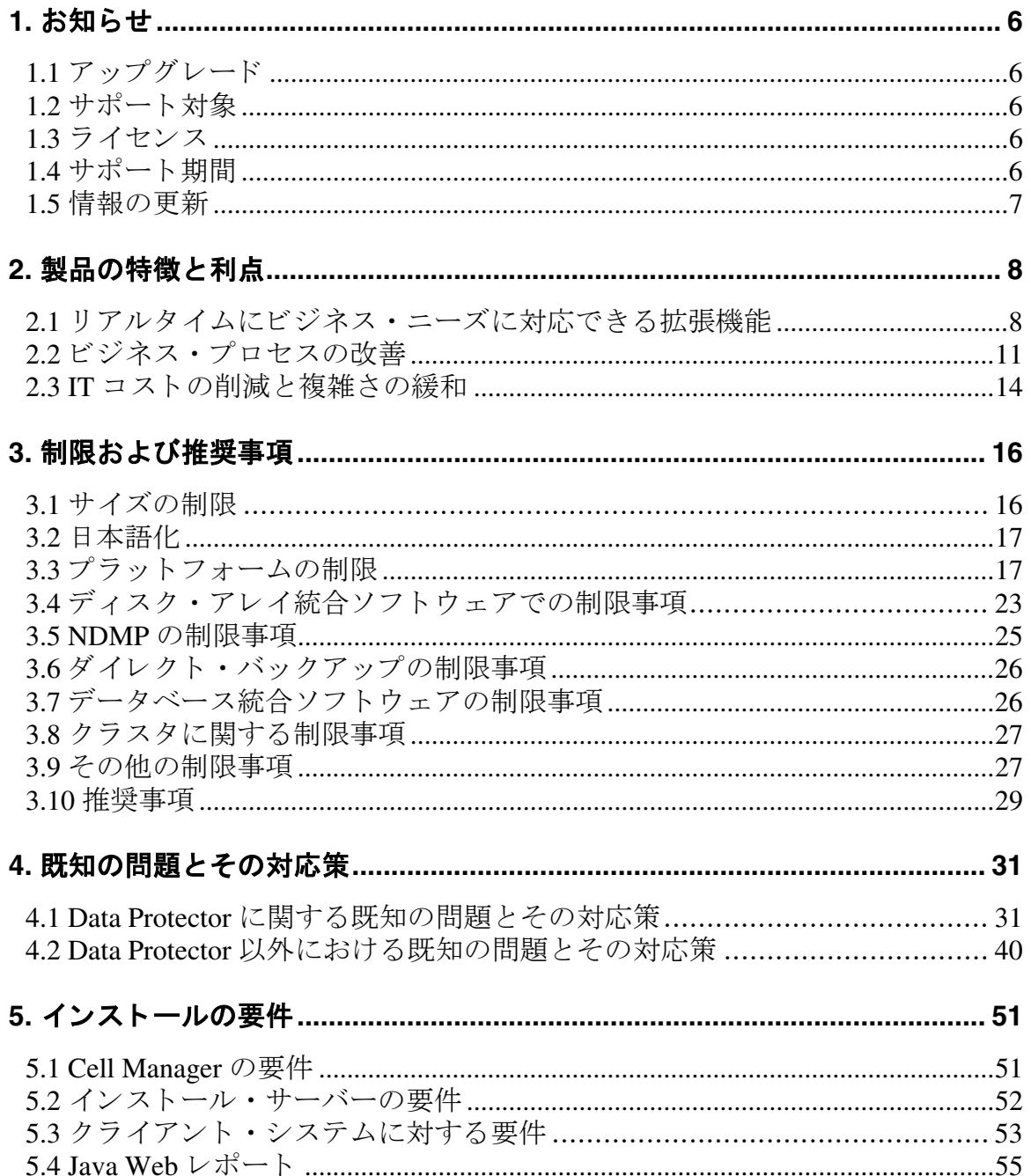

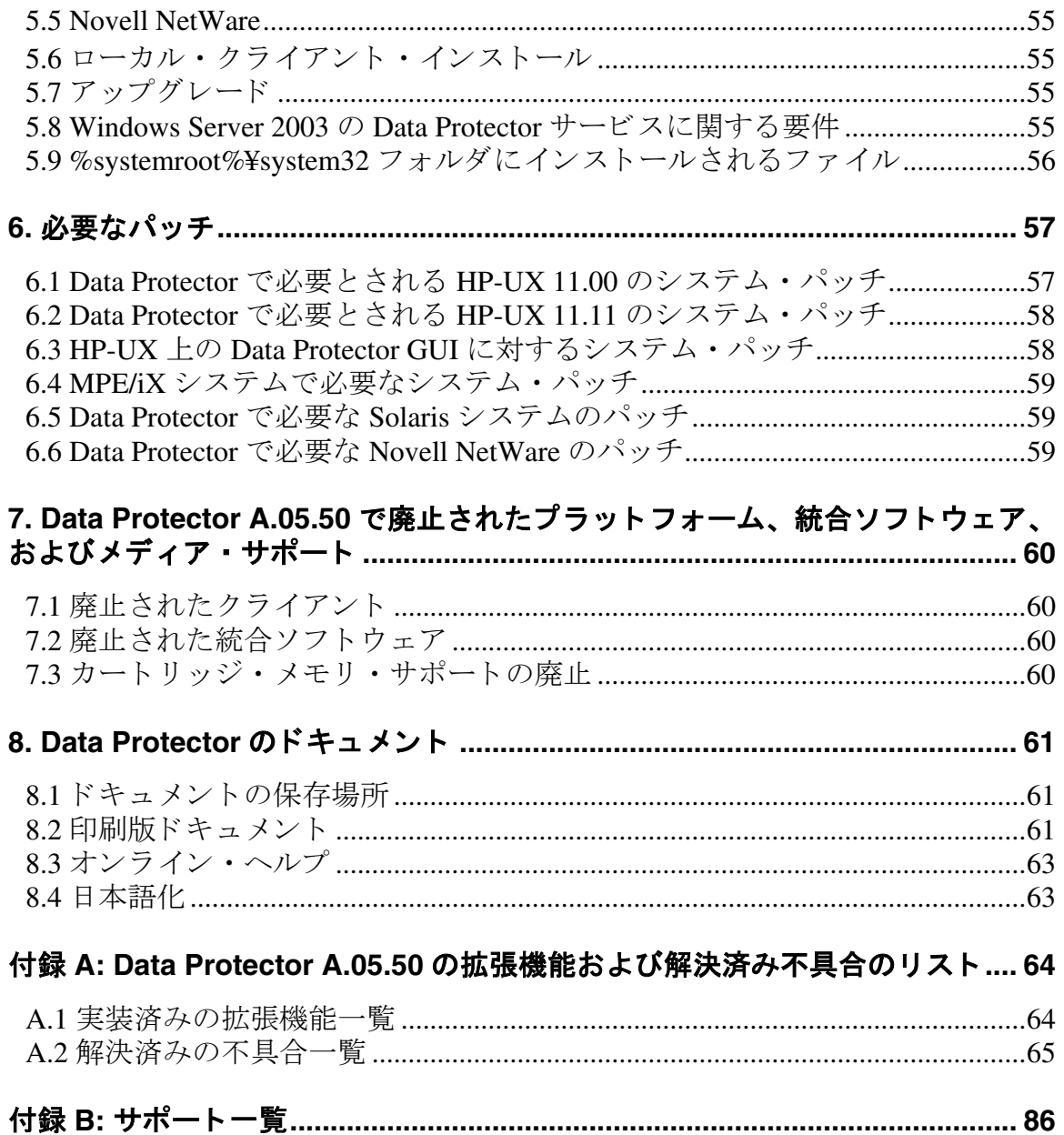

Data Protector A.05.50 リ リース ノート

ドキュメント履歴

| バージョン | 日付          | 説明 |
|-------|-------------|----|
| I.U   | 2004年10月22日 | 初版 |

## <span id="page-5-0"></span>**1** お知らせ

Data Protector A.05.50 は OmniBack II および Data Protector のテープ、スクリプト、プロシージャのすべてと互換性があり ます。 また、 OmniBack II の既存の機能すべてを備えています。

## <span id="page-5-1"></span>**1.1** アップグレード

アップグレード情報は『HP OpenView Storage Data Protector インストールおよびライセンス・ガイド』で入手できます。 OmniBack II バージョン A.04.10、Data Protector バージョン A.05.00 および A.05.10 から Data Protector A.05.50 へのアップ グレード手順が記載されています。

## <span id="page-5-2"></span>**1.2** サポー ト 対象

サポート対象のプラットフォーム、デバイス、統合ソフトウェアに関する詳細は、このドキュメントの[付録](#page-85-0) B で説明し ています。

最新のプラットフォームと統合ソフトウェアのサポート情報は、付録 B または次の Web サイトの HP OpenView Storage Data Protector ページを参照してください。

[http://www.openview.hp.com/products/datapro/spec\\_0001.html](http://www.openview.hp.com/products/datapro/spec_0001.html)

サードパーティ製品のハードウェア障害は、該当するベンダーに直接ご連絡ください。コマンド行インタフェース (CLI) から実行する Data Protector コマンドは、『HP OpenView Storage Data Protector Command Line Interface Reference』に記載さ れています。

本製品 (HP OpenView Storage Data Protector 5.5) のマニュアル、オンラインヘルプおよび CD-ROM で、HP OpenView Storage Media Operations という製品についての記載がありますが、この製品の日本での販売およびサポートは行っており ません。

## <span id="page-5-3"></span>**1.3** ライセンス

Data Protector A.05.50 は、 OmniBack II および Data Protector A.05.x の製品番号を継承し ています。 OmniBack II A.04.10 ラ イセンス と Data Protector A.05.00 および A.05.10 ラ イセン スはすべて Data Protector A.05.50 で使用で き、 該当する機能を 実行できます。ライセンスを移行する必要はありません。ただし、機能によっては標準の製品ライセンスをインストール する必要があります。

## **1.3.1 HP OpenView Storage Data Protector** のア ドバンス ト ・ バッ クア ップ

Data Protector A.05.50 では、ファイルライブラリ向けの新しいライセンスを導入しました。HP OpenView Storage Data Protector アドバンスト・バックアップ、B7038AA です。この拡張には、ディスクトレージ 1TB (テラバイト)のバックアッ プ用の使用ライセンスが含まれています。このライセンスは、バックアップ・ディスクストレージを1TB使用するたび に 1 つ必要です。

<span id="page-5-4"></span>詳細は、『HP OpenView Storage Data Protector インストールおよびライセンス・ガイド』を参照してください。

## **1.4** サポー ト 期間

Data Protector の前身である OmniBack II、および以前の Data Protector バージョンのサポート期間は、以下のとおりです。

**OmniBack II A.03.50** のフル HP サポートは 2004年8月1日に終了しました。OmniBack II A.03.50 の保守サポートのみは 2005 年 1 月 31 日まで利用できます。また、OmniBack II A.03.50 のセルフヘルプ サポート (以前の Knowledge Base サ ポート)は、2005年7月31日まで利用できます。

- **OmniBack II A.04.10**のフルHPサポー ト は2005年1月1日まで延長され、OmniBack II A.04.10の保守サポー ト のみは2005 年 6 月 30 日まで利用で き ます。 また、 OmniBack II A.04.10 のセルフヘルプ サポー ト ( 以前の Knowledge Base サポー ト ) は、 2005 年 12 月 31 日まで利用で き ます。
- **Data Protector A.05.00**のフルHPサポー ト は2006年1月31日に終了し ます。Data Protector A.05.00の保守サポー ト のみは 2006 年 7 月 31 日 まで利用できます。また、Data Protector A.05.00 のセルフヘルプ サポート (以前の Knowledge Base サポー ト ) は、 2007 年 1 月 31 日まで利用で き ます。
- **Data Protector A.05.10**のフルHPサポー ト は2007年8月31日に終了し ます。Data Protector A.05.10の保守サポー ト のみは 2008年2月28日まで利用できます。また、Data Protector A.05.10 のセルフヘルプ サポート (以前の Knowledge Base サポー ト ) は、 2008 年 8 月 31 日まで利用で き ます。

## <span id="page-6-0"></span>**1.5** 情報の更新

ドキュメントの訂正を含む最新情報は、次の Data Protector ホームページを参照してください。 <http://www.hp.com/go/dataprotector>

## <span id="page-7-0"></span>**2** 製品の特徴と利点

Data Protector は OmniBack II のテープ、スクリプト、プロシージャのすべてと互換性があります。また、OmniBack II の 機能すべてを備えています。

<span id="page-7-1"></span>この章では、Data Protector A.05.50 の機能と主な変更点を以前の Data Protector バージョンと 比較しながら簡単に説明します。

## 2.1 リアルタイムにビジネス・ニーズに対応できる拡張機能

Data Protector は、ディスクまたはテープからのバックアップと復旧を管理し、業務の継続を確実なものにすることに よって Adaptive Enterprise へのリスクを緩和します。

### **2.1.1** ア ドバンス ト ・ バッ クアップ

Data Protector には、ファイル・ライブラリ・デバイスと呼ばれるディスクベースの特殊なバックアップ・デバイスがあ ります。このデバイスは以下のような業界のニーズを満たすように設計されています。

- データベースなどのアプリケーションによって継続的に生成される少量のデータを迅速にバックアップできるデバイス
- 小さなバックアップ・ウィンドウ
- 高速な復元機能
- 最小限のストレージ・コスト

ファイル・ライブラリ・デバイスは、Data Protector GUI から構成および使用します。このデバイスは、1つ以上のディレ クトリで構成される点がテープ・スタックと概念的に似ています。この場合、ディレクトリは格納対象を保存するテー プ ・ ス タ ッ クのス ロ ッ ト に相当し ます。 フ ァ イル ・ ラ イブ ラ リ ・ デバイ スに格納する対象はフ ァ イル ・ デポ と呼ばれる一 連のファイルであり、ファイル・デポはデバイスがバックアップされるたびに作成されます。

ファイル・ライブラリ・デバイスは、HP-UX、Windows、Solaris、Linux、AIX、Netware、Tru64、OpenVMS の各システム 上でサポー ト されます。

### **2.1.2** 高度な メ デ ィ ア管理

Data Protector A.05.50 では、オブジェクト・コピー機能を採用しています。この機能を使うと、指定したオブジェクト・ バージョンを特定のメディア・セットにコピーすることができます。オブジェクト・バージョンは、1つまたはいくつか のバックアップ・セッションから選択することができます。オブジェクト・コピー・セッション時には、ソース・メディ アからバックアップ・データが読み取られ、そのデータが転送され、ターゲット・メディアに書き込まれます。 オブジェクト・コピー・セッションによってメディア・セットが作成され、指定したオブジェクト・バージョンが格納さ

バックアップ・データの追加コピーが、以下のようなさまざまな目的で作成されます。

• ボールティング

れます。

バックアップしたオブジェクトをコピーして、いくつかの場所に保存することができます。

● メディアの空き容量作成

保護されたオブジェクト・バージョンのみをコピーして、メディアに残すことができます。そのメディアのコピーさ れた領域を上書き用とすることができます。

• メディアの非多重化

オブジェクトをコピーして、データのインターリーブをなくすことができます。

• 復元チェーンの統合

復元に必要なすべてのオブジェクト・バージョンをコピーして1つのメディア・セットにすることができます。

• 別の種類のメディアへの移行

異なる種類のメディアにバックアップをコピーすることができます。

● 高度なバックアップの概念をサポート

ディスクの階層化などのバックアップ概念を使うことができます。

対話式にオブジェクト・コピー・セッションを開始することも、セッションの自動開始を指定することもできます。Data Protector の自動コピーには、ポスト・バックアップのオブジェクト・コピーとスケジューリングされたオブジェクト・コ ピーの 2 種類があ り ます。

オブジェクト・コピー機能の詳細は、『HP OpenView Storage Data Protector コンセプト・ガイド』、『HP OpenView Storage Data Protector 管理者ガイド』、オンライン・ヘルプを参照してください。

### **2.1.3** バッ クア ップのミ ラーリング

Data Protector A.05.50 では、オブジェクト・ミラー機能を採用しています。この機能を使うと、バックアップ・セッショ ン時にいくつかのメディア・セットに同じデータを同時に書き込むことができます。すべてまたは一部のバックアップ・ オブジェクトを1つ以上の別のメディア・セットにミラーすることができます。

オブジェクト・ミラー機能を使ったバックアップ・セッションが正常に完了すると、1つのメディア・セットにはバック アップされたオブジェクトが格納され、他のメディア・セットにはミラーされたオブジェクトが格納されます。メディ ア・セットのミラーされたオブジェクトは、オブジェクト・コピーとして扱われます。

オブジェクト・ミラー機能は、以下のような目的で使います。

- バックアップしたデータを複数作成し、可用性を高めます。
- 簡単なマルチサイトボールディング機能により、バックアップしたデータをリモートサイトにミラー化することがで きます。
- 同じデータを複数のメディアに書き込むことにより、バックアップのフォールトトレランスを向上させます。また、 例え1つのメディアでメディア障害が発生しても、他のミラーの作成に影響を与えません。

ミラーリングは、バックアップ仕様を構成する場合にオブジェクト・ミラー機能を指定します。バックアップ仕様で、ミ ラーするオブジェクトを選択した後、ミラー数を指定します。バックアップ用デバイスと各ミラー用のデバイスは別なもの を指定し ます。

オブジェクト・ミラー機能の詳細は、『HP OpenView Storage Data Protector コンセプト・ガイド』、『HP OpenView Storage Data Protector 管理者ガイド』、オンライン・ヘルプを参照してください。

### 2.1.4 マルチバイト文字を含むファイル名の処理

Data Protector A.05.50 では、混在した環境でのファイル名処理が向上しました。ファイル名とセッション・メッセージを 正しく表示するように GUI を構成でき、選択したファイル名またはディレクトリ名にマルチバイト文字があっても復元 を選択することができます。このことは、Cell Manager、Disk Agent Client、種々ののプラットフォームの GUI クライアン トのいずれの組み合わせでもほとんど可能です。

詳細は、『HP OpenView Storage Data Protector インストールおよびライセンス・ガイド』、『HP OpenView Storage Data Protector コンセプト・ガイド』、『HP OpenView Storage Data Protector 管理者ガイド』を参照してください。

### **2.1.5 sanconf** コ マン ドの拡張

Data Protector A.05.50 では、 sanconf コマンドによって Windows、 HP-UX、 Solaris、 Linux、 Novell NetWare、 Tru64、 AIX の各クライアントに接続したサポート対象デバイスを検出し、自動的に構成します。

### 2.1.6 メディア・ラベルとしてのバーコード

Data Protector A.05.50 リリースでは、メディアの初期化時にバーコードをメディア・ラベルとしてメディア・ヘッダーに 書き込むこ と ができ ます。

### **2.1.7 Windows** システム上での共有情報の復元

Data Protector A.05.50 は、Windows ME を除く Windows 上のディレクトリに関する共有情報をバックアップして復元しま す。ディレクトリのバックアップ時にネットワーク上でディレクトリが共有されている場合、デフォルトでは復元後に自 動的にそのディレクトリが共有されます。

### **2.1.8** デバイスへの複数パスのサポー ト

Data Protector の従来のバージョンでは、デバイスがいくつかのクライアントで構成されている場合、ロック名を使って クライアントごとにすべてのデバイスに対して複数の論理デバイスを構成する必要がありました。現在ではロック名を使 わずに複数のパス、つまりクライアント名と SCSI アドレスを1つの論理デバイスに定義できるようになりました。した がって、 デバイ スは一度だけ構成し ます。 パスは、 定義し た順序で Data Protector に よ って使用 されます。

## **2.1.9** ラ イブ ラ リ共有の複数ホス トのサポー ト および **ACS Media Agent** と **DAS Media Agent** の置 き換え

Data Protector A.05.50 は、ライブラリ・ロボティクスとドライブの可能な物理構成をすべてサポートします。ただし、特 定の構成のサポートは、特定のプラットフォームでの Data Protector の可用性に依存します。したがって、StorageTek ACS ライブラリではドライブが NDMP 専用ドライブや、SCSI または Fibre Channel 接続ドライブとして構成する場合がありま す。同じように、NDMP サーバーに接続したロボティクスを使ったライブラリでは、ドライブが NDMP 専用ドライブ や、 SCSI または Fibre Channel 接続 ド ラ イブ と し て構成する場合があ り ます。

Data Protector A.05.50 では、ACS Media Agent と DAS Media Agent が General Media Agent ( 以前のバージョンの Data Protector では Media Agent) に置き換え られま した。 NDMP Media Agent は、 NDMP サーバーのバ ッ ク ア ッ プを制御し てい る ク ラ イ アン ト ・ シ ステム上でのみ必要です。 その他の場合、 General Media Agent と NDMP Media Agent は交換可能で す。

### **2.1.10 NDMP Media Agent** の拡張

Data Protector A.05.50 では、 新バージ ョ ンの NDMP Media Agent のカ タ ロ グ処理が改善し たため、 NDMP 環境 (NetApp と Celerra) での処理が高速化してパフォーマンスの信頼性が向上しました。NDMP Media Agent は、NDMP 環境のリソース をより効率的な方法で活用します。現在、Data Protector NDMP 統合ソフトウェアは認証なし、テキスト、MD5 という 3 種類の NDMP 認証をすべてサポートします。このため、セキュリティのレベルを高めることができます。NetApp のディ レクトリに対する直接アクセスの復元もサポートされています。

### **2.1.11** デバイスのパフ ォーマンス拡張

Data Protector A.05.50 Disk Agent (DA) のパフォーマンスは、LTO II デバイスなどの新世代の高性能バックアップ・デバイ スに合わせて改善されています。

### **2.1.12 Novell NetWare** の拡張

Data Protector A.05.50 では、 Novell Netware 6.0 以降のシステムのフ ァ イル ・ サ イ ズに制限があ り ません。 Novell NetWare 上の Data Protector A.05.50 では、実行前スクリプトおよび実行後スクリプトがサポートされます。

Data Protector A.05.50 Media Agent は、 NetWare Peripheral Architecture を使うように再設計されました。したがって、サード パーティ 製ホスト・アダプターとストレージ・デバイスに対するドライバのサポート が拡大し、信頼性が高くなりました。

### **2.1.13** ラ イブ ラ リ管理コ ン ソールへのア クセスの簡便化

Data Protector A.05.50 GUI を使うと、Web ブラウザを直接呼び出して、ブラウザにライブラリ管理コンソールのインタ フェースを自動的にロードすることができます。この機能は、SCSI ライブラリ光磁気媒体を使うジュークボックス、外 部制御、ADIC/GRAU DAS ライブラリ、StorageTek ACS ライブラリに利用できます。NDMP 環境でも使うことができま す。

### **2.1.14** ラ イセンスの拡張

#### **2.1.14.1 HP OpenView AutoPass**

HP OpenView AutoPass ユーティリティが Data Protector と統合され、Data Protector ライセンス・パスワードの取得とイン ストールが自動化および簡便化し、即座に行えるようになりました。Cell Manager システムがインターネットに直接接続 し ていない場合は、 AutoPass が Permanent Password Request Form の生成を支援し ます。 このフ ォーム を HP パスワード ・ デリバリ・センターに後でファックスまたは電子メールで送信することができます。

AutoPass ユーティリティの詳細は、『HPOV Auto Pass ユーザーズガイド』を参照してください。

#### 2.1.14.2 ライセンスのチェックと報告および容量ベースのライセンス

既存のメカニズムに加えて、Data Protector のチェックおよび保守メカニズムの一部として Data Protector A.05.50 ライセン スの存在と数量が1日に1度確認されます。ライセンスがないと、Event Log にメッセージが記録されます。また、ライ セン スがない こ と を報告するために新しい CLI オプシ ョ ンが導入 されています。

現在、Data Protector ではインストールされているライセンス数とセルに必要なライセンス数を比較して確認しています。 omnicc -check licenses コマンドの詳細は、 omnicc マン・ページを参照してください。

### 2.1.15 ログ、デバッグ、システム情報の各ファイル収集用ツール

Data Protector は大規模なネットワーク環境で動作するため、HP サポート・サービスに必要なデータを収集するのが難し い場合があります。Data Protector A.05.50 には、HP サポート・サービスに送信する log、debug、getinfo の各ファイルを 収集およびパック化するためのツールがあります。

## <span id="page-10-0"></span>**2.2** ビジネス ・ プロセスの改善

Data Protector は、さまざまな技術を統合してバックアップ・ウィンドウをなくすことによりバックアップ操作と復旧操 作を簡便化および一元化するように、設計されています。

### **2.2.1** 計画されたダウン タ イムの影響の排除

#### **2.2.1.1** データベース とアプ リケーシ ョ ンのオンラ イン ・ バッ クア ッ プ

#### **SAP DB** サポー ト の導入

Data Protector A.05.50 は、SAP DB アプリケーションのサポートを導入しています。Data Protector SAP DB 統合ソフトウェ アによって、オンライン操作モードと 管理操作モード で SAP DB インスタンスのバックアップを実行することができます。 SAP DB インスタンスの以下のオブジェクトがバックアップされます。

- データ
- 構成
- アーカイブ・ログ

Data Protector SAP DB 統合ソフトウェアには、以下の種類のバックアップがあります。

- データと構成のフル・バックアップ (SAP DB Full バックアップ)
- データと構成の差分バックアップ (SAP DB Diff バックアップ)
- アーカイブ・ログのバックアップ (SAP DB Trans バックアップ)

SAP DB インスタンスがオフライン操作モードのときに実行できるのは、データ、構成、アーカイブ・ログのすべての標 準的なファイルシステム・バックアップのみです。

復元を実行する場合は、Data Protector SAP DB 統合ソフトウェアによって以下のことを実行することができます。

- データベースを特定の時点における元の状態に復元する。必要なフル・バックアップ、差分バックアップ、トランザ クション・バックアップの各セッションの組み合せを適用します。
- SAP DB イ ン ス タ ン スのデータ と構成を復元する。 特定のフル ・ バ ッ ク ア ッ プまたは差分バ ッ ク ア ッ プのセ ッ シ ョ ン を適用し ます。
- SAP DB インスタンスのアーカイブ・ログを復元する。特定のトランザクション・バックアップ・セッションを適用 し ます。
- 元の状態とは異なる SAP DB インスタンスまたは SAP DB サーバーを復元する (SAP DB の移行)。

#### **Linux** および **Windows** 上の **IBM DB2** に対するオン ラ イ ン ・ バ ッ ク ア ッ プの導入

Data Protector A.05.50 リリースでは、HP-UX および AIX プラットフォームの他に Linux と Windows プラットフォーム上 で も Data Protector IBM DB2 UDB 統合がサポー ト されます。

#### その他のデータベースとアプリケーションに対するサポートの導入

サポートされているデータベースとアプリケーションの詳細については、Web 上で最新のサポート一覧表を参照してく ださい。

[http://www.openview.hp.com/products/datapro/spec\\_0001.html](http://www.openview.hp.com/products/datapro/spec_0001.html)

#### **2.2.1.2** 非アクテ ィ ブな **MC/ServiceGuard** ノー ド上のフ ァ イルシステムまたはアプ リ ケーシ ョ ンのバ ッ ク ア ッ プ

Data Protector A.05.50 リリースでは、Cell Manager とは異なる MC/ServiceGuard ノード上で実行しているファイルシステム とアプリケーションのバックアップを実行することができます。Cell Manager とクライアントを同じクラスタ・ノード上

で実行する必要がなくなりました。すなわち、同じパッケージにアプリケーションと Cell Manager を構成する必要がなく なりました。

このような改善により、負荷をクラスタ全体に分散させることができます。したがって、他のノードがアイドル状態であ る にも かかわら ず、 Cell Manager と アプリ ケーショ ン ・ データ ベース が同じ サーバー上のリ ソ ース に対し て競合する と いった事象がなくなります。

### **2.2.2** 計画されていないダウン タ イムの影響の排除

#### **2.2.2.1** 切断された接続の再接続における拡張

Data Protector A.05.50 より 前のバージョンでは、再接続できるのは Backup Session Manager と Disk Agent (DA) / Media Agent (MA) 間の切断さ れた接続 ( 制御接続 ) のみでし た。 Data Protector A.05.50 では、 DA と MA 間の切断さ れた接続 ( データ 接 続)もバックアップ時に再接続することができます。

#### **2.2.2.2 Oracle ZDB** の拡張

#### Oracle および SAP R/3 向けインスタント・リカバリ後のデータベースの改良点

現在、Data Protector では RMAN を使ったインスタント・リカバリ後にデータベースの復旧を自動的に実行することがで きます。Data Protector GUI の [ インスタント・リカバリ ] コンテキストで、リカバリ方法と他のリカバリ・オプションを 選択することができます。一部の種類のリカバリで、ログが自動的にリセットされることはなくなりました。

Data Protector は、構成チェックを実行してインスタント・リカバリを安全に実行できるかどうかを確認します。データ ベースがインスタント・リカバリを実行できるように適切に構成されていない場合、つまりリカバリ・カタログやアーカ イブ・ログがデータベースと同じソース・ボリュームにある場合は、バックアップ・セッションが中止されます。ファイ ル・セットを解決するために、新しいツール omniresolve が導入されました。

データベースの復旧とインスタント・リカバリの併用は、ZDB メソッド (プロキシー・コピーまたはバックアップ・ セット)に関係なく Oracle8i/9i でサポートされます。

#### **Oracle8i/9i** 向け **ZDB** バックアップ ・セッ ト メソッド

以前のリリースでは、バックアップ・セット メソッドは Oracle8 でのみサポートされました。Data Protector では、 Oracle8i/9i での Oracle バックアップ・セット メソッドもサポートされるようになり、A.05.10 リリースではプロキシー・ コピー メソッドもサポートされます。バックアップ・セット メソッドは、構成時に Oracle インスタンスごとに選択する こ とができます。

#### Oracle8i/9i に対するプロキシー・コピー・バックアップと復元プロセスの拡張

ディスクとテープへの ZDB、またはテープへの ZDB によって作成されたプロキシー・コピーは、RMAN を使って一度だ け登録されます。したがって、増分バックアップのベースとしてこのコピーを使うことができます。データベースは、 バックアップ・プロセスの間ずっとではなく複製作成時のみバックアップ・モードになります。同時に開始するDMAの 数が制限されているため、プロキシー・コピー・バックアップ・オブジェクトのバックアップまたは復元時のパフォーマ ンスが向上しました。Data Protector は、バックアップ・セッションの最後に制御ファイルを自動的にバックアップしま す。

RMAN スクリプトの構造が修正され、一部の制限がなくなりました。

相互チェック・コマンドは Oracle Recovery Manager メタ・データと Data Protector メディア管理データベース間の同期に 使われますが、このコマンドのパフォーマンスが向上しました。

#### **2.2.2.3** 変更された **SCSI** ア ド レスの自動検出

SAN 環境で SCSI アドレスを動的に変更することができます。Data Protector ではデバイスのシリアル番号を格納し、変更 された SCSI アドレスを自動的に検出し、更新します。

#### 2.2.2.4 インストールの改良

#### **UNIX**

Data Protector のインストールには、omnisetup.sh スクリプトを使う方法が適しています。

HP-UX 上では、アップグレード時に Data Protector をアンインストールする必要がなくなりました。パッケージが直接 アップグレードされます。

#### **Windows**

クラスタ環境でのインストール手順が改良され、パッケージの構造が再編成されました。

### 2.2.3 セキュリティの拡張

Data Protector A.05.50 では、セキュリティをいくつか拡張しました。特定の拡張はデフォルトで有効になっており、以前 のリリースから既存の Data Protector セルをアップグレードした場合でも、追加の構成は必要はありません。その反面、 構成、アップグレード、再構成で注意が必要となる可能性があるため、拡張の一部はデフォルトで無効になっています。 高度なセキュリティ機能を有効にする前、またはデフォルトのセキュリティ設定に問題が発生するような場合に考慮が必 要なセキュリティ関連情報は、『HP OpenView Storage Data Protector インストールおよびライセンス・ガイド』を参照して く ださい。

## <span id="page-13-0"></span>2.3 IT コストの削減と複雑さの緩和

Data Protector では、オペレーティング・システム、アプリケーション、ドライバ、ライブラリ、ディスク・アレイのす べての互換性を幅広くすることによって、IT コストと業務コストを削減します。

### **2.3.1** アプ リ ケーシ ョ ン、 オペレーテ ィ ングおよびス ト レージ環境に対するサポー ト の追加

#### **2.3.1.1 IA-64** の **HP-UX 11.23** に対する **Cell Manager** のサポー ト

Data Protector A.05.50 は、Intel Itanium 2 (IA-64) アーキテクチャベースの Cell Manager とインストール・サーバーで、32 ビットのネイティブ・モードで実行している HP-UX 11.23 をサポートします。PA-RISC アーキテクチャベース HP-UX シ ステムのすべてのサポート対象機能と制限は、Data Protector のドキュメントで説明されており、特に記載がない限り HP-UX 11.23 にも適用されます。IA-64 HP-UX 11.23 上の Cell Manager は、ローカル CLI とリモート GUI をサポートしま す。

#### 2.3.1.2 大規模ファイルとパーティションのサポート

Data Protector A.05.50 では、 Windows、 HP-UX、 Solaris、 AIX、 IRIX、 Tru64、 Linux、 Novell NetWare (Novell NetWare Storage Management Services に制限があ るため Novell NetWare 5.1 を除く )、 MPE (MPE 6.0 を除く ) の各システム上で、 大 規模ファイルとパーティションのバックアップと復元に対する Data Protector 固有の制限がなくなりました。

#### **2.3.1.3 Solaris Disk Agent** の拡張

Data Protector A.05.50 は、 Sun Solaris 7/8/9 上の UFS と VxFS 3.5 での ACL ( ファイル・パーミッション属性 ) のバック

アップと復元、および Solaris 9 UFS 上の拡張属性の新しい編成をサポートします。

#### **2.3.1.4 Microsoft Exchange Server 2003**

Data Protector A.05.50 は、Microsoft Exchange Server 2003 統合をサポートします。これには、single mailbox のバックアッ プと復元が含まれます。 Exchange 2003 統合は、 Microsoft Cluster Server 上でクラスタ対応として構成することができま す。

#### **2.3.1.5 HP StorageWorks EVA SMI-S Agent**

Data Protector A.05.50 では、 新しい HP StorageWorks EVA エージェン ト (EVA SMI-S Agent) を導入し ています。 このエー ジェントは、新しい業界標準である Storage Management Initiative Specification (SMI-S) をサポートするように設計されまし た。この標準は、共通の管理インタフェースをネットワーク・ストレージ環境に提供してストレージのハードウェアとソ フトウェアの相互運用性を高めるように作成されています。

EVA SMI-S Agent は、 Command View (CV) EVAv3.2 以降 と Virtual Controller Software (VCS) v3.02x 以降で実行する HP StorageWorks EVA をサポートします。このエージェントは HP StorageWorks EVA の管理に必要なすべてのタスクを実行し ます。このエージェントは HP StorageWorks SMI-S EVA プロバイダと通信します。HP StorageWorks SMI-S EVA プロバイ ダは受信要求 と Command View EVA 間の通信を制御し ます。 この方法に よ ってア レ イの制御を確立し ます。

Data Protector HP StorageWorks Enterprise Virtual Array 統合 ソ フ ト ウ ェ アのユーザーが Command View EVA ソフ ト ウェアを バージョン 3.2 にアップグレードした後、EVA VCS ファームウェアをバージョン 3.02x にアップグレードした場合は、前 のバージョンの CV および VCS で使っていた EVA Agent (従来のもの)を EVA SMI-S Agent にアップグレードする必要が あります。このアップグレードは大切な手順です。従来の EVA Agent は上記の CV および VCS の新バージョンと互換性 がないからです。アップグレード実行方法の手順は、『HP OpenView Storage Data Protector インストールおよびライセン ス・ガイド』を参照してください。

#### **2.3.1.6** その他の拡張機能

- SAN 環境で AIX 4.3.x または 5.x オペレーティング・システム上で実行している Data Protector クライアントに接続され るサポー ト 対象デバイ スの自動構成
- 大規模ファイルのサポート、オブジェクト・コピー、オブジェクトのミラーリング、デバイスへの複数のパス、ソフ トウェアの圧縮、ソフトウェアの暗号化のすべてに対する OpenVMS Disk Agent のサポート

このリリースでは、ACSLS がサポートされます。

## <span id="page-15-0"></span>**3** 制限および推奨事項

## <span id="page-15-1"></span>**3.1** サイズの制限

### **3.1.1** 内部デー タベースのサイズ

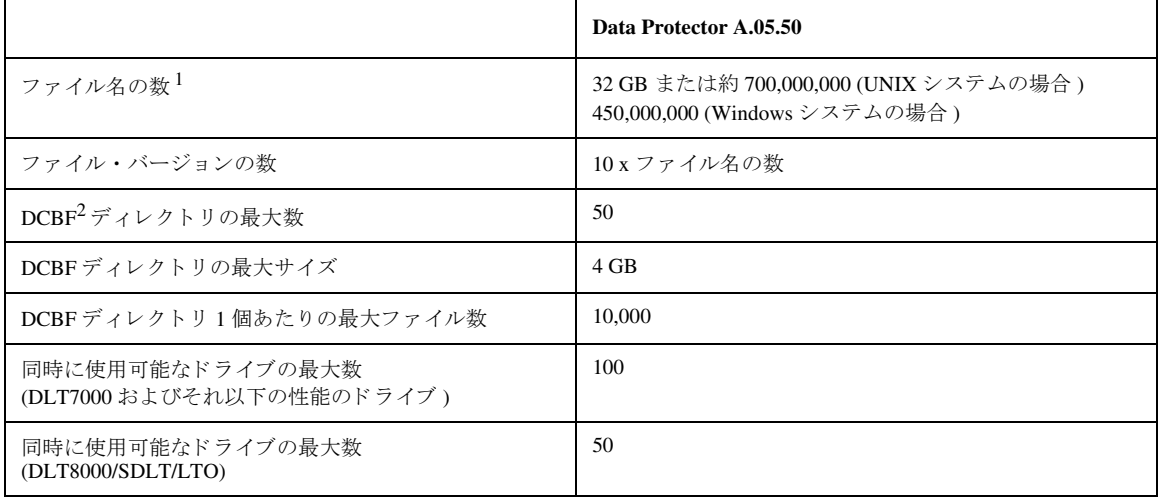

#### 注記

1 Cell Manager の場合、ファイル名データベースの最大サイズは 32 GB です。ファイル名の数は平均的な Data Protector 環 境で見積もった場合の数です。

2 DCBF = Detail Catalog Binary Files (詳細カタログ・バイナリ・ファイル)

### **3.1.2** バ ッ ク ア ッ プ仕様内のオブジ ェ ク ト 数

バックアップ仕様内のファイルシステム・オブジェクトの最大数は500です。

## 3.1.3 1 つのプール内のメディアの数

1つのプール内のメディアの最大数は 40,000 です。

Data Protector のメディア管理データベースでは、合計で 500,000 個のメディアを扱うことができます。

### 3.1.4 ファイル・ライブラリで使用するファイル・デポの最大サイズ

ファイル・ライブラリ・デバイスで使用する各ファイル・デポの最大サイズは、少なくとも

- 2 TB、または
- ファイル・ライブラリが存在しているファイルシステムでサポートされている最大ファイル・サイズです。

### 3.1.5 データベース内のセッション数

データベース内のセッションの最大数は1,000,000 です。1日あたり最大で2,000 のバックアップ・セッションを実行でき ます。

### **3.1.6** 同時にスケジ ュール設定でき るバ ッ ク ア ッ プの数

並行して実行できるバックアップ・セッションの最大合計数は、UNIX システムでは 100、Windows システムでは 60 で す。デフォルト値は5に設定されています。この値は MaxBSessions グローバル・オプションを使用して拡大できます。 並行して実行されるセッション数が 50( 推奨最大数 ) を超えると、Cell Manager 上のシステムの制限 ( ファイル記述子の 数、TCP/IP の制限、メモリの制限)のいずれかに到達する可能性が非常に高くなります。

### **3.1.7** 同時処理

- 各バックアップ・セッションでは、デフォルトで最大 32のデバイスを同時に使用することができます。このパラメー タの上限を制御するには、 MaxMAperSM グローバル・オプションを使用します (デフォルトは 32)。
- デフォルトでは、最大 32の Disk Agent (デバイスの同時処理数によって異なる)が同じデバイスに同時に書き込むこと がで き ます。 この値を制御するには、 MaxDAperMA グ ローバル ・ オプシ ョ ン を使用し ます。
- 同時に最大 10 のメディアを IDB にインポートできます。

### **3.1.8 MoM** 環境におけるセルの数

<span id="page-16-0"></span>MoM 環境で使用できるセルの数は最大 50 です。

### **3.2** 日本語化

Data Protector A.05.50 は、Windows、HP-UX、および Solaris オペレーティング システム上で日本語およびフランス語に ローカライズされています。ただし、インストール・プロシージャはローカライズされていません。

• Microsoft Windows の国際版はサポートされていません。ローカライズ版がサポートされているのは、日本語がサポー ト されている Windows XP、 2000、 2003、 または Me だけです。

## <span id="page-16-1"></span>**3.3** プ ラ ッ ト フ ォームの制限

### **3.3.1 UNIX** および **Linux** の制限事項

- LOFS ファイルシステムはフル・サポートされています。ただし、同じファイル・システム内に lofs マウントされてい るディレクトリを認識しません。この場合は、余分なデータがバックアップされます。
- バックアップ可能なファイルおよびディスク・イメージの最大サイズは、オペレーティング・システムおよびファイ ルシ ステムの制約に左右 されます。 HP-UX、 Solaris、 AIX、 IRIX、 Linux、 Tru64 の各 UNIX システム上では、 Data Protector のファイル・サイズに制限はありません。その他の UNIX システム上では、Data Protector のバックアップ・ ファイルとディスク・イメージの最大サイズは 2GB です。
- 異なるファイルシステム間での ACL (ファイル・パーミション属性)の復元はサポートされていません。たとえば、 VxFS ファイルシステムからバックアップされた ACL を UFS ファイルシステムに復元することはできません。逆の 場合も同様です。ただし、ACL なしのファイル・オブジェクトは異なるファイルシステムに復元できます。
- UNIX の GUI では、1 つのディレクトリに最大 32000 ファイルを表示できます。
- ファイル名に引用符を使用することはできません。
- UNIX プラットフォームでオンライン・ヘルプを表示するには、Web ブラウザをインストールする必要があります。 また、GUI で、[ ファイル ] メニューの [ 選択値 ] オプションでヘルプ・モードをデフォルトの HTML ブラウザに 設定する必要があります。
- UNIX クライアントの場合、ksh シェルがインストールされている必要があります。Linux では、Public Domain Korn Shell (pdksh) も使用で き ます。
- バックアップ仕様名に日本語を使用できません。

#### **HP-UX** の制限事項

- ディスク・イメージからの単一ファイルの復元はサポートされていません。
- HP-UX の GUI では、ユーザー ID とグループ ID の表示に使用されるのは、数値形式のみです。

#### **Solaris** の制限事項

- cshスクリプトがpre-またはpost-execに使用されている場合、インタプリタ指定行では次のように-bオプションを 指定する必要があります。 #!/bin/csh -b
- Solaris では、/tmp はスワップ領域にある仮想ファイルシステムです。/tmp ディレクトリがバックアップ仕様に含ま れている場合は、空のディレクトリとしてバックアップされます。このバックアップを復元する場合、復元する前に クライアント上にスワップ領域を設定する必要があります。スワップ領域を設定しないと、/tmp ディレクトリは復 元されません。
- Solaris のインストール CD-ROM は、pkg ストリーム形式になっており、これは標準の tar ユーティリティでは認識され ません。Solaris クライアントのローカル・インストール/アップグレードに、Solaris ではなく HP-UX のインストー ル CD-ROM を使用しなければならないのはこのためです。
- Data Protector A.05.50 では、Veritas Cluster File System (CFS) 上でのアクセス制御リスト (ACL) のバックアップと復元は サポー ト されていません。
- Solaris では、使用しているブロック・サイズが異なるため、Data Protector メディア以外のメディア・タイプの検出は 信頼できません。他の種類のメディアの認識は Data Protector に基づかないでください。

対応策:Data Protector が正しく認識しないメディアを自動的に初期化しないようにするには、グローバル・オプショ ン・ファイルで INITONLOOSEPOLICY=0 を設定します。この場合は、すべてのメディアを手動で初期化する必要が あ り ます。

• Solaris では DDS ライブラリにおいてクリーニング・テープは認識されません。

#### **Tru64** の制限事項

- raw デバイスのバックアップはサポートされていません。
- Tru64 では、 ソ ケ ッ ト および FIFO のバ ッ ク ア ップ と復元はサポー ト されていません。

#### **Linux** の制限事項

● Linuxシステムでファイルシステムをext2からext3に移行すると、ジャーナルはファイルシステムのrootディレクトリ 内の .journal ファイルとなります。ファイルシステムがマウントされていない場合、ジャーナルは隠され、ファイ ルシステムには現れません。

Linux オペーレーティング・システムの制限により、この.journal ファイルの削除、バックアップ、バックアップ からの復元は禁じられています。

#### **SCO** の制限事項

• SCO UNIX では、復元セッションのオプション設定時に選択可能な [疎ファイルの復元]オプションはサポートされて いません。

### **3.3.2 Windows** の制限事項

- Windows ディレクトリの共有情報を復元できるのは、Data Protector A.05.50 以降の Disk Agent を備えた Windows システ ム (Windows ME を除く ) だけです。 この要件が満た されない場合で も、 デ ィ レ ク ト リ は復元 されますが、 Disk Agent はディレクトリの共有情報を無視します。
- Windows クライアント上で一度に実行できる CONFIGURATION バックアップは1つだけです。
- Data Protector では、コンピュータ名と解決されるホスト名が同じ名前になっている必要があります。
- Data Protector A.05.50 をインストールするには、Microsoft Installer (MSI) 2.0 が必要です。ターゲット・システム上の MSI のバージョンが古い場合、Data Protector のセットアップによって MSI がバージョン 2.0 に自動的にアップグレー ドされます。この場合、Data Protector はアップグレードが終了した時点で、MSI がアップグレートされた旨を表示し ます。MSI がアップグレードされた場合、システムを再起動することを強くお勧めします。これは、リモート・イン ストールの場合も同様です。(クライアントの MSI がアップグレードされます。クライアントの再起動をお勧めしま す。 )
- シャドウ・コピーの Windows システム・プロバイダーを使用して、Microsoft Volume Shadow Copy Service (VSS) ファイ ルシステムまたは VSS 統合のバックアップを実行するには、システムに少なくとも1つの NTFS ファイルシステム が必要です。
- VSS 機能を使用したネットワーク共有ボリュームのバックアップはサポートされていません。
- Windows の GUI では、1 つのディレクトリに最大 64000 ファイルを表示できます。
- Windows 上に Data Protector をインスト ールする場合、setup.exeプログラムの複数のインスタンスは実行できません。
- Windows 上で Data Protector Cluster 統合 ソ フ ト ウ ェ アを イ ン ス ト ールする と きに使用する <*file share*> の名前は、 "omniback" にしないでください。『HP OpenView Storage Data Protector インストールおよびライセンス・ガイド』も 参照してください。
- バックアップ仕様エディタでブラウズすると、Windows のユーザー・インタフェースでは、オンラインとオフライン 両方の Informix dbspace の一覧が表示 されます。 データベース を確認するには、 onstat -d コマン ド を使います。 利 用可能なデータベースには PO フラグが付けられます。
- NetLimiter が同一システム上にインストールされている場合、Cell Manager を Windows 2000 にインストールすることは でき ません。
- Citrix MetaFrame アプリケーション・ファミリー製品がシステム上にインストールされている場合、Data Protector を Windows 2000 にインストールすることはできません。(QXCR1000109889)

#### **32** ビッ ト版 **Windows** の制限事項

• 通常、 Windows では、 テープ ・ ラ イブ ラ リ を使用で き る よ う に、 ネ イ テ ィ ブ ・ ロボテ ィ ク ス ・ ド ラ イバ ( リ ムーバブル 記憶域マネージャ)が自動的にロードされます。このため、32 ビット版 Windows システム上の Data Protector でライ ブラリ・ロボティクスを使用する場合、Windows メディア・チェンジャ (ロボティクス)のドライバを使用不可にし

てから、 Data Protector Media Agent を使ってシ ステム を構成し ます。

#### **64** ビッ ト版 **Windows** の制限事項

- 64 ビット版の Windows では、オンライン・ヘルプの用語集が使用できません。
- ASR (Automated System Recovery) でサポートされているのは、ネイティブの Microsoft Windows インストールCDのみで す。 Itanium シ ステムに同梱 されている *Windows XP 64-bit Edition Recovery DVD* は、 ASR に使用でき ません。
- Data Protector OB2\_Snap スナップ インを使用して、Data Protector GUI と MMC (Microsoft Management Console) を統合す る こ とはでき ません。
- Data Protector A.05.50 では、64 ビット版 Windows XP/Server 2003 上での Web レポートはサポートされていません。これ は、 Windows 上で JVM が Itanium 2 をサポー ト し ていないためです。

#### **3.3.3 Novell NetWare** の制限事項

- Novell NetWare クライアントは、Novell NetWare システム上でローカルにインストールする必要があります。インス トール・サーバーからのリモート・インストールはサポートされていません。
- 複数のプ ラ ッ ト フ ォームにまたがった復元はサポー ト されていません。
- Novell NetWare 5.1 システム上では、Novell Storage Management Services (SMS) の制約により、Data Protector がバック アップできるファイルとディスク・イメージの最大サイズは 4GB です。Novell NetWare 6.x システムには、ファイ ル・サイズやパーティション・サイズの制限はありません。

#### **3.3.4 MPE/iX** の制限事項

- MPE/iX クライアントは、MPE/iX システム上でローカルにインストールする必要があります。インストール・サー バーからのリモート・インストールはサポートされていません。
- 同時実行可能な MPE/iX Disk Agent は最大 15 に制限 されています。
- MPE/iX の構成ファイルまたはオペレーティング・システムはバックアップできません。MPE/iX の構成ファイルやオ ペレーティング・システムを復旧させる場合は、システム・ロード・テープ (SLT) を作成してください。
- オンライン・バックアップと真のオンライン・バックアップ (オプション ONLINE および ONLINE = START) を使用す るには、TurboStore/iX 7x24 True-Online 製品をインストールする必要があります。
- ONLINE = END オプションを指定した真のオンライン・バックアップは実行できません。
- 複数のプ ラ ッ ト フ ォームにまたがった復元はサポー ト されていません。
- Data Protector の -tree および -exclude DA オプションで指定できる引き数 ( ツリーとディレクトリ ) のパスは、最大 210 文字です。1つのバックアップ・セッション内では、ファイルを個別にバックアップするのではなく、MPE/iX ファイルシステムのアカウントおよびグループ全体をバックアップすることを推奨します。
- -exclude オプションを使ってバックアップのプレビューを行う場合は、POSIX ワイルドカード(\*、?) を使用します。 -exclude オプションを使ってバックアップを行う場合は、MPE/iX の特定のワイルドカード @ (0個以上の英数字を 置き換え ) と ? (1 文字の英数字を置き換え ) を使用し ます。
- Media Agent の通信バッファの最大サイズは 32KB です。
- MPE/iX クライアントでサポートされるコマンドは omnib だけです。
- 次の TurboStore/iX オプションはサポートされていないため、使用しないでください。FCRANGE、FCRANGE、FILES、 LOGVOLSET、 MAXTAPEBUF、 NOTIFY、 ONERROR、 PURGE、 RENAME、 SPLITVS、 STOREDIRECTORY、 STORESET および TRANSPORT
- 次の TurboStore/iX オプションは TurboStore/iX API ではサポートされていません。(Data Protector A.05.50 でバックアッ プ と復元に使用し ます )COMPRESS、 FCRANGE、 FILES、 FULLDB、 INTER、 LOGVOLSET、 MAXTAPEBUF、 NOTIFY、 ONERROR、 ONLINE=END、 PARALLEL、 PARTIALDB、 PURGE、 RENAME、 SPLITVS、 STOREDIRECTORY、 STORESET および TRANSPORT
- テープの統計機能は MPE 上で実行される Media Agent ではサポー ト されていません。
- MPE/iX 6.0 では、4 GB 以下のファイルのみバックアップできます。

### **3.3.5 OpenVMS** の制限事項

- OpenVMS クライアントは、OpenVMS システム上にローカルでインストールする必要があります。インストール· サーバーからのリモート・インストールはサポートされていません。
- この製品は、 SYS\$COMMON:[OMNI] にあ るシステム ・ デ ィ ス ク上にしか イ ン ス ト ールでき ません。
- CLI に渡 される フ ァ イル仕様はすべて、 以下の UNIX 形式の構文で記述 されていなければな り ません。

/disk/directory1/directory2/filename.ext.n

- 先頭にスラッシュを入力し、ディスク、ディレクトリ、ファイル名をそれぞれスラッシュで区切って入力します。
- ディスク名の後にコロンを付けてはいけません。
- バージョン番号の前は、セミコロンではなくピリオドを使用します。
- OpenVMS フ ァ イルのフ ァ イル仕様では大文字 と小文字は区別 されません。 ただ し、ODS-5 デ ィ ス ク上にあ る フ ァ イルを除き ます。

たとえば次のようになります。

以下の OpenVMS ファイル仕様の場合

\$1\$DGA100:[USERS.DOE]LOGIN.COM;1

以下の形式で指定し ます。

/\$1\$DGA100/Users/Doe/Login.Com.1

● 暗黙に使用されるバージョン番号はありません。バージョン番号は常に指定する必要があります。バックアップする よ う に選択 されたフ ァ イル ・ バージ ョ ンのみがバ ッ ク ア ッ プ されます。 フ ァ イルの全バージ ョ ン を含める場合は、 GUI ウィンドウですべてを選択するか、CLI を使用して Only (-only) オプションの下にファイル仕様を追加して、 バージ ョ ン番号にワ イル ド ・ カー ド を使用し ます。 以下の よ う にな り ます。

/DKA1/dir1/filename.txt.\*

- バックアップ中に [アクセス時間属性を保存しない](-touch)オプションが有効になっている場合、最終アクセス日が ODS-5 ディスク上の現在日付と時間に更新されます。ODS-2 ディスク上では、このオプションは効果がなく、日付 はすべて変更されないままになります。
- raw ディスクのバックアップは OpenVMS 上では使用できません。「BACKUP/IMAGE」や「BACKUP/PHYSICAL」に 相当するものは存在しません。
- [POSIX ハード・リンクをファイルとしてバックアップ ] (-hlink) オプションは、OpenVMS では使用できません。

複数のディレクトリ・エントリの存在するファイルは、プライマリ・パス名を使用して1度バックアップできるだけ です。セカンダリ・パス名のエントリは、ソフト・リンクとして保存されます。復元を行うと、これらの特別なパ ス・エントリも復元されます。

たとえば、OpenVMS システム・ディスク トのシステム固有のルートには、ソフト・リンクとして保存される SYSCOMMON.DIR;1 パスが存在し ています。 このパスのデータは、 [VMS\$COMMON...] の下に保存 されます。

- バックアップまたは復元中のファイルは、[バックアップ時ファイルをロック ](-lock) オプションが有効であろうと 無効であろうと常にロックされます。-lock オプションが有効である場合、書き込み用にオープンしたファイルはど れもバックアップされません。-lock オプションが無効である場合、オープンしたファイルはどれも同じようにバッ クアップされます。オープンしたファイルを保存しても、メッセージは何も表示されません。
- pre-exec および post-exec コマンド・プロシージャのデフォルトのデバイスとディレクトリは、/omni\$root/bin です。 コマンド・プロシージャを別の場所に配置するには、ファイル仕様内にデバイスとディレクトリのパスが UNIX 形式 で格納 されていなければな り ません。 た と えば、 /SYS\$MANAGER/DP\_SAVE1.COM の よ う にな り ます。
- 元の場所以外に復元すると、ディスクのデバイスと最初のディレクトリだけが変更されます。元のディレクトリ・パ スが復元先のパスに追加され、新しい復元場所が形成されます。
- バックアップ中に「アクセス時刻属性を保存しない」オプションが有効になっている場合、および復元中に「時間属性の 復元] (-notouch) オプションが無効になっている場合、最終アクセス日が ODS-5 ディスク上の現在日付と時間に 更新されます。ODS-2 ディスクでは、ファイル上には元の日付が設定されます。
- [使用中のファイルを移動] (-move)と [疎ファイルの復元] (-sparse) オプションは、OpenVMS上では使用でき ません。
- 拡張フ ァ イルシ ステム名 ( た と えば、大文字 と小文字、Unicode 文字など ) を持つ OpenVMS システムの ODS-5 ディスク からバックアップしたファイルは、ODS-2 ディスクには復元されません。
- [保護属性の復元] (-no\_protection) オプションが無効である場合、ファイルはデフォルトのオーナー、保護、お よび ACL によって作成されます。
- 複数のディレクトリ・エントリ ( ソフト・リンク ) を持つファイルは、プライマリ・パス / ファイル名を使用して1度だ け保存されます。BACKUP/IMAGE に相当するものはサポートされていません。OpenVMS システム・ディスクの復 元コピーをブート可能にするには、OpenVMS WRITEBOOT ユーティリティを使用して復元ディスクにブート・ブ ロックを書き込む必要があります。
- ODS-5 ディスク・ボリューム上の 16 ビット版 Unicode のファイル名は、セル・サーバー上では 8 ビット形式で表示され ます。これは Unicode 文字では "^Uxxyy" という形式になり、ここで "xx" と "yy" はこの文字の十六進コードです。 ODS-5 ボリュームにおいてファイルに対して有効なその他の文字は、拡張ファイル仕様構文用の OpenVMS ガイドラ インを使用して指定できます。
- OpenVMS ファイルを非 OpenVMS プラットフォームに復元すると、OpenVMS 固有のファイル属性 ( たとえば、レコー ド形式、バックアップ日付、ACL)は失われます。
- 非 OpenVMS プラットフォームに保存したファイルを OpenVMS システムに復元すると、ファイル属性がいくつか失わ れます。 この場合、 ACL は復元 されません。
- バッ クア ップでは[時間属性を保存し ない] を選択し、復元で[時間属性の復元]オプシ ョ ン (touchオプシ ョ ン ) をオフに した場合、ファイルの存在するボリュームは、access\_dates volume\_characteristic の設定された ODS-5 ディスクでなく てはなりません。ボリュームが ODS-2 ボリュームであるか、この属性が設定されていない場合、最終アクセス、属 性、変更日は使用されません。この特性を持つ ODS-5 ボリュームを作成するには、次のコマンドを使用します。 \$ SET VOLUME/STRUCTURE\_LEVEL=ODS-5 - /VOLUME\_CHARACTERISTICS=ACCESS\_DATES
- OpenVMS でサポートされていないテープ・ドライブについては、認められていません。テープ・ドライブの完全な リ ス ト については、 OpenVMS Software Product Description (SPD) を参照し て く だ さい。
- HSJ 接続のテープ ・ ラ イブ ラ リ は自動構成で き ません。 Data Protector に これ らのデバイ ス を追加するには、 手動構成 を使用してください。
- テープの最大ブロック・サイズは、すべてのテープ・デバイスについて 63.5KB です。
- Media Agent によって初期化されたテープ・メディアはすべて、ブランクでない Volume Accessibility 文字による ANSI VOL1 ラベルで始まります。こうしたテープ・ボリュームを OpenVMS にマウントするには、 /OVERRIDE=ACCESSIBILITY 修飾子を使用します。ただし、このテープ・ボリュームは ANSI テープ・ラベルに準 拠していないので、DCL-COPY などの OpenVMS ユーティリティでは使用できません。
- 上書き禁止オプシ ョ ン を使用し てフ ァ イルを元の場所に復元し て も、 フ ァ イルは復元 されません。
- 増分バックアップはディレクトリ・レベルでしか機能しません。これは、既存のファイルの変更時に OpenVMS が新し いバージョン番号を使用して新規にファイルを作成するためです。OpenVMS 上の Data Protector でファイル・レベル の増分バックアップが可能になるのは、ファイル名 (バージョン番号を含む) が以前と完全に一致する場合だけです。
- <span id="page-22-0"></span>• omnidlc コマンドは、OpenVMS クライアントからのデバッグ情報の収集は行いません。

## 3.4 ディスク・アレイ統合ソフトウェアでの制限事項

### **3.4.1 HP StorageWorks Disk Array XP** の制限事項

- 非同期 CA 構成はサポー ト されていません。
- スプリット・ミラー復元 ( セカンダリ・ボリュームへの復元とプライマリ・ボリュームへの同期化) は、BC 構成のファ イルシステムとディスク・イメージに対してのみサポートされています。データベース / アプリケーションのスプ リット・ミラー復元はサポートされていません。
- MS Exchange Server 2000/2003 をバックアップ・システムにもインストールする場合は、HP StorageWorks Disk Array XP LDEV にもインフォメーション・ストア (MDB) とディレクトリ・ストアをインストールする必要があります。こ の LDEV は、統合ソフトウェアに使用されるミラー化された LDEV とは別のものであるためです。これらの LDEV には、統合ソフトウェアに使用される LDEV に割り当てられているドライブ文字とは別のドライブ文字を割り当て る こ と が必要です。
- ダイナミック・ディスクは Windows 2000 では、サポートされていません。
- バックアップ・セッションで使用するメディアにエクスポートまたは上書きした後で Data Protector GUI を使用して ZDB のディスク+テープ セッションからインスタント・リカバリを実行することはできません。オブジェクトのコ ピー・セッション後でもバックアップ・メディアをエクスポートまたは上書きすることは禁止されています。バック アップ・メディアがエクスポートまたは上書きされている場合は、Data Protector CLI を使用してインスタント・リカ バリを実行します。詳細は、『HP OpenView Storage Data Protector ゼロ ダウンタイム バックアップ 管理者ガイド』を 参照してください。
- バックアップ・サーバーに、PHCO\_25814、PHCO\_25390、または PHCO\_24809 のいずれかのパッチがインストールさ れている場合、HP-UX 上では Campus Cluster 構成を実行できません。これらのパッチによって、規定数のボリュー ム・グループに vgimport を実行するとコア・ダンプします。PHCO 23333 ではこの問題はありません。
- バックアップ仕様が保存されていないと、スプリット・ミラー・バックアップ (ZDB のディスクおよびディスク+ テープ)は起動またはプレビューできません。
- Data Protector セッションの途中で、HP StorageWorks AutoPath Shortest Queue Length 負荷バランス・ポリシーが設定さ れたときに、代替パスに対するフェイルオーバーが発生した場合、Data Protector はセッションに失敗します。
- バックアップ中のディスク・アレイ・コントローラ、FC スイッチなどのフィールド交換可能なコンポーネントの ホットスワップ、および/またはオンライン・ファームウェアのアップグレードを含む(これらに限定されない) ルーチン・メンテナンスはサポートされていません。バックアップは大容量の IO アクティビティなので、ルーチ ン・メンテナンスと同時に行うべきではありません。

### **3.4.2 HP StorageWorks Virtual Array** の制限事項

- HP Business Copy VA スナップショット構成のみがサポートされています。
- ダイナミック・ディスクは Windows 2000 では、サポートされていません。
- LVMミラーリングが使用されている場合、1つのHP StorageWorks Virtual Array LUNには論理ボリュームが1つだけしか 存在できません。
- LUN0 のサイズを 10MB に制限し、データ保存には使用し ない よ う に し ます。LUN0 はコマン ド ・デバイ ス と し て使用 され、ディスク・アレイに接続したすべてのホストからアクセスされるためです。
- バックアップ仕様が保存されていないと、ZDB のディスクおよび ZDB のディスク+テープ セッションは起動または プレビ ューでき ません。
- バックアップ・セッションで使用するメディアにエクスポートまたは上書きした後で Data Protector GUI を使用して ZDB のディスク+テープ セッションからインスタント・リカバリを実行することはできません。オブジェクトのコ ピー・セッション後でもバックアップ・メディアをエクスポートまたは上書きすることは禁止されています。バック アップ・メディアがエクスポートまたは上書きされている場合は、Data Protector CLI を使用してインスタント・リカ バリを実行します。詳細は、『HP OpenView Storage Data Protector ゼロ ダウンタイム バックアップ 管理者ガイド』を 参照してください。
- ハードウェア制限により、復元されるものと同じ親 LUN に関連する余分なスナップショットが HP StorageWorks Virtual Array 上に存在する場合、インスタント・リカバリを実行することはできません。

対応策:インスタント・リカバリを実行する前に、これらの余分なスナップショットを削除 (omnidbva を使用するか 手動で削除)する必要があります。Data Protector によって作成されたスナップショットは、omnidbva -lun コマン ドを使用すると識別できます。

- インスタント・リカバリを実行すると、復元が行われる前に、インスタント・リカバリ・セッションに含まれている 親 LUN のすべてのスナップショットが自動的に削除されます。
- バックアップ中のルーチン・メンテナンス (HBA/SCSI コントローラ、ディスク・アレイ・コントローラ、FC スイッ チのホットスワップ、および/またはオンライン・ファームウェアのアップグレード等ですが、これらに限定されま せん)はサポートされていません。バックアップは大容量の IO アクティビティなので、ルーチン・メンテナンスと 同時に行 う べきではあ り ません。

### **3.4.3 HP StorageWorks Enterprise Virtual Array** の制限事項

- ダイナミック・ディスクは Windows 2000 では、サポートされていません。
- Virtual Controller Software v2.x では、インスタント・リカバリ、スナップクローン、および複製セット・ローテーショ ンはサポー ト されません。
- Virtual Controller Software v2.x または v3.0 では、ソース・ボ リ ュームご と に最大 7 つのスナップシ ョ ッ ト (vsnap または標

進のスナップショット)を作成できます。

- 複数のストレージ管理アプライアンスを使用する場合、EVA ストレージ・システムを管理するアプライアンスはサ ポー ト されますが、 EVA ス ト レージ ・ システム をモニ ターする アプ ラ イ アン スはサポー ト されません。
- ディスク・アレイ上で同時に使用できるのは、ソース・ボリュームごとに1種類のターゲット・ボリュームだけです。 たとえば、同じソース・ボリュームの vsnap または標準のスナップショットが存在している場合、ソース・ボリュー ムのスナップクローンは作成できません。
- ZDB のディスクおよび ZDB のディスク+テープのセッション ( インスタント・リカバリが有効) の場合、使用できるの はスナップクローンだけです。
- 複製およびソース・ボリュームが同じディスク・グループ内に存在しない場合、インスタント・リカバリによって ソース ・ ボ リ ュームの物理的位置が変わ り ます。
- バックアップ・セッションで使用するメディアにエクスポートまたは上書きした後で Data Protector GUI を使用して ZDB のディスク+テープ セッションからインスタント・リカバリを実行することはできません。オブジェクトのコ ピー・セッション後でもバックアップ・メディアをエクスポートまたは上書きすることは禁止されています。バック アップ・メディアがエクスポートまたは上書きされている場合は、Data Protector CLI を使用してインスタント・リカ バリを実行します。詳細は、『HP OpenView Storage Data Protector ゼロ ダウンタイム バックアップ 管理者ガイド』を 参照してください。
- サポート対象のプラットフォーム (Solaris、HP-UX、Windows 2000) 上で、HP StorageWorks Enterprise Virtual Array が複 数の FC HBA カードを使用したシステムをサポートするのは、それらが Secure Path で実行されている場合のみです。
- Virtual Controller Software v1.0 はサポートされていません。
- Continuous Access software appliance (DRM) はサポートされていません。
- バックアップ中のルーチン・メンテナンス (HBA/SCSI コントローラ、ディスク・アレイ・コントローラ、FC スイッ チのホットスワップ、および/またはオンライン・ファームウェアのアップグレード等ですが、これらに限定されま せん)はサポートされていません。バックアップは大容量のIO アクティビティなので、ルーチン・メンテナンスと 同時に行 う べきではあ り ません。
- HP-UX システムをバックアップ・クライアントとして使用する場合、同じバックアップ・クライアント上で2つ以上 の EVA ZDB のテープまたは ZDB のディスク+テープのセッションを平行して実行することはできません。

### <span id="page-24-0"></span>**3.5 NDMP** の制限事項

- ファイルシステムのバックアップと復元のみが可能です。
- NDMP 統合ソフトウェアでは、ディレクトリ・ツリー階層の平均が 25、ディレクトリ名の長さが平均 25 文字、ファイ ル名の長 さが平均 10 文字の場合、 最大 25,000,000 フ ァ イルのバ ッ ク ア ッ プを処理で き ます。 この場合、 NDMP 統合 ソフトウェアは、最大 2 GB のシステム・メモリ と 3.4 GB のディスク・スペースを割り当てます。
- メディアのコピーおよび検証はサポートされていません。
- デバイス・クリーニングはサポートされていません。
- 負荷調整機能はサポー ト されていません。
- サポートされるバックアップ・レベルは、フル・バックアップと増分1バックアップだけです。
- デバイスの同時処理数の最大値は1です。
- デバイス選択 とファイルシステムはブラウズできません。
- デバイスのブロック・サイズは 64KB に制限されています。
- NDMP デバイスは、専用のメディア・プールを使用する必要があります。
- NetApp 固有のメッセージはローカライズできません。
- 復元対象として選択したツリーのサブツリーを選択解除することはできません。
- NDMP バックアップでは、オブジェクトのコピー、オブジェクトのミラーリング、およびメディアのコピーはサポー ト されていません。
- NDMP クライアント上では、テープの健全性チェックはサポートされていません。

#### **NetApp Filer**

● バージョン6.4より前のData ONTABを実行しているNetApp Filer では、ディレクトリに対して直接アクセス復元(DAR) はサポートされていません。代わりに標準の復元が実行されます。これによって影響を受けるのはパフォーマンスだ けです。

#### **Celerra**

● 直接アクセス復元機能を使用してディレクトリ復元を選択した場合、選択したディレクトリだけが空の状態で復元さ れます。 デ ィ レ ク ト リ ・ ツ リ ー全体を復元するには、 DIRECT=N を設定し ます。

## <span id="page-25-0"></span>3.6 ダイレクト・バックアップの制限事項

- ダイレクト・バックアップ環境では、raw パーティション (raw ディスクまたは raw 論理ボリューム) にインストールさ れた Oracle データベースのバックアップと復元はサポートされていません。
- ダイレクト・バックアップ環境でバックアップされたデータのインスタント・リカバリがサポートされるのは、次の 場合だけです。
	- 制御ファイルおよびオンライン・リドゥ・ログがデータ・ファイルと同じ論理ボリューム上に存在しない場合。
	- データベース全体のバックアップが実行された場合。つまり、バックアップ時に Oracle9i Server インスタンスに 属するすべてのデータ・ファイルが選択された場合。
- raw 論理ボリュームのダイレクト・バックアップに対しては、バックアップ・オブジェクト用の [ 実行前 ] オプション と [ 実行後 ] オプションを使用できません。これらのオプションは、Oracle9i ダイレクト・バックアップの場合に使 用できます。
- <span id="page-25-1"></span>● ダイレクト・バックアップ環境内のシステムは、HP-UX 11.11 であることが必要です。

## 3.7 データベース統合ソフトウェアの制限事項

### **3.7.1 Oracle** の制限事項

- GUI でサポートされている Oracle RMAN オプションについては、『HP OpenView Storage Data Protector インテグレー ション ガイド』を参照してください。
- Oracle バックアップ仕様で RMAN スクリプトを使う場合、二重引用符 (") は使わずに、単一引用符 (") を使ってください。
- Data Protector では、復元されるデータベース・オブジェクトがバックアップされており、Data Protector 内部のデータ ベースに存在し ているかど う かはチェ ッ ク し ません。 単に復元手順が開始されるだけです。
- テーブルスペースをポイント・イン・タイムに復元する場合、RMAN インタフェースを使用する必要があります。
- Oracle のリカバリ・カタログ・データベースの回復には、Oracle 復元 GUI と Oracle RMAN のみが使用できます。
- Data Protector 復元 GUI を使用する場合、復元操作の実行中に RMAN スクリプトを実行してからでないと、これらの RMAN スクリプトを編集することはできません。
- Oracle 用の Data Protector 復元 GUI を使用して、データベースを最初に存在していたホスト以外のホストに復元する場 合、新しいホストで選択されるインスタンス名を元のインスタンス名と同じにする必要があります。
- Windows プラットフォームでは、Oracle8i/9i データベースのプロキシ・コピーのバックアップは、データベースが raw ディスク上に存在する場合はできません。何の問題もレポートされず、バックアップが正常に終了したように見えま すが、このセッションからは復元できません。
- Oracle ZDB 統合ソフト ウェアの一部として Oracle8.0.x が使用されている場合、インスタント・リカバリ はサポート され ません。
- RMAN リカバリ・カタログ・データベースからオブジェクトを削除しても、その変更が自動的に IDB に波及すること はありません。逆に、IDB からオブジェクトを削除しても、その変更が RMAN リカバリ・カタログ・データベース に自動的に波及することはありません。
- データベースが raw ディスク上にインストールされている場合、ZDB メソッドが設定された Oracle バックアップはサ ポー ト されません。

#### **3.7.1.1 Windows** の **Oracle** の制限事項

• Windowsプラットフォーム上で最大15のRMANチャンネルがOracleのバックアップと復元セッションの実行用に割り 当て可能です。

### **3.7.2 SAP R/3** の制限事項

• Windows の ZDB 環境で ZDB のテープを使用してテーブルスペースのバックアップで ZDB\_ORA\_INCLUDE\_CF\_OLF omnirc 変数が1に設定されていない場合、制御ファイルがバックアップされるミラー・ディスクかスナップショッ トに存在しないと、バックアップされません。

## <span id="page-26-0"></span>**3.8** ク ラス タに関する制限事項

#### **3.8.1 MC/ServiceGuard** の制限事項

• MC/ServiceGuard にコンポーネントを追加する場合は、アクティブなノードにコンポーネントを追加します。次に、 他のノードのパッケージを起動して、そのノードにもコンポーネントを追加します。

## <span id="page-26-1"></span>**3.9** その他の制限事項

- Data Protector では、非 ASCII 文字のホスト名はサポートされていません。
- STK Horizon Library manager はサポー ト されていません。
- 同じフリープールを共有するプールに対し、異なる状態要素を選択することはできません。フリープールを使用する すべての メデ ィ ア ・ プールには、 そのフ リ ープールの状態要素が継承 されます。
- Data Protector では、spt ドライバのデバイス・ファイルは自動的には作成されません。デバイス・ファイルは、mknod

コマンドを使用して手動で作成する必要があります。

- マガジンをサポー ト する メデ ィ ア ・ プールは、 フ リ ープールを使用でき ません。
- データ保護とカタログ保護は、2037年までしか設定できません。

対応策: 保護期限を 2037 年またはそれ以前に設定しておき、2037 年以降の設定をサポートする今後リリースされる Data Protector を使って保護期限を延長し ます。

- Cell Manager から DA クライアントへのネットワーク接続では10秒以内に応答がなくてはなりません。それを超えると バックアップが中断されます。
- Inet のデフォルト・ポート(5555)を変更した場合、ポートの変更された Cell Manager では Web レポートが動作しません。 「Cell Manager にログインできません。」というエラーが通知されます。
- Data Protector は、user@domain 形式の表記法をサポートしていません。アカウント情報の入力に必要な形式は、 domain¥user です。
- バックアップ仕様名は64 文字を超えてはいけません。
- メディアとデバイスのプロパティを識別または記述するテキスト文字列 ( たとえば、初期化中にメディアに適用され るメディアのラベル)の最大長は80文字です。
- オンライン・データベース用の統合ソフトウェアではセッション・レベルの復元は利用できません。
- Data Protector は、 OIC タイプのデバイスを対象とした追加可能バックアップはサポートしていません。
- -(マイナス)記号は、Data Protector のラベルまたは説明の最初の文字として使用することはできません。
- DEFAULT という語は予約語であり、デバイス名、バックアップ仕様名、プール名に使用することはできません。
- CLN という接頭辞のバーコード・ラベルを持つすべてのメディアは、クリーニング・テープとして処理されます。こ の接頭辞のラベルは、クリーニング・テープでのみ使用してください。
- Oracle、Sybase、SAP R/3、Informix、Microsoft SQL などのオンライン・データベースのバックアップでは、ソフト ウェア・データ圧縮はサポートされていません。
- Data Protector Manager を使う SNMP トラップの構成は Cell Manager のプラットフォームに依存します。HP-UX 用 Cell Manager では、GUI で設定したトラップの受け取り側のシステムがトラップを受け取ります。Windows 用 Cell Manager では、GUI の受け取り側フィールドの内容は無視されます。受け取り側システムは、Cell Manager コンピュータ上の [ コントロール・パネル ] で [ ネットワーク ] → [ サービス ] → [SMTP サービス ] の順に選択して表示されるウィンド ウで構成し なければな り ません。
- ATL 2640 および ATL 6/176 デバイスでは、高速アクセス・ポートを使用した取り出し / 挿入機能はサポートされていま せん。
- 以下に示すとおり、フォーマットの種類の異なるメディア間には互換性がありません。
	- Data Protector (Data Protector MA の直接制御下でデバイスによって書き込まれたもの)
	- NDMP NetApp (NetApp Filer に接続されたデバイスによって書き込まれたもの)
	- NDMP Celerra

これらの異なるフォーマットに属するメディアは同じプールに配置できません。あるフォーマット・カテゴリのメ ディアを異なるフォーマット・カテゴリを使用する別の環境に移動した場合、このメディアは認識されません。この 場合、このメディアは外部にあると表示され、方針によっては予期せぬ上書きが行われる場合があります。

- 単一のバックアップ・オブジェクトからは、選択可能なファイルおよび/またはディレクトリの数は1,024 です。それ 以外の場合は、オブジェクト全体を選択します。バックアップ・オブジェクトの詳細は、『HP OpenView Storage Data Protector 管理者ガイド』を参照してください。
- (100 階層を超える ) 深いディレクトリ構造の構築が可能なファイルシステムもあります。Data Protector は、深さ 100 階 層までしかバックアップできません。
- omnirc ファイルを変更する場合は、システム上で Data Protector のサービス / デーモンを再起動する必要があります。 これは、 UNIX 上の crs デーモンに対しては必須であり、 Windows 上の Data Protector Inet および CRS サー ビ スに対し ては推奨される事項です。 Windows 上では、 エン ト リ の追加または変更後に再起動は必要あ り ませんが、 エントリを削除したときだけは再起動が必要です。
- アス名を指定するのに引用符 ("") を使用する場合、バックスラッシュと引用符をつなげて (¥") 使用しないでください。 パス名の最後に終了文字としてバックスラッシュを使用する必要がある場合は、バックスラッシュを2重(¥¥)にし てください。
- テープ品質の統計機能は、 MPE、 SCO、 NetWare、 Linux、 Sinix、 Aix で実行 される Media Agent では現在サポー ト され ていません。
- 共有のクリーニング・テープによるライブラリ定義の自動ドライブ・クリーニングはサポートされていません。各ラ イブラリ定義には、専用に構成されたクリーニング・テープが必要です。
- バックアップ時に DR イメージ・ファイルが Cell Manager に保存される場合、このファイルのパスは 250 文字以内に制 限されます。
- 自動化 された障害復旧のフ ェーズ 1(EADR または DBDR) においてボ リ ューム を再作成する場合、元のボ リ ューム圧縮 フラグは復元されません (常に非圧縮として保存されます)。

対応策: 復元後にボリューム圧縮フラグを手動で復元します。

- Data Protector の GUI に表示できるバックアップ仕様の数は制限されています。バックアップ仕様の数はパラメータ(名 前、グループ、所有者の情報、バックアップ仕様がダイナミックかどうかという情報)のサイズによって異なりま す。このサイズは 80KB を超えてはいけません。
- 64,000 を超えるオブジェクトをブラウズすると、GUI のパフォーマンスに影響が出ます。
- <span id="page-28-0"></span>● Data Protector によってサポートされるパス名は、最長で 1023 文字です。

## **3.10** 推奨事項

### 3.10.1 セル内のクライアント数

通常の環境では、セル当たり 100 クライアントというのが妥当な数です。顧客の環境によっては、以下の要因によって1 つのセルの中に何百ものクライアントが存在する場合もあります。

- IDB ロード : バ ッ ク ア ップ されたオブジェ ク ト のタ イプ、 フ ァ イルシステムの ロ グレベル、 イ メージ、 オン ラ イ ン ・ データベース、スプリット・ミラー・バックアップ / ゼロ・ダウンタイム・バックアップ、NDMP...
- ネットワークおよびシステム・ロード : ローカル・バックアップとネットワーク・バックアップ、同時バックアップ 処理のレベル。
- 保守タスク : ユーザー管理、バックアップ仕様の構成、アップグレード、パッチ。

セル当たりのクライアントの最大数が 1000 を超えてはいけません。

### **3.10.2** 多数の小さいフ ァ イル

サイズの小さいファイルが多数 (>100,000) あるクライアントのバックアップは、システム・リソースへの負荷が高くなり ます。このようなクライアントのバックアップが必要な場合は、以下の手順を(推奨される順序で)実行して負荷を軽減 できます。

- 1. Media Agent が実行されるシステム上では、バックアップ中は他の処理を行わないようにします。
- 2. 前述のようなファイルシステムのロギング・レベルのオプションをディレクトリに変更します。これにより、個々の ファイル名およびファイル・バージョンが原因でデータベースのサイズが増加することがなくなります。
- 3. ディスク・イメージのバックアップを考慮します。
- 4. Media Agent が実行されるシステム、Cell Manager システムの存在するシステムの順で、システム・リソース(メモリ、 CPU) を拡張し ます。

### 3.10.3 NDMP バックアップ構成

NDMP バックアップ仕様当たりのファイルおよびディレクトリの最大数が、25,000,000 を超えてはいけません。NDMP バ ッ ク ア ッ プ仕様当た り のフ ァ イルおよびデ ィ レ ク ト リ の推奨数は 5,000,000 です。

### **3.10.4 NIS+** のサポー ト

Data Protector を使用する場合、NIS+ をホストに対するプライマリ名前解決として使用することはできません。しかし、 以下の Data Protector による名前解決の代替案のいずれかを選択すれば、NIS+の構成されているホスト上で Data Protector を実行できます。

• DNS の使用。この場合、/etc/nsswitch.conf ファイル内の hosts で始まる行を次のように変更します。

hosts:dns [NOTFOUND=continue] nisplus

● hosts ファイルの使用。この場合、/etc/nsswitch.conf ファイル内の hosts で始まる行を次のように変更します。

hosts:files [NOTFOUND=continue] nisplus

どちらの場合にも、Cell Manager には DNS または hosts ファイルに登録された完全修飾名が必要です。

#### **3.10.5 Microsoft Exchange Single Mailbox** のバ ッ クア ッ プ

Microsoft Exchange Server Single Mailbox バックアップは、Microsoft Exchange 2000/2003 や Microsoft Exchange Server 5.x 全 体のバックアップより、容量や CPU のリソース面で効率的ではありません。Microsoft Exchange Single Mailbox 統合ソフ トウェアは、少数のメールボックスのバックアップに対してのみ使用することをお勧めします。多数のメールボックスを バックアップする場合は、Microsoft Exchange Server 2000/2003 統合ソフトウェアまたは Microsoft Exchange Server 5.x 統合 ソフトウェアを使用してください。

### **3.10.6 UNIX** の **GUI**

GUI を実行する UNIX システム上では、CDE のロケールに UTF-8 エンコードを設定することをお勧めします。こうする と、Data Protector GUI の各種エンコード方式を切り替えて、非 ASCII 文字を含むファイル名やセッション・メッセージ を正しく表示することができます。Windows との混在環境下では、HP-UX の CDE を UTF-8 ロケールに設定し GUI を起 動しますと、Windows の日本語ファイル名を表示することができます。また、Windows と UNIX の混在環境下では、 Windows 上で GUI を使用することをお勧めします。

## <span id="page-30-0"></span>**4** 既知の問題と その対応策

<span id="page-30-1"></span>この章では、既知の Data Protector の問題とそれ以外の障害およびそれらの対応策について説明します。

## **4.1 Data Protector** に関する既知の問題と その対応策

### 4.1.1 インストールとアップグレードに関連する問題

● インストール先のパーティションに十分なディスク・スペースの空きが存在しない場合、ユーザー・インタフェース のプッシュ・インストールが失敗し、以下のようにレポートされます。 [警告] ユーザー・インタフェースのインストールに失敗しました。 Data Protector ソフトウェア・パッケージのインストールが失敗しました。 ログ ・ ファイル /var/tmp/cc.pkgadd-log をチェ ッ ク して ください。

対応策: リンク・パーティションにパッケージをインストールする場合でも、インストール先のパーティションには 少なくとも 40MB のディスク・スペースが必要です。

• Solaris システムに Cell Manager をインストールした後にインストール CD-ROM を取り出すことができません。

対応策 : 以下の Data Protector サービ ス をいったん停止し てか ら再開し て く だ さい。

/opt/omni/sbin/omnisv stop

/opt/omni/sbin/omnisv start

● 複数の仮想名を割り当ててクラスタ・クライアントを構成すると、Data Protector Cell Manager はクラスタ仮想ノード の構成情報しか更新しません。

対応策: Data Protector クライアントの実際の状態に影響はありません。構成データが更新されないだけです。情報を 更新するため、Cell Manager システムにログオンして、すべての仮想名 (クラスタ名を除く)について omnicc -update host <virtual-name>コマンドを実行します。

• EVAA コンポーネントをアンインストールすると、libexpat.dll ファイルも削除されます。そのため、omnidbeva コ マン ド が失敗し ます。

対応策: libexpat.dll ファイルを一時的な保管場所にコピーして、EVAA コンポーネントのアンインストール後に *<Data\_Protector\_home>*/bin へ戻し ます。

• HP-UX 11.23 で Data Protector をアップグレードする場合、HP-UX 11.23 でサポートされていない Data Protector コンポー ネントのバイナリ (EMC や DB2 など)が削除されません。そのため、後で Data Protector をアンインストールしても、 それらのバイナリがシステムに残ります。

対応策 : 旧バージョンの OmniBack II または Data Protector をアンインストールしてから、Data Protector A.05.50 をイ ン ス ト ールして く だ さい。

### **4.1.2** ユーザー ・ イ ン タ フ ェースに関連する問題

● HP-UX 上の Data Protector GUI でデフォルトの roman8 エンコードを使用すると、文字が正しく表示されないことがあ り ます。

対応策: 使用するロケールを iso88591 エンコードに設定します。たとえば、次のような iso88591 対応ロケールを 設定します。

\$ export LANG=C.iso88591

通常は、他にも、iso88591 や en US.iso88591 などの de DE.iso88591 ロケールを設定することができます。 シ ステムで設定可能なロケールは、locale -a コマンドを使用して確認することができます。このコマンドがシステ ム上で使用できない場合、以下のディレクトリを参照してサポート対象のロケールを確認してください。 /usr/lib/nls /usr/lib/locales /usr/lib/X11/nls

- UNIX システムで、セッション・メッセージ・テキストを選択してクリップボードへコピーするため、対象のテキス トを右クリックして [ クリップボードヘコピー ] を選択しても、テキストをクリップボードヘコピーすることができ ません。UNIX システムへの対応策は、セッション・メッセージ・テキストを選択して、それをテキスト・エディタ (たとえば vi エディタなど)に貼り付けます。それからテキスト・エディタの内容を新しいファイルに保存します。
- Windows で Data Protector CLI を使用して他のプラットフォームのバックアップを管理する場合に、コード・ページ 1252 を使用しているときだけファイル名が正しく表示されます。他のコード・ページの文字は正しく表示されませ ん。CLI でファイル名が正しく表示されなくても、ファイルは正常にバックアップまたは復元されます。Data Protector CLI では、そのように正しく表示されないファイル名を入力パラメータとしてみなします。ファイル名をコ ピー・アンド・ペーストすれば、コード・ページ 1252 で表示されているとおりに入力することができます。

オンライン・ヘルプの索引キーワード「国際化」で国際化に関する制限事項の一覧も参照してください。

#### **4.1.3 Media Agent** と **Disk Agent** に関連する問題

● 以前のリリースでは、Linux および Solaris システムの場合、devbra コマンドを実行すると、終了の際にリワインドしない デバイス·ファイル (Linux システムの場合は /dev/nst\*、Solaris システムの場合は /dev/rmt/\*mbn)が、終了の際に リワインドするデバイス·ファイル (Linux システムの場合は /dev/st\*、Solaris システムの場合は /dev/rmt/\*mb)とし て構成時に報告されていました。そのため、デバイスを終了の際にリワインドするデバイスとして構成していました。 したがって、Data Protector を使用してメディアのヘッダを上書きして、バックアップを使用不能な状態にすることがで きました。しかし、SAN 環境では、たとえば、あるデバイス (終了の際にリワインド するデバイス)のパスが他のホスト で使用さ れている 別のデバイ ス をポイ ント し てる 場合などには問題が発生し ます。

対応策:終了の際にリワインドするように構成されているデバイスがないことを確認します。Linux システムおよび Solaris システムのデバイス構成を確認し、終了の際にリワインドするすべてのデバイスを終了の際にリワインドしな いデバイスとして構成し直してください。

アップグレードを実行した場合、終了の際にリワインドするデバイスは自動的にはアップグレードされずに、それら のデバイスを構成し直すように勧める警告メッセージが表示されます。次回バックアップを実行する前に、デバイス を手動で再構成してください。

- Cell Manager がクラスタ外にインストールされており、デバイスがクラスタ・ノードに接続されている環境でセルを セットアップし、バックアップ処理中にフェイルオーバーが発生した場合、Media Agent がセッションを適切に中止 できず、メディアが追加不可能になってしまうことがあります。(QXCR1000143515)
- Disk Agent が Media Agent 同時処理数よりも多くの並行復元を実行しようとすると、一部の Disk Agent で障害が発生し、 次のエラー・メッセージが出力されることがあります。

Media Agent とハンドシェークできません (詳細不明 )=> 中止しています。

対応策 : 障害が発生し た Disk Agent の復元オブジ ェ ク ト をあ ら ためて開始し て く だ さい。 (QXCR1000108320)

● 復元中、復元 Disk Agent (VRDA) のモニターにはアプリケーション・ホスト のマウント・ポイント が表示されます。た と えば、 復元対象のマウ ン ト ・ ポイ ン ト が /var/opt/omni/tmp/*<name.company.com>*/BC/fs/LVM/VXFS である場 合、 実際には、 対応する アプリ ケーショ ン ・ ソ ース ・ マウ ン ト ・ ポイ ン ト である /BC/fs/LVM/VXFS が表示さ れま す。

- クリーニング・テープがライブラリ・スロットまたはレポジトリ・スロットにある場合、クリーニング・テープ・ド ライブ機能は正しく動作します。クリーニング・テープがない場合、クリーニング・テープのマウント要求は正しく 動作し ません。
- テープ範囲を指定してインポートする場合、Data Protector では通常、無効なテープ (tar テープやブランク・テープな ど)をすべてスキップして、次のスロットからインポートが続行されます。NetApp Filer (Celerra) 上でテープ範囲を 指定してインポートを実行しているときに NetApp テープが検出された場合、Data Protector によって重大なエラーが レポー ト され、 処理が中断されます。
- ACSLS ライブラリに対するバックアップ/復元中にマウント要求が発生した場合(ライブラリの使用可能メディアが不 足している場合など)は、そのバックアップ / 復元セッションで使用しているテープ・デバイスで別のテープを フォーマットまたはスキャンしないでください。ライブラリ内の別のテープ・デバイスを使用してこの操作を実行 し、マウント要求を確認します。
- UNC 共有を利用してファイルを別のホストに復元しようとすると、復元が失敗し、次のメッセージがセッション・ロ グに出力されます。

オープンできません: ([112] ディスクに十分なスペースがありません。) => 復元されません

[ 警告 ] 場所 : VRDA@host1.test.com "host2.test.com [/H]" 時間 : 27/09/00 16:58:40 復元されたものはありません。

対応策: OmniInet ログオン・ユーザーには、UNC パス内に指定されているリモート・ホストにログオンするための アクセス権が必要です。また、UNC 共有を経由して復元したいファイルのオーナーになるか、書き込みパーミッ ションを持つ必要があります。

• Novell NetWare クライアントで Data Protector UNIX の Session Manager が復元用 Media Agent の複数同時起動に失敗し、 「inet に接続できませんでした」または「ピアによって接続がリセットされました」などのエラー・メッセージが出力 されることがあります。一部の並行復元セッションはエラー・メッセージが出力されずに正常終了するのに、他の復 元セッションは起動すらしないということが発生する場合があります。

対応策 : Data Protector グ ローバル ・ オプシ ョ ン ・ フ ァ イル (/etc/opt/omni/server/options/global にある ) のグ ローバル変数 SmMaxAgentStartupRetries を 2 以上の値 ( 最大値は 50) に設定し て く だ さい。 この変数では、 セ ッ ションを失敗として終了する前に、Session Manager が起動に失敗したエージェントの再起動を最大何回試行するかを 指定します。Data Protector グローバル・オプション・ファイルの詳細は、オンライン・ヘルプの索引キーワード「グ ローバル・オプション・ファイル」を参照してください。

• Data Protector A.05.50 にアップグレードした後に、以前のリリースでは別のデバイスとして構成したデバイスは使用 できません。たとえば、9840 デバイスとして構成された 9940 デバイスや、DLT デバイスとして構成された SuperDLTデバイスは使用できません。以下のエラー・メッセージが出力されます。

[ 重要 ] 場所 : BMA@ukulele.company.com "SDLT" 時間 : 2/22/2003 5:12:34 PM [90:43] /dev/rmt/1m 物理デバイス・タイプが無効です => 中止しています

対応策: mchange コマンドを使用してこれらのデバイスを手動で再構成します。このコマンドは Cell Manager 上の、 以下のディレクトリに存在しています。

- HP-UX の場合 /opt/omni/sbin/utilns/HPUX
- On Solaris: /opt/omni/sbin/utilns/SOL
- Windows の場合 : *<Data\_Protector\_home>*¥bin¥utilns¥NT

mchange コマン ド の構文は、mchange -pool *PoolName* -newtype *NewMediaClass* です。

ここで.

PoolName は、現在構成しているデバイスで、再構成が必要なデバイスのメディア·プールの名前です (Default DLT や Default T9840 など )。

*NewMediaClass* は、 デバイ スに対し て新たに指定する メデ ィ ア ・ タ イプです (9940 デバイ スの場合は T9940、 SuperDLT デバイ スの場合は SuperDLT など )。

このコマンドによって、定義されたメディア・プールを使用するすべてのメディア、ドライブ、およびライブラリの メディア・タイプが変更されます。変更した各デバイスに対してこのコマンドを実行した後、再構成されたデバイス に関連するメディアを、現在のメディア・プールからこれらのメディアに対応するメディア・プールに移動します。 たとえば、再構成された 9940 デバイスに関連するメディアを Default T9940 メディア・プールに移動し、再構成され た SuperDLT デバイスに関連するメディアを Default SuperDLT メディア・プールに移動します。関連する手順は、オ ンライン・ヘルプを参照してください。

• Data ProtectorA.05.50 ヘアップグレードすると、ファイル・デバイス、ファイル・ライブラリ、またはジュークボック ス・デバイスのデフォルトのブロック・サイズが 16kB から 64kB へ変更されます。 メディアがアップグレード前のデ フォルトのブロック・サイズに設定されている場合、これらのデバイス内でそのメディアに対して、メディアの追加 およびインポートを実行することはできません。

対応策 :

- —— メディア上のデータを引き続き使用する場合は、対象のメディアで使用するデバイスのブロック・サイズの設定 を 16kB に変更し ます。
- メディア上のデータが必要ない場合には、新しいデフォルトのブロック・サイズの設定を使用して、メディアを リサイクルまたは再フォーマットしてください。
- 「メディアの内容をリスト1機能を使用してデータを復元すると、セッションが失敗して、以下のメッセージが出力さ れることがあります。 [ 重要 ] 場所 : MSM@vinyl.hermes.com "FUYL" 時間 : 13.8.04 11:29:16 メモリの割当に失敗しました。 [ 正常 ] 場所 : MMA@vinyl.hermes.com "FUYL" Time: 13.8.04 11:29:16 中止された Media Agent "FUYL"

[メディアの内容をリスト]機能を使用して多数のファイルをバックアップする場合には大量のメモリが必要になり ます。

対応策:メディアをインポートするとメディア上のバックアップ・データに関する詳細情報が IDB に書き込まれるの で、その情報をブラウズして復元を実行します。

- ファイル・ライブラリ・デバイスへのバックアップ・セッションでメディアの事前割り当てリストが無視されます。
- ファイル・ライブラリ・デバイスのメディアが保護されていない場合、次回、そのファイル・ライブラリ・デバイス を使用するバックアップ・セッションが開始されるときにメディアが削除されます。ただし、ファイル・ライブラ リ・デバイスの最初のメディアを使用していたバックアップ・セッションはそのままデータベース内に保存されま す。そのセッションを指定して復元を実行しようとすると、復元が失敗し、「オブジェクトが見つかりません。」とい うメッセージが出力されます。
- ディレクトリの数が100 (HPUXの場合の許容オープン・ファイル記述子の最大値)を超えるディレクトリ構造をバック アップしようとすると、以下のメッセージが1回ではなく2回表示されます。

[ 重度 ] 場所 : VBDA@host.hermes.si "C:" 時間 : 8/31/2004 11:04:52 AM

[81:74] フ ァ イルシステムの階層が多すぎます : (100) レベル

• Windows 2003 クラスタ・データベースを復元しようとすると、共有ディスクがアクセス不可能になってクラスタが使

用できない状態になり、復元セッションがハングします。

- Windows でマウント・ポイント をバックアップする場合、サブディレクトリの選択を解除(バックアップから除外する) しても、マウント・ポイント 全体がバックアップされることがあります。
- ッリー・ビューで空の Windows マウント・ポイントを展開しようとすると、次のエラーが報告されます。 「ディレクトリの内容を読み込めません。」
- Novell NetWare プラットフォームで構成を復元しようとすると、TSA.nlm モジュールによって以下のようなエラーが 報告 される こ と があ り ます。

[ 軽度 ] 場所 : HPVRDA@<host> "CONFIGURATION:" 時間 : xx/xx/xxxx xx:xx:xx

TSA: エラー (TSAFS.NLM 6.50 272) The program was processing a record or sub record and did not find the Trailer field.

● オートローダ・デバイスを使用している場合、以下のように、HPUMA.nlm モジュールからのメッセージが正しく表示 されないことがあります。例:

[ 正常 ] 場所 : HPBMA@<host> "<device name>" 時間 : xx/xx/xxxx xx:xx:xx

?T?y??K?

• Windows で、 読み取 り 専用属性および暗号化属性が設定されている フ ォルダを復元し よ う とする と 、 以下のエ ラー ・ メッセージが表示されます。

[ 軽度 ] 場所 : VRDA@host.hermes.si "D:" 時間 : 8/31/2004 10:23:47 AM

¥¥?¥D:¥foldername

モードを設定できません。

暗号化されているフォルダに読み取り専用属性が設定されていない場合、復元することができますが、フォルダを暗 号化したユーザーが復号化することはできません。そのようなフォルダを復号化できるのは管理者または NT\_AUTHORITY ユーザーだけです。

### **4.1.4** 統合に関連する問題

#### **Microsoft Exchange Server**

• SP3 にアップグレード した Microsoft Exchange 2000 Server の ZDB で障害が発生し、以下の メ ッ セージが出力されます。 [ 正常 ] 場所 : SNAPA@tuljan.ipr.com <mailto:SNAPA@tuljan.ipr.com> "" 時間 : 7/24/2002 10:26:52 AM

スプリット分割用実行前スクリプトを実行しています。

(omniex2000.exe -dismount -storage\_group 'Accept' -appsrv vaexchg.ipr.com) [ 重要 ] 場所 : SNAPA@tuljan.ipr.com <mailto:SNAPA@tuljan.ipr.com> "" 時間 : 7/24/2002 10:26:53 AM

[224:501] リンクの分割を行う実行前スクリプトが失敗しました (終了コード -1)

対応策: Exchange 2000 Server を SP3 にアップグレードする場合には、omniex2000.dll をいったん登録解除してか ら再び登録する必要があ り ます。そのためには、 Exchange 2000 Server システム上の *<Data\_Protector\_home>*/bin ディレク ト リから、 regsrv32.exe コマン ド を実行し ます。

登録を解除する場合 : regsvr32 /u omniex2000.dll

登録する場合 : regsvr32 omniex2000.dll

• Data Protector GUI で、バックアップで使用したデバイスから Microsoft Exchange Server の復元に使用するテープ・デバ イスへと、デバイスの表示が変更されません。

対応策 : 復元に使用する ためデバイ スの表示を変更するには、 Data Protector GUI で [ 変更 ] ボタンをク リ ックしま す。デフォルトのデバイスを選択解除して対象のデバイスを選択するだけでは、デバイスの表示を変更することはで き ません。

● リモート管理のため、Microsoft Exchange 2000/2003 用統合ソフトウェアがインストールされていない Windows クライ アントから omniex2000SM.bat スクリプトを実行できるように、omniex2000SM.bat をそのようなクライアント にコピーする必要があります。

#### **Microsoft SQL Server**

• Data Protector GUI で、バックアップで使用したデバイスから Microsoft SOL Server 7.0/2000 の復元に使用するテープ· デバイスへと、デバイスの表示が変更されません。

対応策:復元に使用するためデバイスの表示を変更するには、Data Protector GUI で [変更] ボタンをクリックしま す。デフォルトのデバイスを選択解除して対象のデバイスを選択するだけでは、デバイスの表示を変更することはで き ません。

#### **SAP R/3**

• brbackup コマンドまたは brarchive コマンドを使用するときにコマンド行で '-u' オプションを指定すると、SAP の バ ッ ク ア ッ プが失敗し ます。

対応策 : brbackup または brarchive のコマン ド行で '-u' オプシ ョ ン を指定する場合は、 その後に <*username*>/<*password*> を記述する必要があ り ます。

● バックアップ・システムで Data Protector GUI を使用して SAP R/3 統合ソフトウェアのスプリット・ミラー復元を実行 すると、通常のファイルシステムの復元として実行され、その間、スプリット・ミラー・エージェント (SYMA およ び SSEA) によってディスクが /var/opt/omni/tmp ( デフォルト) にマウントされます。これはアプリケーション統 合ソフトウェアの復元なので、VRDA によって元のマウント・ポイントにファイルが復元されます。したがって、復 元先は EMC ディスクではなく、ルート・パーティションになります。

対応策: バックアップ・システムの /opt/omni ディレクトリで以下の omnirc 変数を設定してください。EMC Symmetrix 用統合ソフトウェアの場合: SYMA\_PRESERVE\_MOUNPOINTS=1 StorageWorks XP 用統合 ソ フ ト ウ ェ アの場合 : SSEA\_PRESERVE\_MOUNTPOINTS=1

#### **Oracle**

● Linux における Oracle9i データベースの復元が失敗し、「バイナリ util orarest が失敗しました。」というエラー・ メッセージが出力されます。

対応策: util\_orarest.exe ファイルを util\_orarest9.exe ファイルに置き換えます ( 両方とも Linux 上の /usr/omni/bin ディレクトリにあります)。そのためには、util\_orarest.exe を util\_orarest.exe.orig に、ま た、util\_orarest9.exe を util\_orarest.exe に名前を変更します。

• ZDB\_ORA\_INCLUDE\_CF\_OLF、 ZDB\_ORA\_INCLUDE\_SPF、 および ZDB\_ORA\_NO\_CHECKCONF\_IR omnirc の各変数が設定 されていないため、インスタント・リカバリ後のデータベースの復旧が失敗し、次のエラー・メッセージが出力され ます。

ORA-00338: ログ *<name>* スレッド *<num>* は制御フ ァ イルよ り新しいものです。

このエラー・メッセージは、インスタント・リカバリ中に制御ファイルが上書きされたことを意味します。そのよう
なことは、Oracle の制御ファイルのインストール先が、制御ファイルのコピーの場所を定義する <control\_file\_location>パラメータに指定された場合に起こります。

対応策:制御ファイルのバックアップを使用して復旧を実行します。

<control\_file\_location> が Oracle 制御ファイルのインスト ール先をポイント していないことを確認してください。

• Oracle8.0 を実行する Solaris 7 (Sun SPARC) におけるスプリット・ミラー・バックアップ環境では、各種の構成ファイ ルがバックアップ・ホストとアプリケーション・ホストの両方に存在し、構成チェックはパスするにもかかわらず実 際のバックアップが失敗することがあります。そのようなことが起こるのは、構成のチェック・プロセスではバック アップ・ファイルの構成が読み込まれるのに対して、バックアップ・プロセスではアプリケーション・ホストの構成 が読み込まれるためです。

対応策:構成プロセスおよびバックアップ・プロセスで同じ構成ファイルが読み込まれるようにするため、バック ア ップ ・ ホス ト 上の /opt/omni/lbin/ob2rman.exe フ ァ イルを任意の UNIX Data Protector CD 上の UNIX-CD:/MISC/Solaris7\_Oracle8/ob2rman.exe フ ァ イルに置き換え る必要があ り ます。

注意:元のファイルを保存して、置き換えるファイルに元のファイルと同様の権限が設定されていることを確認して く ださい。

● プロキシー・コピーを使用して作成したバックアップ・データを復元し、それからデータベースを復旧する場合、 RMAN が、プロキシー・コピーによるバックアップを復元するために割り当てられているチャネルを使用してデー タベース を復旧し よ う とする こ と があ り ます。そのため、 復旧は実行されますが、 失敗し ます。

対応策:データベース復旧セッションが、復元コンテキストからのみ、または RMAN スクリプトを使用することに よってのみ、開始されるようにしてください。

#### **Informix**

• Data Protector GUI を使用し て Informix 用統合ソ フ ト ウ ェ アを再構成する と きに、 Data Protector で認識 されている構成 データが GUI に表示 されません。

対応策:構成データを手動で入力してください。

• CLI から omnir コマンドを使用して Informix データベースの復元を開始することができません。

対応策 : その よ う な場合には、 ob2onbar.exe または Informix コマン ドの onbar.exe を使用し て復元を開始する こ とができます。

● バックアップをファイル・デバイス、ファイル・ライブラリ、またはジュークボックス・デバイスを使用して実行 し、そのようなデバイスのメディアについてデフォルトのブロック・サイズ設定を適用する場合、Data Protector A.05.50 ヘアップグレードする前に作成したバックアップから Informix オブジェクトを復元しようとするとハングし ます。この問題は、Data ProtectorA.05.50 へのアップグレード時に、ファイル・デバイス、ファイル・ライブラリ、 およびジュークボックス・デバイスのデフォルトのブロック・サイズが 16kB から 64kB へ変更されることが原因で 発生し ます。

対応策: 復元に必要なメディアのために使用するデバイスのブロック・サイズの設定をデフォルト (64kB)から 16kB に変更してください。

#### **Sybase**

• Data Protector GUI を使用して Svbase 用統合ソフトウェアを再構成するときに、Data Protector で認識されている構成 データが GUI に表示 されません。

対応策:構成データを手動で入力してください。

#### **Lotus Notes/Domino**

● 2プロセッサ構成のWindowsシステムで、同時処理数として16(OB2SHMIPC変数が0に設定されている場合は23)よりも 大きい値が設定されているデバイスを使用すると、Lotus Domino/Notes のバックアップがハングします。 対応策 : なし。

#### ディスク・アレイ用統合ソフトウェア

- 次の場合の Oracle データベース または SAP R/3 データベースの ZDB の構成要件が以下の場合には変更 されています。
	- Oracle8i/9i を Oracle ZDB 用統合ソフトウェアの一部として使用し、インスタント・リカバリ・セッションを実行 する場合
	- Oracle を SAP R/3 ZDB 用統合ソフトウェアの一部として使用し、インスタント・リカバリ・セッションを実行す る場合

上記の場合、 Oracle データベース を再構成する必要があ り ます。構成要件の詳細は、 『HP OpenView Storage Data Protector ゼロ ダウンタイム バックアップ 管理者ガイド』の「ZDB\_ORA\_INCLUDE\_CF\_OLF omnirc 変数」を参照して く ださい。

### **4.1.5** ク ラス タに関連する問題

● バックアップ・サーバーがクラスタ環境にあり、実際のホスト名を使用してバックアップを実行した場合、セカンダ リ・ホストを使用してインスタント・リカバリを実行しようとすると失敗します。 対応策:このような問題が発生しないようにするため、仮想ホスト名を使用してください。

#### **MC/ServiceGuard**

• セカンダ リ ・アプ リ ケーシ ョ ン ・システム ( アプ リ ケーシ ョ ンは MC/ ServiceGuard 内に存在 ) でフ ェ イルオーバーが発 生した後、「データ構成の整合性チェック」オプションを選択してインスタント・リカバリを実行すると、復旧が失 敗し、 以下の メ ッ セージが出力 される こ と があ り ます。

[ 重要 ] 場所 : SSEA@wartburg.company.com"" 時間 : 11/8/2001 11:43:09 AM

データの整合性チェックに失敗しました。

ボリューム・グループ /dev/vg\_sap の構成が前回のバックアップ・セッション以降に変更されています。

以下の2つの対応策が考えられます。

- -- システム上の vg 構成が変更されていないことを確認し、[データ構成の整合性チェック ] オプションの選択を解 除してから、あらためてインスタント・リカバリを開始します。
- クラスタをセットアップする場合には、ioinit コマンドを使用して、すべてのディスク・デバイス・ファイル が同じであることを確認します。
- MC/ServiceGuard クラスタから物理ノードをエクスポートすると、cell server ファイルが削除されるため、エクス ポートした物理ノードを元の場所に戻すことができません。このファイルはクラスタのすべてのファイルで共有され ている ものなので、 再作成する必要があ り ます。

対応策 : /opt/omni/sbin/install/omniforsg.ksh -primary -upgrade を実行し ます。

### **4.1.6** その他の既知の問題

● 同一の物理デバイスに対して複数の論理デバイスを割り当て、毎日異なる論理デバイスを使用してバックアップを実 行する場合、ロック名の概念に従い、同一の物理デバイスに割り当てられている複数の論理デバイス間で競合は発生 し ません。

違うバックアップ (フル、増分1、増分2、増分3...) に複数の論理デバイスと1つの物理デバイスが使用されていた 場合、復元の実行時に、Data Protector はロック名をチェックしません。そのため、すべてのバックアップに同じ物理 デバイスが使用されていることが認識されず、復元セッションの途中で、次のデバイスの投入を要求するエラー・ メ ッ セージが表示 されます。

対応策: 以下のようにして、同一の物理デバイスに割り当てられているすべての論理デバイスを再マッピングします。

- 1. [コンテキスト ] リストで [ 復元 ] をクリックします。
- 2. Scoping ペインで、適切なデータの種類、目的のクライアント・システム、復元のオブジェクトを展開します。
- 3. 「復元プロパティ1ウィンドウが開いたら、復元対象のファイルを選択します。
- 4. [デバイス ] タブで、元のデバイスを選択し、 [ 変更 ] をクリックします。
- 5. [新しいデバイスを選択1ウィンドウが表示されたら、物理デバイス名を選択して [OK] をクリックします。
- omnistat -session [session ID] -detail コマンドを実行すると、開始された復元と開始されたバックアップが 正しく表示されないことがあります。この場合、両方のパラメータに同じものが表示されることになります。
- WebOoS、CyberSitter 2000、NEC E-border AUTOSOCKS の各アプリケーションを、Data Protector と同じシステムにイ ストールしないことをお勧めします。

Data Protector Media Agent と Storage Allocator を共存させると、予期しない結果が生じることがあります。最新のパッ チ情報は、 HP の Web ページ [\(http://support.openview.hp.com/support.jsp\)](http://support.openview.hp.com/support.jsp) を参照し て く だ さい。

ファイルシステムがビジー状態の場合、Data Protector インスタント・リカバリが失敗します。

対応策: fuser コマンドを実行して、ファイルシステムを占有しているプロセスの一覧を表示します。たとえば、 ファイルシステム /oracle/P01 がビジーである場合には、fuser -kc /oracle/P01 というように記述してコマン ドを実行します。

● あるノードでバックアップを実行してから、別のノードに対して [ データ構成の整合性チェック ] オプションを選択 してインスタント・リカバリを実行しようとすると、「ボリューム・グループの構成が変更されました。」というエ ラー・メッセージが表示されます。このメッセージは、一方のクライアント上の LUN の構成が他方のクライアント とは異なることが vgdisplay コマンドによって検出された場合に表示されます。

対応策:このメッセージは、ext\_bus インスタンスが同じである場合や [ データ構成の整合性チェック ] オプション が有効でない場合には表示されません。

● スナップショット・バックアップの仕様の先頭に無効な rdsk オブジェクトが含まれている場合、バックアップが失 敗することがあります。

対応策:有効な rdsk オブジェクトが先頭になるように、rdsk オブジェクトの順序を変更します。

• EADR/OBDR の後に Data Protector サービスが実行されないことがあります。

対応策 : [ コントロールパネル ] で、[ 管理ツール ] から [ サービス ] を開き、Data Protector サービスのスタートアッ プの種類を [ 手動 ] か ら [ 自動 ] に変更し ます。 [ ス ター ト ア ッ プの種類 ] の変更後、 サービ ス を起動し ます。

• 複数の omnidbutil -purge セ ッ シ ョ ンが起動し ている場合、omnidbutil コマン ド を実行する と 、Cell Manager と通

信できないという報告が返されます。これを回避するには、複数のセッションを起動しないようにします。

● OpenVMS 上で、テープ・ドライブのアンロード中の異常遅延によるエラーが報告され、復元セッションが頻繁に終 了する こ と があ り ます。

対応策 : Cell Manager グ ローバル ・ パラ メータ SmPeerID を 10 に設定し、 Cell Manager 上のすべての Data Protector サービスを再起動してください。

### **4.2 Data Protector** 以外における既知の問題と その対応策

### 4.2.1 Data Protector 以外におけるインストールまたはアップグレードに関連する問題

- Data Protector A.05.50 のインストール後または Data Protector A.05.50 へのアップグレード後に、何らかのアプリケー ションがインストールされていない、または再インストールが必要であるというメッセージが Windows によって表 示されることがあります。この問題は、Microsoft インストーラのアップグレード・プロシージャのエラーによるも のです。この問題の解決方法については、Microsoft Knowledge Base 文書 ID: Q324906 を参照してください。
- ご く まれにですが、NTFS フ ァ イルシステム上のデ ィ レ ク ト リ でマウ ン ト されている NTFS ボ リ ュームの空き容量が正 しく報告されないことがあります (NTFS ボリュームの空き容量ではなく、NTFS ファイルシステムの空き容量が報告 されます)。そのような状況では、NTFS ファイルシステムの空き容量が、インストール要件で指定されている最小 空きディスク容量よりも小さい場合、マウントされている NTFS ボリュームに Data Protector をインストールしよう とすると、Data Protector のセットアップ・ウィザードが表示されず、インストールを開始することができません。 対応策: 不要なファイルを削除して、NTFS ファイルシステム上に十分な空きディスク容量を確保します。

#### **4.2.2 Data Protector** 以外におけるユーザー ・ イ ン タ フ ェースに関連する問題

• UNIX プラットフォームで Data Protector GUI を使用する場合、メニュー項目が黒で強調表示され、メニュー・ツリー のカラー・コードが正しく表示されないことがあります。

以下の2つの対応策が考えられます。

1. 次の行をホーム・ディレクトリ内の、Xdefaults ファイルに追加します。

\*enableEtchedInMenu: False

変更を反映させるために、いったんログオフしてもう一度ログオンします。

- 2. -cde コマンド 行オプションを指定して GUI を起動します。これにより、GUI でシステムカラーが使用されます。 GUI を実行する前に、以下のコマンドを使って、システムカラーの設定内容をエクスポートすることもできます。 export OMNI\_CDE\_COLORS=1
- Netscape Navigator を使用して GUI または UNIX システムのオンライン・ヘルプを起動しようとしても、Netscape ブラウ ザ しか起動し ません。

対応策 : 以下のようにして、Data Protector GUI で Netscape Navigator インストレーションへのパス名が正しく指定さ れているか確認し ます。

- 1. [ ファイル ] -> [ 選択値] -> [ 設定 ] を ク リ ッ ク し ます。
- 2. [実行可能スクリプトまたはバイナリ・ファイル (ディレクトリ)の位置 ] テキスト・ボックスに、Netscape Navigator への正しいパス名を入力し ます。

● UNIXプラットフォームでData Protector GUIを使用する場合、次の操作を実行すると GUIがハングすることがあります。

[ データドライブ ] ドロップダウン・リスト ( | デバイスとメディア ] コンテキストで、[ デバイス ] -> [ ドライブ ] -> drive property ->[ドライブ] タブをクリックして表示) で下向き矢印を使用して利用可能なデバイスの一覧を表 示し、一覧の列幅を変更しようとすると、GUI がハングします。

● UNIX で CLI を使用すると、文字が正しく表示されないことがあります。

デスクトップ環境とターミナル・エミュレータで異なるエンコード・システム (Latin、EUC、SJIS、UNICODE) を使 用することはできません。たとえば、EUC-JP を使用してデスクトップ環境を起動し、ターミナル・エミュレータを 開いてロケールを SJIS に変更するとします。OS に関する制限事項により、何らかの CLI コマンドを使用すると、文 字が正しく表示されないことがあります。このような問題が発生しないようにするため、デスクトップは必要なロ ケールを使用して起動してください。

### **4.2.3 Data Protector** 以外における **Media Agent** と **Disk Agent** に関連する問題

- HP-UX に接続された光磁気ドライブ上で消去操作を行なうと、以下のエラーを表示して失敗します。 [ 重度 ] 場所 : MMA@lada.com "MO-lada" 時間 : 5/6/2002 3:52:37 PM [90:90] /dev/rdsk/c2t0d1 ディスク表面を消去できません ([22] 引き数が無効です)。=> 中止しています
- Windows 2000 に物理ア ド レ ス拡張 (PAE) が指定 された場合、Ultrium などのデバイ ス を使用し て Data Protector を正し く 実行できません。デバイス操作は以下のエラーを表示して失敗します。 エラー 87。デバイスへ書き込めません。パラメータが不適切です。 このエラーは、物理アドレス拡張 (PAE) オプションが有効になっていない状態で Windows 2000 を実行しているとき に作成されたテープを復元しようとすると発生します。

対応策 : MaximumSGList レジス ト リ ・ キーの値を 17 に設定し ます。 MaximumSGList キーは HKEY\_LOCAL\_MACHINE¥System¥CurrentControlSet¥Services¥<adapter>¥Parameters に格納されています。 こ こで、 <adapter> は、 デバイ ス制御に使用 される SCSI インタフェースの ID を表しています (Adaptec であれば aic78u2 など )。

- LSI Logic 53C1010-66 カードを HP Server rx2600 Itanium クライアントで使用すると、内部エラーが発生して復元が失敗 し ます。
- Breece Hill の Saguaro ライブラリではカートリッジの挿入および取り出しにスタック・モードを使用します。1つの メール・スロットには、挿入操作用と取り出し操作用に1つずつ、合計2つの SCSI アドレスがあります。Data Protector がスタック・モードで動作するようにするには、以下の omnirc コマンド変数を設定する必要があります。
	- OB2LIB STACKEXP にエクスポート・スロットの SCSI アドレスを指定します。
	- OB2LIB STACKIMP にエクスポート・スロットの SCSI アドレスを指定します。
- Data Protector Media Agent を、同じ Windows クライアント・システムにインストールされた CA ArcServe と共存させる ことはできません。共存させた場合、データが失われるおそれがあります。
- Microsoft Windows 2000 のバグのため、特に、短時間に複数のバックアップを実行した場合には、Active Directory で障 害が発生する こ と があ り ます。

対応策: Microsoft Windows 2000 Service Pack 2 をインストールします。詳細は、Microsoft Knowledge Base の記事 ([http://support.microsoft.com/support/kb/articles/Q282/5/22.ASP\)](http://support.microsoft.com/support/kb/articles/Q282/5/22.ASP) を参照してください。

• DLT8000 (StorageWorks\_E DLT Library) を使用し て メデ ィ ア または omnimlist を イ ンポー ト する こ と がで き ません。以下

### Data Protector A.05.50 リ リース ノート

のエラーが表示されます。

[ 重度 ] 場所 : MMA@hkgbkup3 "HKGBKUP3\_1m" Time: 10/31/01 19:52:35

[90:182] セグメントを前進させることができません。 ([5] I/O エラー)

[ 重度 ] 場所 : MMA@hkgbkup3 "HKGBKUP3\_1m" Time: 10/31/01 19:52:35

[90:53] /dev/rmt/1m 要求された位置へシークでき ません。 ([5] I/O エラー )

解決方法:

Ouantum によって、コントローラ・ファームウェアに問題があることが確認されています。テープ関連のタコメー ター内で累積スリップが起きています。この累積スリップと、BOTマーカーを見に行くことが原因で、ドライブの内 部ディレクトリが再構築されます。これは、大量のデータが記録されているテープでのみ起こります。

DLT8000ドライブ FW を V51 にアップグレードする必要がある場合には、その前に HP のサポート担当者に問い合わ せてください。次に示す FW アップグレードのページにアクセスし、指示に従って操作してください。

[http://www.hp.com/cposupport/swindexes/hpsurestor18551\\_swen.html](http://www.hp.com/cposupport/swindexes/hpsurestor18551_swen.html)

この修正の詳細は、 Service Note A5597A-27 に記載 されています。

• UNIX シ ステムにおけ る復元時に、 復元前のシンボ リ ッ ク ・ リ ン クの作成時の タ イ ム ス タ ンプが保持 されません。 タ イムスタンプは現在のシステム·タイムに設定されます。システム·コール utime()に関する制限事項のため、シ ンボリック・リンクを作成した後にそのリンクの作成時のタイムスタンプを変更することはできません。 (QXCR1000113319)

対応策 : なし。

● 8.3 形式の短いファイル名に関連付けられているロング・ファイル名を含むボリュームをバックアップして復元を実 行すると、ロング・ファイル名に対する短いファイル名の関連付けが解除されることがあります。この問題は、 Windows の制限事項 (Microsoft Knowledge Base の文書番号 「176014」 に記載 ) が原因で発生し ます。 この問題に よ り、ある8.3形式の短いファイル名がロング・ファイル名に誤って関連付けられた結果、特定のアプリケーションで 障害が発生することがあります。Microsoft SQL Server ではデータベースへのパスに 8.3 形式の短いファイル名表記を 使用するので、 この問題は、 特に Microsoft SQL Server ユーザーに影響し ます。

対応策: 8.3 形式の短いファイル名に正しく関連付けられていないファイルを含むディレクトリを復元した後に、そ れらのファイルをいったん別のディレクトリに移動してから、作成時とまったく同じ順序で元のディレクトリに戻し ます。そうすれば、それらのファイル名に復元前と同じ8.3形式の短いファイル名が割り当てられます。

- **Windows** のファイルシステムに関する制限事項のため、UNIX 上でバックアップされたファイルおよび名前にバック スラッシュ文字 ("¥") を含むファイルが、Windows 上で間違った場所に復元されたり、間違った名前で復元されるこ とがあります。Windows では、ファイル名に含まれているバックスラッシュはディレクトリ区切り文字として認識さ れます。たとえば、back¥slash という名前のファイルを UNIX 上でバックアップして Windows クライアントに復元 した場合、ファイルは slash という名前で back ディレクトリ内に復元されます。
- AIX 5.2 上で devbra コマンドを実行しても CAMBEX ドライバを使用して接続されているデバイスのシリアル番号を取 得することができず、そのため、デバイスの自動構成および変更された SCSI アドレスの自動検出が機能しません。 対応策:デバイスを手動で構成します。AIX 5.2 上で CAMBEX ドライバを使用して接続されているデバイスについて は、変更された SCSI アドレスの自動検出を利用しないでください。
- 次のようなメッセージが出力され、ファイルシステムのバックアップが終了することがあります。 属性ディレクトリ /BC/fs/VxVM/UFS/Test6.doc: 読み取り専用のファイルシステムです! 拡張属性はバッ クア ップされません。

対応策: omnirc 変数である OB2SOL9EXTATTR を 0 に設定し、 Solaris 9 上での拡張属性のバックアップが無効になる ようにします。

### **4.2.4 Data Protector** 以外における統合に関連する問題

#### **Microsoft Exchange Server**

● Microsoft Exchange のバックアップが失敗し、「同期イベントとの待ち合わせができません」というようなエラー・ メッセージが出力された場合は、バックアップと同時にデフラグメンテーション・プロセスが実行されている可能性 があります。

Microsoft Knowledge Base の文書番号 「183675」 を参照し て く だ さい。

• MAPI の動作のため、バ ッ ク ア ッ プ し た メ ッ セージの表題行が 4つの連続する文字( スペース を含まない ) と スペースで 始まり、それらの連続する文字にコロン(":")が含まれている場合、そのメッセージを復元すると、表題行が正しく 復元 されません。た と えば、 メ ッ セージの元の表題行が ABC:hala であ る場合、 復元後にはその表題行が ABC:ABC:hala と い う よ う にな り ます。

以上のことは、通常の電子メールの表題に含まれる Re: や Fwd: などについては、それらが電子メール・クライアン トによって自動的に生成されたもの ( たとえば、Microsoft Outlook で [ 返信 ] ボタンをクリックするなどして ) である 限り、当てはまりません。

#### **Microsoft SQL Server**

- VDIでサポートしているクラスタに関するMicrosoft SOL Server 7.0のバグ 53787のため、IClientVirtualDeviceSet::Create() を起動する前に、omnirc ファイルの \_VIRTUAL SERVER NAME 環境変数を設定する必要があります。
- Microsoft SQL Server 7.0 をクラスタ対応アプリケーションとしてインストールする場合には、Microsoft SQL Server 7.0 Service Pack 1 が必要です。
- Microsoft SOL のポイント・イン・タイム復元を実行すると、「Invalid value specified for STOPAT parameter」という警告メッセージが表示されます。この問題は、トランザクション・ログの復元時に発生します。 データベースは、[データベースを稼働状態にしておく]オプションを設定して RESTORE LOG 処理を実行した場合 と同じ く 、 復旧不可能な状態に維持 されます。

対応策: 以下の方法でデータベースを最新の状態に復旧することができます。

— Microsoft SQL Query Analyzer を使用し ます。データベース を復旧する ため、T-SQL コマンド、RESTORE DATABASE *<database\_name>* WITH RECOVERY を実行し ます。

または

— [ ポイン ト ・ イン ・ タイム ] オプシ ョ ン を指定せずに、 復旧セ ッ シ ョ ンを再び開始し ます。

#### **SAP R/3**

- SAP R/3 brtools バージョン 4.6C を使用して、Solaris プラットフォーム上でデータファイルをバックアップすると問題 が発生します。ただし、データベースのバックアップとテーブルスペースのバックアップは正常に動作します。
- ぜロ・ダウンタイム・バックアップ機能と Oracle8 Recovery Manager を一緒に使用して SAP R/3 データベースのバック アップを実行すると、失敗します。

SAP R/3 (Oracle8i/9i) 用統合ソフトウェア・バックアップで以下のエラーが発生することがあります。 BR002I BRARCHIVE 4.6D (17) BR252E Function fopen() failed

### Data Protector A.05.50 リ リース ノート

```
for '/oracle/YP1/817_64/saparch/adhjhzoc.cpd' at location main-4
BR253E errno 2: No such file or directory 
BR121E Processing log file /oracle/YP1/817_64/saparch/adhjhzoc.cpd failed
sh: 12312 Memory fault 
[Warning] From: OB2BAR@sv005 "OMNISAP" Time: 02/20/02 10:54:03
BRARCHIVE /usr/sap/YP1/SYS/exe/run/brarchive -d util_file
-scd -c returned 35584
対応策: Oracle8 NLS LANG 環境変数を SAP R/3 構成ファイルに追加します。
NLS_LANG=AMERICAN_AMERICA.WE8DEC
```
**SAP DB**

• フ ァ イル名にスペースが含まれている とバ ッ ク ア ッ プが失敗し ます。

対応策 :

SAPDATA\_HOME=/oracle/YP1

- Windows の場合 : RUNDIRECTOY パラメータを短いパス名 (8+3 文字) に変更し、 HKEY\_LOCAL\_MACHINE¥SOFTWARE¥SAP¥SAP\_DBTech¥IndepData レジストリ・キーのファイル名を編集してか ら、データベースを再起動します。
- HP-UX システムおよび Linux シ ステムの場合 : デ ィ レ ク ト リ へのシンボ リ ッ ク ・ リ ン ク を作成し て スペース を含む 名前を付け、そのシンボリック・リンクを使用するようにデータベースの RUNDIRECTORY パラメータの値を 調整し ます。 ini ファイル (Linux の場合は /usr/spool/sql/ini/SAP\_DBTech.ini、 HP-UX の場合は /var/spool/sql/ini/SAP\_DBTech.ini) 内の IndepData パラメータの値を調整します。

#### **Oracle**

• Oracle のスプリット・ミラー・バックアップを実行し、テーブルスペースをバックアップ・モードへ移行すること も、バックアップ・モードから他のモードに移行することもできない場合、Data Protector が以下のエラー・メッセー ジを出力してバックアップを終了します。

ORA-12532: TNS: 引き数が無効です。

alter tablespace IDX end backup

ORA-03114: not connected to ORACLE

対応策:最新の 'ksh' パッチがシステムにインストールされていることを確認します。

- Windows プラットフォーム対応 Oracle 用統合ソフトウェアでは、テーブルスペース名に RMAN 予約名を使用しないで ください。使用した場合、Oracle8 RMAN によるコマンド・スクリプトの解析時に、バックアップが失敗します。ま た、Oracle8 内部エラーの原因となるので、LEVEL という名前のテーブルスペースを作成することはできません。
- Windows プラットフォーム上の Oracle バックアップ・セッションが完了する前に20 秒の待機時間が発生します。この ような待機時間が発生するのは、API セッションが完了したことが Oracle によって通知されないために設けられてい るものです。RMAN からバックアップを開始し、Data Protector ライブラリ (orasbt.dll) を使用してそのタスクを 実行する場合、同じバックアップ仕様名のバックアップを連続して実行する際には20秒以上の間隔が必要となりま す。これにあてはまらない場合は、すべてのバックアップ・オブジェクトが1回のバックアップ・セッションで実行 されます。
- バックアップ・システムに十分なリソース (CPU、メモリーなど)がない場合、Oracle Server Manager によって、Oracle HP StorageWorks XP 統合ソフトウェアの Data Protector のモニターコンテキストの中で、「ORA-12532: TNS: 引き

数が無効です。」 というエラーが表示されます。

対応策: Oracle インスタンスと同時にバックアップを実行するのに十分なリソースを使用できるようにバックアッ プ・システムを構成します。

● バックアップ・セット ZDB の実行中に、データベースのデータファイルごとに次の警告メッセージが表示されます。 RMAN-06554: WARNING: file n is in backup mode メ ッセージを 1 つ処理するのに 20 秒かか り ます。そのため、 データ フ ァ イルが多数 (200 以上 ) あ る場合には、 デー タベースのバックアップの処理速度が大幅に低下します。

#### **Informix**

- Informix Dynamic Server 7.30 で Informix Logical Log のバックアップが中断または失敗し、Onbar がハングします。 対応策: 適用可能なパッチがあるかどうか Informix 社のサポート担当に問い合わせてください。(PTS 102449)
- Informix のバグが原因で、Windows 2000 上で Informix 7.31 TC8 のポイント・イン・タイム復元を実行することができませ  $h<sub>o</sub>$

対応策: 適用可能なパッチがあるかどうか Informix 社のサポート担当に問い合わせてください。

● Informix 7.3x (64ビット) で、 \$TNFORMIXDIR/bin/onbar バイナリが正常に動作しません。

対応策:32 ビット版の Informix 7.3x から \$INFORMIXDIR/bin/onbar シェル・スクリプトをコピーします。このスク リプトがない場合は、Informix 社のサポート担当に問い合わせてください。

• Windows 2000上でInformix Dynamic Serverバージョン9.21.TC1の復元セッションを複数起動すると、セッションがハン グする こ と があ り ます。

対応策: Windows 2000 システムを再ブートして、復元セッションを再起動します。

● リカバリ後にInformixで復元を実行する場合、Data Protectorによって常にON-Barプロセスの終了が戻りコード0となり ます。

対応策 : Informix のログ・ファイル /tmp/bar\_act.log で実際のリターン・コードの値を確認します。

- HP-UX 上の Informix 9.20 FC1(64ビット) でバックアップ・チェーン全体の復元を実行することができません。 対応策:この問題を解決できる Informix パッチがあるかどうか確認してください。
- Informix Enterprise Decision Server 8.3 でバックアップを実行すると、論理ログが自動的にバックアップされません。こ れは、 Informix PTS バグ 147170 に よ る問題です。

対応策: Informix パッチ 8.30.FC3D9 をインストールしてください。

- Windows 2000 で Informix 7.31.TC2 を使用し ている場合は、Informix にバグがあ る ため、論理ロ グ番号に よ る Informix 復 元を実行でき ません。
- Informix 8.3x よ り も前のバージ ョ ン を使用し ている場合、Informix のログ ・ フ ァ イルをバッ クア ップできないこ とがあ り ます。

対応策:/opt/omni/lbin/ob2onbar.exe スクリプトを編集して、すべての "-b-l" オプションを "-l" に置き換えます。

● GUIの[復元]コンテキストでInformix統合ソフトウェアに対して[データベース全体を復元]オプションを選択したとき に、一部のデータベースのみが復元対象として選択されているものとして表示されますが、データベース全体が復元 されます。 この問題は、 ReflectionX を使用し ている場合に発生し ます。

対応策:このような問題が発生しないようにするため、ReflectionX 9.0 を使用してください。

#### **Sybase**

• Solaris で Sybase バックアップ・セッションが中断すると、Windows 2000 システムがハングします。

対応策: Svbase バックアップ・セッションが中断しないようにするため、コマンド行インタフェースから \$SYBASE HOME DIR/bin/sybmultbuf プロセスの抹消を実行します。

#### ディスク・アレイ用統合ソフトウェア

• HP OpenView Storage Data Protector と HP StorageWorks EVA を統合すると、スナップクローンを使用してインスタント・ リカバリを実行できるようになります。スナップクローンの作成には時間がかかり、ディスク・アレイのリソースを 消費します。パフォーマンスへの影響は、ディスク管理、構成、I/O 負荷、およびディスクの使用状況といった要素 によって異なります。そのため、この機能を使用する前に、パフォーマンスに依存する環境で何らかのベンチマーキ ングを実行する こ と を強 く お勧め し ます。

また、 Data Protector には、 パフ ォーマン ス を向上させるための以下の よ う な機能が組み込まれています。

- スナップクローンを元の仮想ディスクで使用しているディスク・グループとは異なるディスク・グループに割り 当てることができるので、複製に対する読み書きを元のディスク・グループから複製ディスク・グループへリダ イレクトすることや、パフォーマンスが低いディスクへ複製を割り当てることが可能です。
- ディスクおよびテープへの ZDB 中またはテープへの ZDB 中に、スナップクローンの作成が完了するまでテープへ のバックアップを遅らせることができます。そのため、テープへのバックアップ・フェーズでアプリケーショ ン・データへのアクセス速度が低下するのを防ぐことができます。
- —— まだ作成していないスナップクローンの「インスタント・リカバリ」データを作成することができます。

補足情報については、HP の営業担当に問い合わせてください。

• Windows で ZDB を実行する場合、レジストリの devnode がクリーンアップされないため、バックアップ・システムを ブートできなくなります。この問題は、スナップショット・ディスク・アレイ (HP StorageWorks VA および HP StorageWorks EVA) で発生し ます。

対応策: "Scrubber" ユーティリティをインストールし、実行します。その結果、廃止されたストレージ・ノードがレ ジ ス ト リ か ら削除 されます。 バ ッ ク ア ッ プ ・ シ ステム を後で再起動する必要があ り ます。 "Scrubber" ユーテ ィ リ テ ィ の詳細は、Microsoft サポートを参照してください。

• HP StorageWorks EVA (Windows システム) でスナップショット・バックアップを実行すると、以下のメッセージが出力 される こ と があ り ます。

[ 正常 ] デバイス検出ルーチンを起動。 [ 重度 ] フ ァ イルシステム <fsname> の解決に失敗 詳細不明 対応策: Secure Path 4.0B とパッチ v4.0B-3 をインストールします。このパッチは、

[http://www.openview.hp.com/products/datapro/spec\\_0001.html](http://www.openview.hp.com/products/datapro/spec_0001.html) から入手できます。

さ らに、 問題の発生を最小限に抑え る ため、 以下の omnirc 変数を設定し ます。

EVA\_EMAPI\_MAX\_RETRY

EVA\_EMAPI\_RETRY\_DELAY

これらの変数のあらかじめ定義された値は、ほとんどの構成に適合するはずです。ただし、指定した設定によって問 題が解決されない場合、必要に応じて値を大きくする必要があります。

- SecurePath 4.0C ドライバを使用すると、バックアップ・システムがクラッシュすることがあります。
- スナップク ローンは VSS HP StorageWorks EVA Provider v0.0.0.24 では使用でき ません。
- HP StorageWorks EVA を VSS ハードウェア· プロバイダとして使用すると、[スナップショット種類]オプションが無視さ れます。

対応策: EVA 構成ツールを使用して必要なシャドウ・コピーの種類(スナップショット、vsnap、またはスナップク ローン) を選択します。

- HP StorageWorks EVA または HP StorageWorks VA VSS ハードウェア・プロバイダを VSS ハードウェア・プロバイダとし て使用すると、管理アプライアンスのユーザー名およびパスワードがプレーン・テキスト形式でレジストリに保存さ れます。
- VSS トランスポータブル・バックアップ中にバックアップ・サーバーで「インポートに失敗しました。」というエ ラー・メッセージが VSSBAR によって表示されます。

セ ッ シ ョ ンが失敗し た後にバ ッ ク ア ッ プ ・ サーバーを調べる と 、 "Disk Manager" と同様、 Device Manager で、 スナッ プショットを実際に新しいディスクとして表示することができます。[Disk Manager] ウィンドウではボリュームも( ボ リ ューム ・ ラベル と共に ) 表示 される こ と があ り ますが、 Windows の "volmount" CLI ツールではそれらが検出、 表 示されず、以降のバックアップ・セッションがすべて失敗します。

対応策: バックアップ・サーバー上の VSS スナップショット・データベースを削除して、サーバーを再ブートしま す。VSS スナップショット・データベースのファイルの保存場所は、レジストリ・エディタで以下のレジストリ・ キーの値を参照して確認することができます。

HKEY\_LOCAL\_MACHINE¥SYSTEM¥CurrentControlSet¥Control¥BackupRestore¥FilesNotToBackup¥VSS Service DB

HKEY\_LOCAL\_MACHINE¥SYSTEM¥CurrentControlSet¥Control¥BackupRestore¥FilesNotToBackup¥VSS Service Alternate DB

• HP StorageWorks EVA を VSS ハードウェア・プロバイダとして使用すると、シャドウ・コピーの作成が開始されたこと が VSSBAR に よ って報告 され、 EVA プロバイダによ る CPU の使用率が 99% にな り 、 ハングする こ と があ り ます。 セッションは中断されません。

対応策:なし。CPU の消費およびバックアップ·セッションの進行を止めるには、以下の手順を実行します。

- 1. Service Manager を使用してプロバイダ・サービスを停止します。
- 2. プロバイダ・サービスを停止できない場合には、Task Manager を使用してプロセスを強制終了します。
- 3. VSS サービスおよび VDS サービスを停止します。VSS スナップショット・データベースを削除します。VSS ス ナップショット・データベースのファイルの保存場所は、レジストリ・エディタで以下のレジストリ・キーの値 を参照して確認することができます。 HKEY\_LOCAL\_MACHINE¥SYSTEM¥CurrentControlSet¥Control¥BackupRestore¥FilesNotToBackup¥VSS Service DB HKEY\_LOCAL\_MACHINE¥SYSTEM¥CurrentControlSet¥Control¥BackupRestore¥FilesNotToBackup¥VSS Service Alternate DB.
- 4. 管理アプライアンスに接続し、シャドウ・コピーが存在する場合にはそれらを見つけて削除します。
- 5. バックアップを再び実行します。エラーが解消されない場合は、上記の手順を繰り返してからシステムを再ブー ト し ます。
- ソース・ボリューム (元の仮想ディスク)が5つ以上ある場合、バックアップ・セッションが失敗することがあります。 (QXCR1000101055)

### Data Protector A.05.50 リ リース ノート

対応策: なし。バックアップ什様でソース・ボリュームの数が4以下に設定されていること、および、前回のスナッ プショットが削除されてから30分以上経過してから次のスナップショットが開始されることを確認してください。

● ハード ウェア・シャドウ・コピー・プロバイダで障害が発生し、以下のようなメッセージが出力されることがあります。

INFO: HardwareProvider::LocateLuns() - Failed.

INFO: HSV\_ElementMgr::enableAccess() - FAILED

- errorMsg = '¥Hosts¥VSSQA¥levstik:Api The presented unit already exists. Command ignored'
- cellName = 'EVA-4 (Kolosej)'
- unitID = '1f200710b4080560ff4e0100001001000000e54e'
- unitName = ¥Virtual Disks¥VSSQA¥Levstik¥LevstikExch7¥CPQHWP-3f38d17d
- LUN ID =  $'21'$

対応策:なし。システムをクリーンアップするため、プロバイダを再起動し、バックアップ・サーバー上の VSS ス ナップショット・データベースからプロバイダ情報を削除してから、EVA 上のスナップショットを削除します。

プロバイダ ID を取得するため、vssadmin list providers コマンドを使用します。VSS スナップショット・デー タベースのファイルの保存場所は、レジストリ・エディタで以下のレジストリ・キーの値を参照して確認することが できます。

HKEY\_LOCAL\_MACHINE¥SYSTEM¥CurrentControlSet¥Control¥BackupRestore¥FilesNotToBackup¥VSS Service DB

HKEY\_LOCAL\_MACHINE¥SYSTEM¥CurrentControlSet¥Control¥BackupRestore¥FilesNotToBackup¥VSS Service Alternate DB

• Solaris システムでGUI の [バックアップ・システムを使用可能にしておく] オプションまたはCLIの leave enabled bs オプションを選択して HP StorageWorks Disk Array XP スプリット・ミラー・バックアップ・セッションを開始し、 セッションの完了後に .omnirc ファイルの SSEA\_MOUNT\_PATH 変数を変更した場合、次回、同じマウント・ポイン トに対してスプリット・ミラー・バックアップ・セッションまたはスプリット・ミラー復元セッションを実行すると 失敗し ます。

対応策 : セッションが失敗しないようにするため、古いバックアップ・システム・マウント・ポイントを手動でアン マウントしてからセッションを (再)起動します。

#### **Volume Shadow Copy** サービス

- SQL サーバーのオンライン時に master、model および msdb の各 MSDE ライター・コンポーネントを復元することができ ません。
- SQL サーバーのオフライン時に MSDE ライターを復元すると、以下のようなメッセージが出力されて復元が終了しま す。

[ 重度 ] 場所 : OB2BAR@concord.ipr2.hermes.si "MSVSSW" 時間 : 8/7/2003 1:49:49 PM Component 'master' reported: 'CSqlRestor::PrepareToRestore failed with HRESULT = 0x8000ffff'. 対応策 : な し。 この問題は、 今後提供される Microsoft Windows Server 2003 Service Pack で解消 される予定です。

### **4.2.5 Data Protector** 以外における レポー ト 作成に関連する問題

• Outlook XP に最新のセキュリティ・パッチをインストールした場合、送信方法として電子メールを選択してレポート をレポート・グループに追加してからレポート・グループを開始すると、GUI がハングするという問題が発生します (HSLco35048)。 この問題は、 通知を構成し て送信方法に電子 メールを選択し た場合に も発生し ます。 また、 Outlook

2000 または Outlook 98 の最新のセキュリティ・アップデートをインストールした場合も同様です (Microsoft Knowledge Base の文書番号 「262617」、 「267319」、 「262700」 を参照 )。 この よ う な問題が発生するのは、 Outlook で は電子メールによる通知を送信する前にユーザーとの対話が必要であるためです。この機能は、Outlook のセキュリ ティ・ポリシーの一部なので、無効にすることはできません。

対応策: CLI からレポートを起動します。警告メッセージが表示されたら、I はい1をクリックして通知を受け取り ます。

セキュリティの設定をカスタマイズする方法は、「Outlook 電子メール・セキュリティ・アップデートの管理者向け情 報」 (Microsoft Knowledge Base の文書番号 「263296」 ) を参照し て く だ さい。

- オペレーティング・システムに関する制約事項のため、ローカライズされた電子メールを使用してロケールが異なる システム間で通知およびレポート作成を実行すると、UNIX システムではそれらに含まれている国際文字が正しく表 示されません。
- Netscape Navigator で Web レポートを表示する場合に、ブラウザのウィンドウのサイズを変更すると、新しい表示サイ ズ内におさまるようにアプレットのサイズが調整されなくなります。

対応策: Netscape Navigator を手動で起動して、ウィンドウを必要なサイズに変更してから WebReporting.html ファイ ルを開きます。

- HP-UX 11.00上でNetscape 7.0 と一緒にWebレポートを使用した場合(日本語のみ)、Scoping ペイン内でツリーが正しく 表示 されません。
- Data Protector レポート用に構成されていない Data Protector クライアントをバックアップすると、レポートに、指定さ れたネットワーク範囲のすべてのクライアントが表示されます。他のサブネット内のCクラス・ネットワークを指定 すると、レポートの作成に大変な時間がかかるようになることがあります。
- Data Protector レポートを使用し、その出力形式が HTML の場合、UNICODE ファイルが作成されます。旧いバージョン のブラウザの中には (Internet Explorer 3.x など)、ローカルで UNICODE ファイルを表示できないものがあります。た だし、同じファイルを同じブラウザで Web サーバーから表示した場合、正しく表示されます。

#### **4.2.6** その他の **Data Protector** 以外の問題

- UNIX システムに CIFS 共有をマウントすると、ディレクトリ・サイズが正しく認識されず、その結果、Data Protector バックアップ統計情報でバックアップ・セッション終了時のバックアップ・サイズが正しく報告されなくなります。 Windows プラットフォームと UNIX プラットフォームの相互運用性の問題が原因です。
- 共有メモリ不足のため UNIX システムでバックアップが失敗し、以下のエラー・メッセージが出力されることがあり ます。

共有メモリ・プールを割り当てできません。 (IPC は共有メモリ・セグメントを作成できません。 システム・エラー: [22] 引き数が無効です。 ) => 中止しています

対応策:対応策はオペレーティング・システムによって異なります。変更の適用後に、システムを再起動する必要が あ り ます。

#### **HP-UX** の場合

グローバル・オプション・ファイル /opt/omni/.omnirc で OB2SHMEM\_IPCGLOBAL 変数を 1 に設定します。

#### **Solaris** の場合

/etc/systemファイルでカーネル・パラメータを以下のように設定します。

```
set shmsys:shminfo_shmmax=4294967295
```
set shmsys: shminfo\_shmmin=1

```
set shmsys:shminfo_shmmni=100
```

```
set shmsys:shminfo_shmseg=10
```

```
set semsys: seminfo_semmni=100
```

```
set semsys:seminfo_semmsl=100
set semsys: seminfo_semmns=256
```

```
set semsys: seminfo_semopm=100
```

```
set semsys:seminfo_semvmx=32767
```
問題が解決しない場合は、パラメータを増やすことができます。

#### **SCO UnixWare** の場合

scoadmin コマンドを使用して、SHMMAX カーネル変数にもっと大きな値を設定します。Data Protector における必要最 小値は次の式を使用し て算出する こ と がで き ます。

SHMMAX の最小値 = (Disk Agent のバッファ数 \* ブロック・サイズ (KB) \* 1024) + 16

Disk Agent のバッファ数やブロック・サイズといった値は、ターゲットのバックアップ・デバイスの [ 拡張オプショ ン ] ダイアログ・ボックスで入手できます。SHMMAX には大き目の値を設定することをお勧めします。

● IRIX 6.5 ディスクを2番目の SCSI コントローラに接続している場合、ディスクのマウント検出時に問題が生じること があります。

対応策: ディスク・イメージ (raw ディスク)の復元を実行する前に、ディスクがマウントされていないことを確認し て く ださい。

• Data Protector では、ホスト間の通信にホスト名の解決を使用しています。ホスト名の解決は、DNS サーバーを介して または/etc/hosts や /etc/lmhosts ファイルを介して行われます。 Windows クライアントで DNS サービスが使 用できない場合または DNS サービスが正しく構成されていない場合には、 *<%SystemRoot%>*¥System32¥drivers¥etc デ ィ レ ク ト リ 内にあ る hosts (lmhosts) フ ァ イルを編集し ます。 IP アドレスをホスト名にマッピングする場合は hosts ファイルを、IP アドレスをコンピュータ (NetBIOS) 名にマッピ ングする場合には lmhosts ファイルを使用します。編集方法の詳細は、この2つのファイルの冒頭に記載されてい

ます。編集し終わったら、Data Protector GUI を終了し、変更内容を適用するために再起動します。Data Protector セル の中では名称解決の整合性が取れていることを確認してください。

• Windows 2000 GUI クライアン ト を Cell Manager に接続する と 、次のエ ラー・ メ ッ セージが出力される こ と があ り ます。

「Data Protector 管理者によって、ユーザー権限が Data Protector の機能にアクセスできないように設定されてい ます。詳細は Data Protector 管理者に問い合わせてください。」

原因として、システム名 (ドメインのサフィックスを含む)が Windows 2000 システム上の2つの場所で設定される ことが考えられます。Windows 2000 GUI クライアント の設定 ([システムのプロパティ ]->[ネットワーク ] タブ ->[プロパティ 1->[詳細 1->[このコンピュータのプライマリ DNS サフィックス ] および [ローカル エリア接続プロパ ティ 1->[TCP/IP]->[詳細 1->[DNS] タブ ->[この接続 DNS サフィックス ]) のホスト名 ( 宗全修飾名 ) が、Data Protectorの[ユーザー] コンテキストで定義されている名前とまったく同じもの(DNSサフィックスを含む)であること を確認してください。

• HP-UX 上の Secure Path の外部デバイスファイル名が、再起動後に変更されていることがあります。この変更によっ て、ボリューム・マネージャへのマッピングが変更されます。バックアップ仕様内で指定されたデバイス・ファイル との相違によって、raw デバイス・バックアップが失敗する可能性があります。

## 5 インストールの要件

この章では、Cell Manager、インストール・サーバー、クライアントのインストール要件について説明します。また、 アップグレード要件についても説明します。

一般的なインストール要件は、以下のとおりです。

- 空き TCP/IP ポート : デフォルトでは 5555
- TCP/IP プロトコルがインストールされ実行されていること。このプロトコルによって、Data Protector Cell におけるす べてのホスト名が解決できること。

### **5.1 Cell Manager** の要件

Data Protector Cell Manager は、NFS としてマウントされているファイルシステム上の IDB をサポートしません。

#### **5.1.1 HP-UX 11.0/11.11/11.23**

Cell Manager の最小要件は以下の とお り です。

- Cell Manager での1プロセス当たりのソフトファイルの上限が少なくとも 1024 に設定されていること。
- 256MB の RAM (512MB 推奨 )

並行バックアップを行うセッションに対して 40MB の RAM と 5 ~ 8MB のデータ・セグメントが必要です。つまり、 たとえば、60 の並行バックアップ・セッションを実行する場合、3GB の RAM と 512MB のデータ・セグメントが必 要になります。

- 240MB のディスク・スペースと、バックアップするデータの約 2% のディスク・スペース (IDB 用)
- カーネル・パラメータを以下のように変更すること(推奨)。
	- maxdsiz( 最大データ・セグメント・サイズ) を 134,217,728 バイト (128MB) 以上に設定
	- semmnu( セマフォ・アンドゥ構造の数) を 256 以上に設定

上記の変更が完了したら、カーネルを再コンパイルしてマシンを再ブートします。

### **5.1.2 Solaris 7/8/9**

Cell Manager の最小要件は以下のとおりです。

• 256MB の RAM (512MB 推奨)

並行バックアップを行うセッションに対して 40MB の RAM と 5 ~ 8MB のデータ・セグメントが必要です。つまり、 たとえば、60の並行バックアップ・セッションを実行する場合、3GBのRAMと512MBのデータ・セグメントが必 要になります。

- 240MB のディスク・スペースと、バックアップするデータの約 2% のディスク・スペース (IDB 用)
- カーネル・パラメータを以下の値に設定すること(推奨) SEMMNI ( シ ステム全体におけ るセマフ ォ ・ セ ッ ト の最大数 ) = 100 SEMMNS (システム上のセマフォの最大値) = 256

カーネルの変更を反映させるには、システムを再起動する必要があります。

### **5.1.3 Windows 2000/XP** を実行するシステムの場合

Cell Manager の最小要件は以下のとおりです。

- 256MB の RAM (512MB 推奨)。並行バックアップ・セッションごとに 40MB の RAM が必要です。つまり、たとえば、60 の並行バックアップ・セッションを実行する場合、3GBのRAMが必要になります。
- Windows 2000 Service Pack 3 以降
- Windows XP Professional Service Pack 1, Service Pack 2
- 190MB のディスク・スペースと、バックアップするデータの約 2% のディスク・スペース (IDB 用)
- システム・ドライブ上の必要ディスク・スペース : 2 × < インス*トールする最大パッケージのサイズ* > + 5MB
- Microsoft Internet Explorer 5.x 以降

### **5.1.4 Windows Server 2003 (32** ビット **)**

Cell Manager の最小要件は以下のとおりです。

- 256MB の RAM (512MB 推奨)。並行バックアップ・セッションごとに 40MB の RAM が必要です。つまり、たとえば、60 の並行バックアップ・セッションを実行する場合、3GBのRAMが必要になります。
- 190MB のディスク・スペースと、バックアップするデータの約 2% のディスク・スペース (IDB 用)
- システム・ドライブ上の必要ディスク・スペース:2 × < インストールする*最大パッケージのサイズ* > + 5MB
- Microsoft Internet Explorer 5.x 以降

### 5.2 インストール・サーバーの要件

### **5.2.1 HP-UX** システム

インストール・サーバーの最小要件は以下のとおりです。

- $\bullet$  64MB  $\oslash$  RAM
- 512MB のディスク・スペース

### **5.2.2 Solaris 7/8/9**

インストール・サーバーの最小要件は以下のとおりです。

- 64MB  $\oslash$  RAM
- 512MB のディスク・スペース

#### **5.2.3 Windows 2000/XP**

インストール・サーバーの最小要件は以下のとおりです。

- 64MB  $\oslash$  RAM (Windows 2000 Professional)
- 250MB のディスク・スペース
- Microsoft Windows 2000 Service Pack 3 以降
- Windows XP Professional Service Pack 1、 Service Pack 2
- Microsoft Internet Explorer 5.x 以降

### **5.2.4 Windows Server 2003 (32** ビット **)**

インストール・サーバーの最小要件は以下のとおりです。

- $64MB \oslash RAM$
- 250MB のディスク・スペース
- Microsoft Internet Explorer 5.x 以降

## 5.3 クライアント・システムに対する要件

### **5.3.1 UNIX** システム

UNIX ユーザー・インタフェースのインストールとクライアント上でのリモート・インストールに関する要件は、以下の とお り です。

- Netscape Navigator 4.7.x、Netscape Navigator 7.0、または Mozilla 1.4(UNIX 上で Data Protector オンライン・ヘルプの表示 用 )
- inetd デーモンが稼動し ている こ と

Web ブラウザは、Data Protector と同じアカウントで実行できなければなりません。

#### Data Protector UNIX クライアントに関するディスク・スペースおよび RAM の要件

各種の Data Protector クライアントにおけるディスク・スペースおよび RAM の最小要件は、以下の表のとおりです。

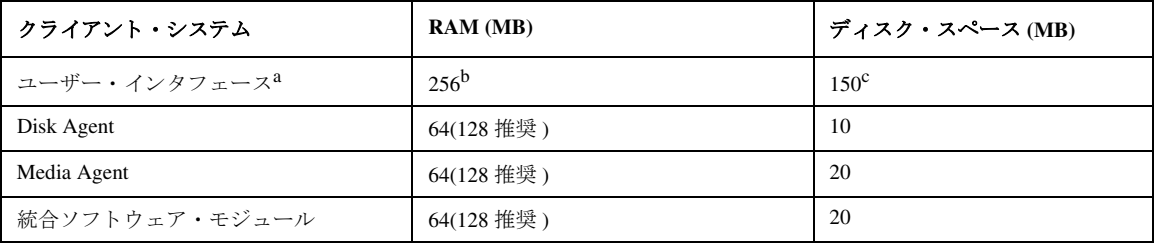

a. マニュアル (.pdf ファイル、55MB) を含みます。

- b. GUI システムのメモリ要件は、同時に表示する必要がある要素の数によって大幅に異なります。この考慮事項に ついては、 実際に表示する際の最低限の状況 ( た と えば、 1 つのデ ィ レ ク ト リ を展開する など ) を想定し ます。 すべてのディレクトリを展開した状態で表示したいのでなければ、クライアント上のディレクトリおよびファイ ルの名前の合計数について考慮する必要はありません。2MB のメモリがあれば 1000 の要素(ディレクトリまた はファイルの名前)を表示することができ、基本メモリとしては約50MBが必要であることが確認されていま す。 し たがって、 最大数のフ ァ イル名を表示する ためには 256MB の RAM があれば十分です。
- c. このディスク・スペースに関しては、ページ・ファイルだけは物理メモリの約3倍のサイズまで増加できるよう に し なければな ら ない こ と を留意し ておいて く だ さい。

表中の数値はエージェント側のみに関する要件です。たとえば、「ディスク・スペース」欄の数値には、OS、ページ· ファイル、またはその他のアプリケーションに割り当てるディスク・スペースのサイズは含まれていません。

Data Protector A.05.50 HP-UX および Solaris GUI は Windows エミュレーション・ソフトウェアに基づくものであるため、 高度なグラフィック処理能力を必要とします。強力なグラフィクス機能を備えたミッドレンジ(またはそれ以上の)ワー クステーションを使用するようにお勧めします。ダイヤルアップ回線でのご使用には適していません。

#### **HP-UX** システム

リモートからインストールまたはアップグレードする場合、/tmp フォルダにはインストールするパッケージの最大サイ ズよりも大きな空きディスク・スペースがなければなりません。

#### **Solaris** システム

Media Agent をインストールする際には、/etc/system ファイルに次のエントリーがあることを確認してください。 set semsys:seminfo semmni=100

リモートからインストールまたはアップグレードする場合、/tmp フォルダおよび /var/tmp フォルダにはインストール するパッケージの最大サイズよりも大きな空きディスク・スペースがなければなりません。

Solar のインストール CD-ROM は pkg ストリーム形式です。標準の tar ユーティリティでは認識されません。 Solaris クラ イアントのローカル・インストール / アップグレードに、Solaris ではなく HP-UX のインストール CD-ROM を使用しなけ ればならないのはこのためです。

#### **5.3.2 Windows** システム

クライアントにおける Windows ユーザー・インタフェースのインストールおよびリモート・インストールに関する要件 は以下のとおりです。

- Microsoft Windows 2000 Service Pack 2 以降
- Windows XP Professional Service Pack 1、 Service Pack 2
- Microsoft Internet Explorer 5.0 以降がシステムにインストールされていること

Data Protector Windows クライアントにおけるディスク・スペースおよび RAM の要件は、以下の表のとおりです。

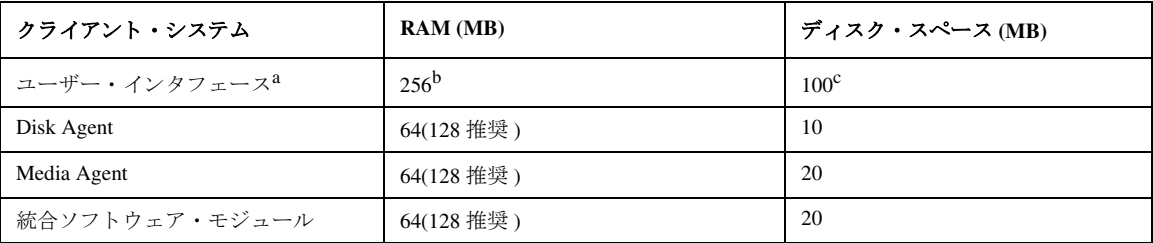

a. マニュアル (.pdf ファイル、55MB) を含みます。

- b. GUIシステムのメモリ要件は、同時に表示する必要がある要素の数によって大幅に異なります。この考慮事項に ついては、 実際に表示する際の最低限の状況 ( た と えば、 1 つのデ ィ レ ク ト リ を展開する など ) を想定し ます。 すべてのディレクトリを展開した状態で表示したいのでなければ、クライアント上のディレクトリおよびファイ ルの名前の合計数について考慮する必要はありません。2MB のメモリがあれば 1000 の要素(ディレクトリまた はファイルの名前)を表示することができ、基本メモリとしては約 50MB が必要であることが確認されていま す。 し たがって、 最大数のフ ァ イル名を表示する ためには 256MB の RAM があれば十分です。
- c. このディスク・スペースに関しては、ページ・ファイルだけは物理メモリの約3倍のサイズまで増加できるよう にしなければならないことを留意しておいてください。

表中の数値はエージェント側のみに関する要件です。 たとえば、「ディスク・スペース」欄の数値には、 OS、ページ・ ファイル、またはその他のアプリケーションに割り当てるディスク・スペースのサイズは含まれていません。

### **5.4 Java Web** レポー ト

Java VM 1.1 以降をシステムにインストールし、Web ブラウザで有効にする必要があります。サポートされているブラウ ザは、 Netscape Navigator 4.7.x、 Netscape 7.x、 および Microsoft Internet Explorer 5.0 Service Pack 1 以降です。

Internet Explorer ブラウザおよび Netscape Navigator ブラウザ用の Java VM プラグインは <http://java.sun.com/products/plugin/> からダウンロードすることができます。

### **5.5 Novell NetWare**

- Data Protector セルの一部となる Novel システムには TCP/IP バージョン 3.1 以降をインストールする必要があります。
- Novell NetWare 5.1 には Support Pack 5 以降、Novell NetWare 6.0 には Support Pack 4 以降、Novell Netware 6.5 には Support Pack 1 以降をインストールする必要があります。

## **5.6** ローカル ・ ク ラ イアン ト ・ インス ト ール

UNIX クライアントは、インストール・スクリプト omnisetup.sh を使用してローカルにインストールします。UNIX ク ライアントは、HP-UX インストール・サーバー インストール CD-ROM からローカルでインストールし、自動化された 手順で Cell Manager にインポートすることができます。

インストールの手順については、『HP OpenView Storage Data Protector インストールおよびライセンス・ガイド』を参照 してください。

MPE/iX、Novell NetWare、および OpenVMS クライアントは、ローカルでのみインストールすることができます。リモー ト・インストールはサポートされていません。

## **5.7** アップグレード

前身である OmniBack II リリース A.04.10 から、また、Data Protector A.05.00 および A.05.10 から Data Protector A.05.50 へ アップグレードする場合の手順については、『HP OpenView Storage Data Protector インストールおよびライセンス・ガイ ド 』 を参照し て く だ さい。 上記以前のバージ ョ ンか ら ア ッ プグ レー ドするには、 OmniBack II A.04.10 にアップグレード してから、『HP OpenView Storage Data Protector インストールおよびライセンス・ガイド』に記載されている手順に従っ て Data Protector A.05.50 にア ッ プグ レー ドする必要があ り ます。

Solaris システムの場合、Data Protector A.05.00 および Data Protector A.05.10 から Data Protector A.05.50 ヘワンステップで アップグレードを実行することができます。

HP-UX を 10.20 から 11.x ヘアップグレードすると同時に OmniBack II から Data Protector ヘアップグレードする場合には、 OmniBack II を削除してからオペレーティング・システムをアップグレードして、Data Protector A.05.50 をインストールし ます。

### **5.8 Windows Server 2003** の **Data Protector** サービスに関する要件

Data Protector では、 OmniInet - Client バ ッ ク ア ップ ・ サービ ス、 CRS - Cell Server サービ ス、 および RDS - Cell Server Database サービスという 3 つのサービスを使用します。デフォルトでは、OmniInet および RDS サービスはローカル・シ ステム・アカウント下で実行され、CRS サービスは管理者のアカウント下で実行されます。

いずれのサービスのアカウント情報も変更可能です。ただし、新しいアカウントは以下の最低条件を満たしている必要が あ り ます。

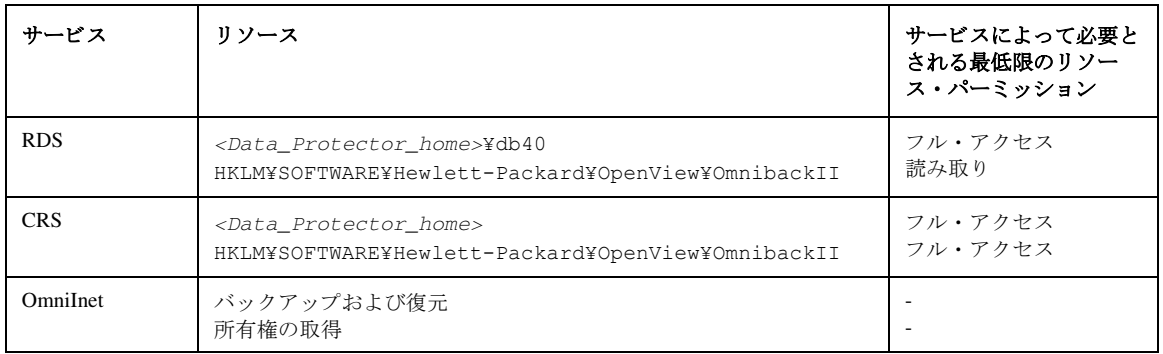

### 5.9 %systemroot%¥system32 フォルダにインストールされるファイル

以下のファイルは、Windows システムの system32 フォルダに格納されます (選択したコンポーネントによって異なります)。

BrandChqUni.dll これは、リソース・ライブラリです。このライブラリは内部使用されるだけですが、レジストリ 設定へのパスを含んでいるので、統合ソフトウェアのライブラリからアクセスできる既定の場所 に格納する必要があります。

libarm32.dll これは、ARM インストルメント用の NULL の共有ライブラリです。代わりにサードパーティ製の モニタリング・ソフトウェアを使用することもできます。

- ob2informix.dll このライブラリは、Informix データベースとの統合に使用されます。
- orasbt.dll このライブラリは、Oracle データベースとの統合に使用されます。
- snmpOB2.dll このライブラリは、システム SNMPトラップの実装に使用されます。

## 6 必要なパッチ

Data Protector のパッ チに関する 最新情報は、 <http://support.openview.hp.com/support.jsp> を参照し てく ださ い。 Windows を実行 しているシステムに関しては、最新の Microsoft Windows Service Pack については Microsoft 社までお問い合わせください。

HP-UX オペレーティング・システムを実行しているシステムに関しては、

[http://www.software.hp.com/SUPPORT\\_PLUS/qpk.html](http://www.software.hp.com/SUPPORT_PLUS/qpk.html) で最新のパッチに関する情報を確認するか、レスポンス・センタに最 新のパッチ番号をお問い合わせください。サポートへのお問い合わせの前に、最新のパッチをインストールしてください。 記載されているパッチは、新しいパッチに更新されている場合があります。

HP-UX 用として配布される Extension Software Package を定期的にインストールすることをお勧めします。これは推奨さ れるパッチを集めたものであり、その一部を以下に列挙します。HP-UX Extension Software Package の現行バージョンにつ いては当社のサポート担当にお問い合わせください。

## **6.1 Data Protector** で必要と される **HP-UX 11.00** のシステム ・ パッチ

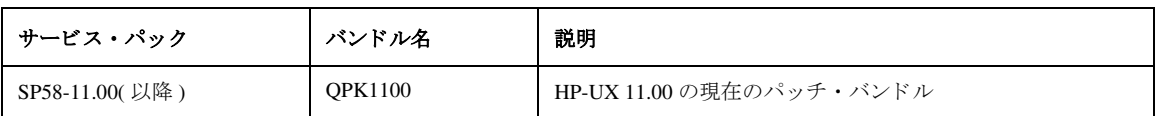

上の表のパ ッチ ・ バン ドルに加えて、 Data Protector では以下にあげる HP-UX 11.00 の個別のパ ッチをお勧め し ます。

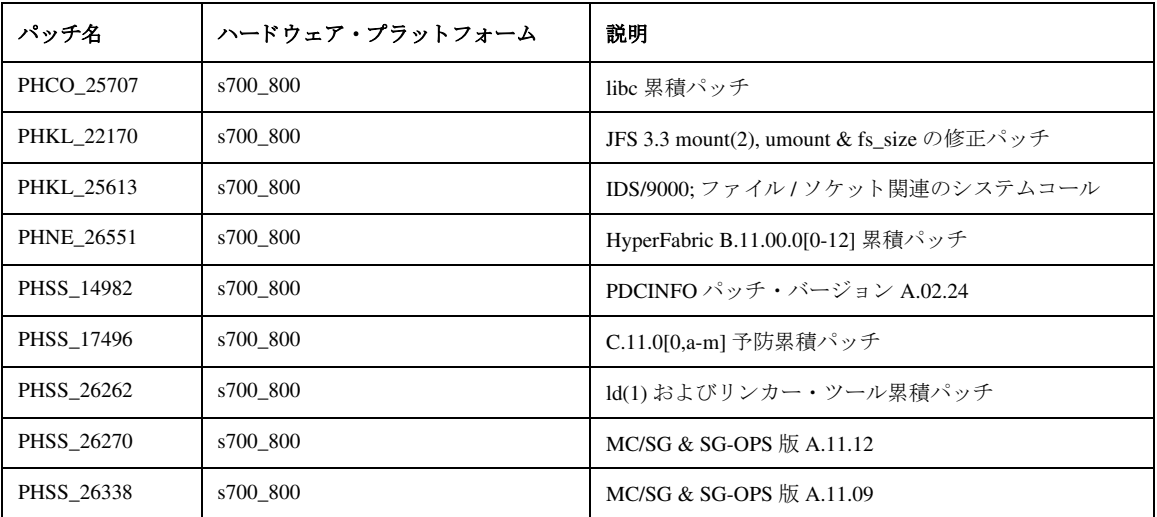

Data Protector では以下の HP-UX 11.00 パッチ・バンドルが必要です。

## **6.2 Data Protector** で必要と される **HP-UX 11.11** のシステム ・ パッチ

Data Protector では以下の HP-UX 11.11 パッチ・バンドルが必要です。

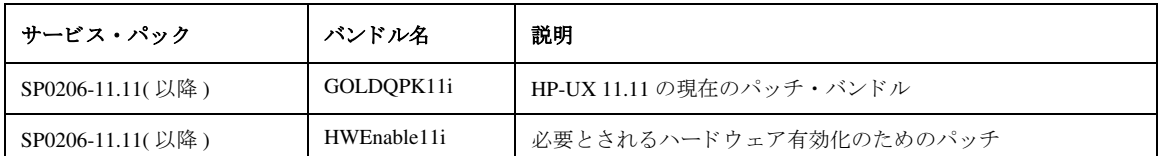

以下にあげる HP-UX 11.11 の個別のパッチを Data Protector システムにインストールするようお勧めします。

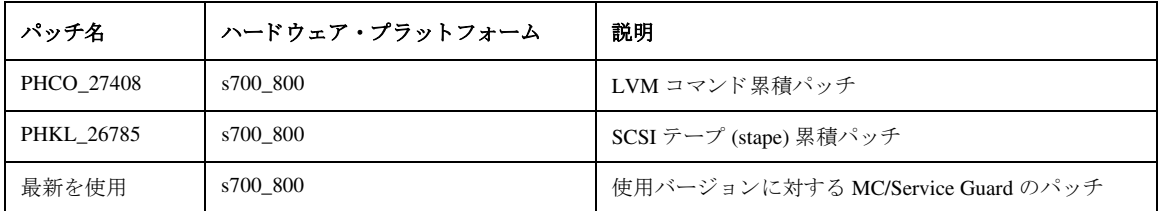

## **6.3 HP-UX** 上の **Data Protector GUI** に対するシステム ・ パッ チ

Data Protector GUI クライアントに対しては、以下にあげる HP-UX の個別のパッチを強くお勧めします。

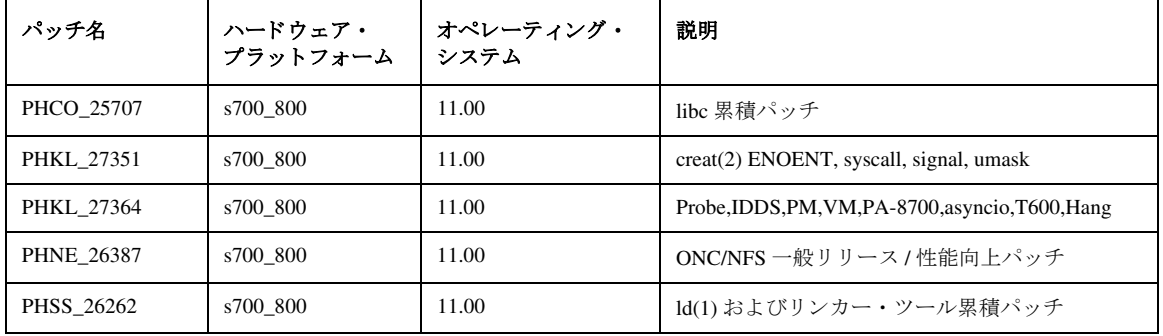

## **6.4 MPE/iX** システムで必要なシステム ・ パ ッ チ

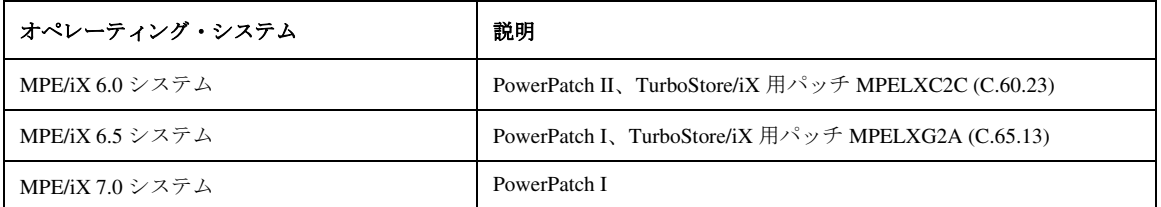

## **6.5 Data Protector** で必要な **Solaris** システムのパ ッ チ

Solaris 上の Data Protector GUI では、 Solaris 7 で推奨 されるパ ッチ ・ ク ラ ス タが必要です。

オペレーティング・システムのパッチ: Sun Microsystems の提供する最新のカーネル・パッチをご使用ください。Sun に よるパッチ情報は、<http://sunsolve.sun.com> で提供されています。

Data Protector の GUI を使用する場合は、 次のパ ッチが必要です。

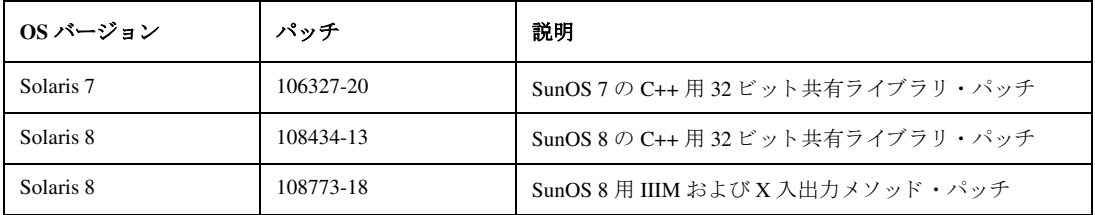

### **6.6 Data Protector** で必要な **Novell NetWare** のパ ッ チ

Novell NetWare クライアント上では推奨される最新のパッチをご使用ください。

- 最新のファイルシステム・パッチ (NSS)
- TSAx.NLM のパッチ
- 最新の Support Pack

Novell NetWare の Web ページ [\(http://support.novell.com](http://support.novell.com)) でパ ッチ情報をご確認 く だ さい。

## **7 Data Protector A.05.50** で廃止されたプ ラ ッ ト フ ォーム、 統合 ソフトウェア、およびメディア・サポート

サポート 対象のプラットフォームの関連バージョン情報については、サポート一覧 ([付録](#page-85-0)Bを参照)に記載してあります。 この章で提供される情報は、利便性を目的としたものであり、必ずしもすべての事項が記載されているわけではないので ご注意ください。

### **7.1** 廃止された ク ラ イアン ト

Data Protector A.05.50 では、以下のクライアントがサポート対象から除外されました。

- HP-UX 11.22
- Red Hat Linux 6.x, 7.0, 7.x
- SuSE Linux 6.x, 7.x
- Windows NT 4.0
- Windows 98
- Novell NetWare 4.2

## **7.2** 廃止された統合ソ フ ト ウ ェ ア

Data Protector A.05.50 では、以下の統合ソフトウェアがサポート対象から除外されました。

- Informix IDS、バージョン 7.24、7.30、9.20
- Informix XPS, バージョン 8.30, 8.32
- IBM DB2 7.2

### **7.3** カー ト リ ッ ジ ・ メ モ リ ・ サポー ト の廃止

Data Protector A.05.50 では、カートリッジ・メモリがサポート対象から除外されました。

## **8 Data Protector** のドキュメント

### **8.1** ド キュ メ ン ト の保存場所

Data Protector のマニュアルは、印刷形式と PDF 形式で提供されています。PDF ファイルは、Data Protector のセットアッ プ手順の途中で、 User Interface コンポーネント (Windows の場合) または OB2-DOCS コンポーネント (UNIX の場合) を選択してインストールします。インストールされたマニュアルは、<Data Protector\_home>¥docs ディレクトリ (Windows の場合 ) または /opt/omni/doc/ja/ ディレク ト リ (UNIX の場合 ) に存在し ます。 Data Protector のサポー ト対 象は、上記保存場所のサブディレクトリ support matrices に保存されています。 PDF 形式のマニュアルは、 [http://ovweb.external.hp.com/lpe/doc\\_serv/ \(](http://ovweb.external.hp.com/lpe/doc_serv/)英語版)、<http://www.hp.com/jp/manual/> (日本語版) でも見ることができます。

さ らに、 以下の情報が提供されています。

• IDB のサイズ予測用のスプレッドシート (IDB capacity planning.xls)。

Acrobat Reader ソフトウェアの最新版は、<http://www.adobe.com> から入手できます。

## 8.2 印刷版ドキュメント

Data Protector の印刷版ドキュメントは、以下のマニュアルで構成されています。

HP OpenView Storage Data Protector 管理者ガイド

このマニュアルでは、デバイスの構成、メディア管理、バックアップの構成、データの復元など、バックアップ管理者が 行う一般的な構成および管理作業を説明しています。

HP OpenView Storage Data Protector インストールおよびライセンス・ガイド

このマニュアルでは、Data Protector ソフトウェアのインストール方法をオペレーティング・システムおよび環境のアー キテクチャごとに説明しています。また、Data Protector のアップグレード方法や、環境に適したライセンスの取得方法 について も説明し ています。

HP OpenView Storage Data Protector インテグレーション ガイド

このマニュアルでは、Data Protector を使用してさまざまなデータベースやアプリケーションをバックアップおよび復元 する方法を説明しています。このマニュアルには、以下の4つのバージョンがあります。

• 『HP OpenView Storage Data Protector インテグレーション ガイド - Microsoft アプリケーション : SQL Server 7/2000、 Exchange Server 5.x、 Exchange Server 2000/2003、 Volume Shadow Copy Service』

このマニュアルでは、Microsoft アプリケーション (Microsoft SQL Server 7/2000、Microsoft Exchange Server 5.x、 Microsoft Exchange Server 2000/2003、および Volume Shadow Copy Service など)との統合について説明しています。

• 『HP OpenView Storage Data Protector インテグレーション ガイド - Oracle、SAP』

このマニュアルでは、Oracle、SAP R3、および SAP DB 用の統合ソフトウェアについて説明しています。

• 『HP OpenView Storage Data Protector インテグレーション ガイド - IBM アプリケーション : Informix、DB2、Lotus Notes/Domino』

このマニュアルでは、IBM DB2 および Lotus Notes/Domino などの IBM アプリケーションとの統合について説明して います。

• 『HP OpenView Storage Data Protector インテグレーション ガイド - Sybase、Network Node Manager、Network Data Management Protocol』

このマニ ュアルでは、 Sybase、 Network Node Manager、 および Network Data Management Protocol の統合について説明 しています。

『HP OpenView Storage Data Protector コンセプ ト ・ ガイ ド』

このマニュアルでは、Data Protector の概念および背景情報について説明しています。このマニュアルは、個々の作業に ついて説明し ている 『HP OpenView Storage Data Protector 管理者ガ イ ド 』 と併せて使用し ます。

『HP OpenView Storage Data Protector ゼ ロ ダウンタイム バックアップ コンセプ ト ガイド』

このマニュアルでは、Data Protector のゼロ・ダウンタイム・バックアップとインスタント・リカバリの概念、および Data Protector がゼロ・ダウンタイム・バックアップ環境で動作する什組みについて説明しています。このマニュアルは、 個々の作業について説明している『HP OpenView Storage Data Protector ゼロ ダウンタイム バックアップ 管理者ガイド』お よび『HP OpenView Storage Data Protector ゼロ ダウンタイム バックアップ インテグレーション ガイド』と併せて使用し ます。

『HP OpenView Storage Data Protector ゼロ ダウンタイム バックアップ 管理者ガイド』

このマニ ュアルでは、HP StorageWorks Virtual Array、HP StorageWorks Enterprise Virtual Array、EMC Symmetrix Remote Data Facility と TimeFinder、 および HP StorageWorks Disk Array XP で Data Protector の統合 ソ フ ト ウ ェ アを構成および使用する 方法について説明し ています。

『HP OpenView Storage Data Protector ゼ ロ ダウンタイム バックアップ インテグレーシ ョ ン ガイド』

このマニ ュアルでは、 Data Protector を構成および使用し て、 Oracle、 SAP R/3、 Microsoft Exchange、 および Microsoft SQL データベースのゼロ・ダウンタイム・バックアップ、インスタント・リカバリ、および標準の復元を行う方法について説 明しています。

『HP OpenView Storage Data Protector Integration Guide for HP OpenView』

このマニ ュアルでは、 Data Protector と HP OpenView Service Information Portal、 HP OpenView Service Desk、 および HP OpenView Reporter との統合ソフトウェアのインストール、構成、および使用方法について説明しています。これはバッ クアップ管理者用です。ここでは、OpenView アプリケーションを使用して Data Protector サービスを管理する方法につい て説明し ています。

『HP OpenView Storage Data Protector MPE/iX System User Guide』

このマニュアルでは、MPE/iX クライアントのインストールおよび構成方法と、MPE/iX データのバックアップおよび復 元方法について説明し ています。

『HP OpenView Storage Data Protector Integration Guide for HP OpenView Operations』

このマニ ュアルでは、 HP OpenView Operations (OVO)、 HP OpenView Service Navigator、 HP OpenView Performance (OVP) に よる Data Protector 環境の安定性とパフォーマンスの監視および管理方法について説明しています。

『HP OpenView Storage Data Protector ソフ ト ウェア リ リース ノート』

このマニュアルでは、HP OpenView Storage Data Protector A.05.50 の新機能を説明しています。また、サポート対象の構成 (デバイス、プラットフォーム、オンライン・データベースの統合、SAN、ZDB)、必要なパッチ、制限事項、既知の問題 と対応策について も説明し ています。 サポー ト 対象の構成の最新情報については、 [http://www.openview.hp.com/products/datapro/spec\\_0001.html](http://www.openview.hp.com/products/datapro/spec_0001.html) を参照し て く だ さい。

## **8.3** オン ラ イン ・ ヘルプ

Data Protector では、Windows および UNIX プラットフォームに対して、さまざまな状況に即応できるヘルプ (F1) と、へ ルプ・トピックが提供されています。

### **8.4** 日本語化

Data Protector は日本語およびフランス語にローカライズされています。

以下のマニュアルが日本語化されています。

- 『HP OpenView Storage Data Protector インストールおよびライセンス・ガイド』
- 『HP OpenView Storage Data Protector コンセプト・ガイド』
- 『HP OpenView Storage Data Protector 管理者ガイド』
- 『HP OpenView Storage Data Protector インテグレーション ガイド Microsoft アプリケーション : SQL Server 7/2000、 Exchange Server 5.x、 Exchange Server 2000/2003、 Volume Shadow Copy Service』
- 『HP OpenView Storage Data Protector インテグレーション ガイド Oracle、SAP』
- 『HP OpenView Storage Data Protector インテグレーション ガイド IBM アプリケーション : Informix、DB2、Lotus Notes/Domino』
- 『HP OpenView Storage Data Protector インテグレーション ガイド Sybase、Network Node Manager、Network Data Management Protocol』
- 『HP OpenView Storage Data Protector ゼロ ダウンタイム バックアップ コンセプト ガイド』
- 『HP OpenView Storage Data Protector ゼロダウンタイム バックアップ 管理者ガイド』
- 『HP OpenView Storage Data Protector ゼロ ダウンタイム バックアップ インテグレーション ガイド』
- 『HP OpenView Storage Data Protector ソフトウェア リリース ノート』

以下のマニュアルがフランス語化されています。

- 『HP OpenView Storage Data Protector Installation and Licensing Guide』
- 『HP OpenView Storage Data Protector Concept Guide』

# 付録 **A: Data Protector A.05.50** の拡張機能および解決済み不具合のリ スト

## **A.1** 実装済みの拡張機能一覧

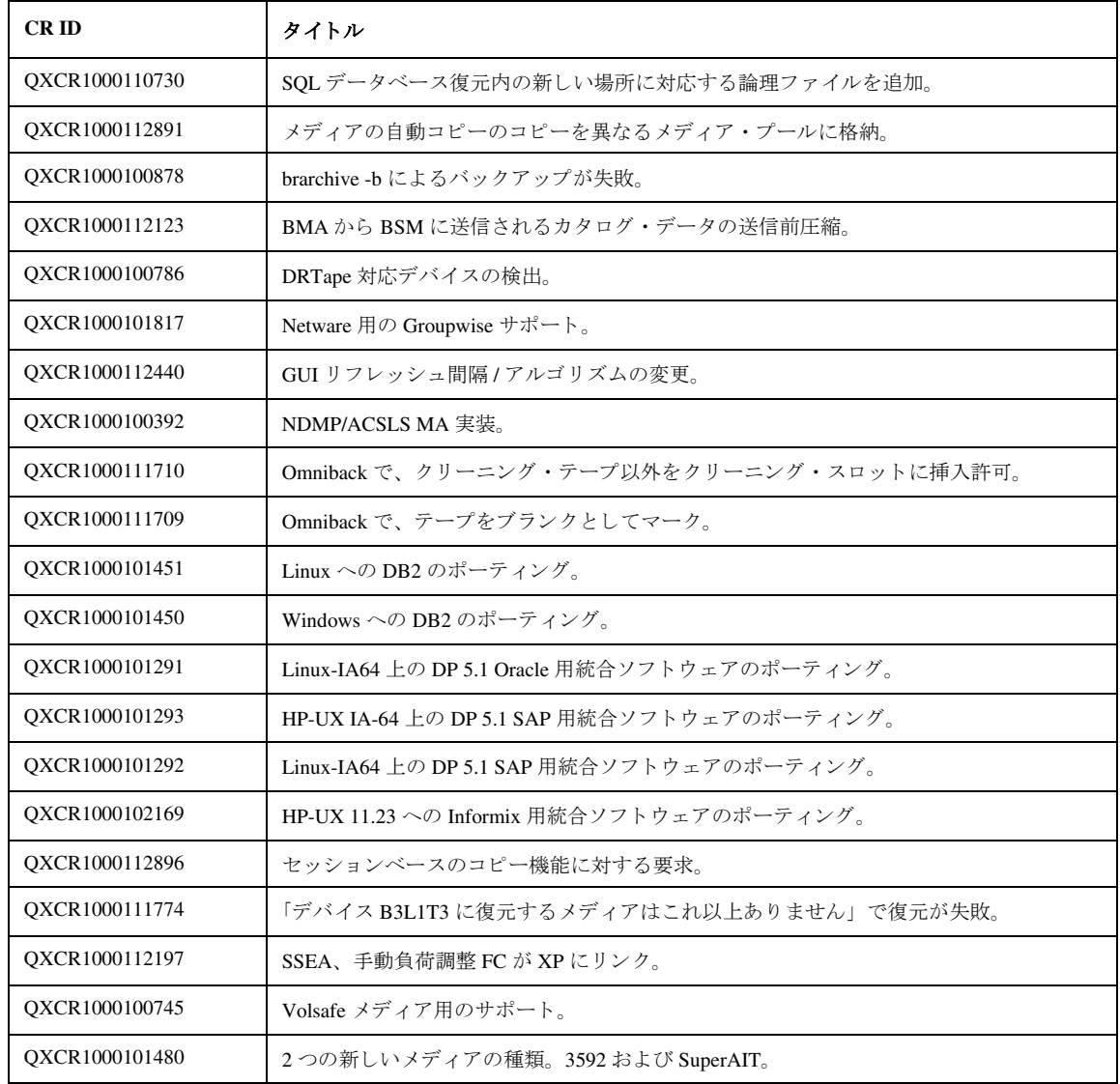

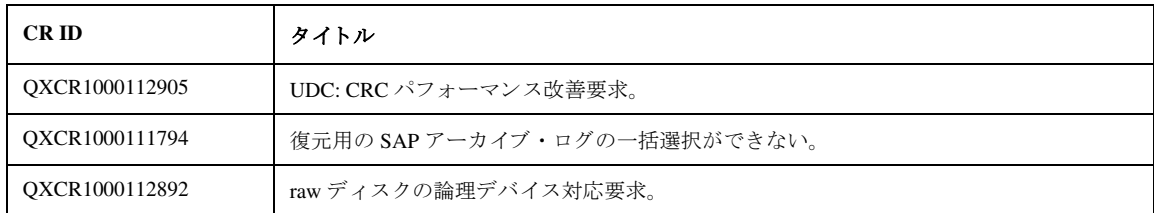

## **A.2** 解決済みの不具合一覧

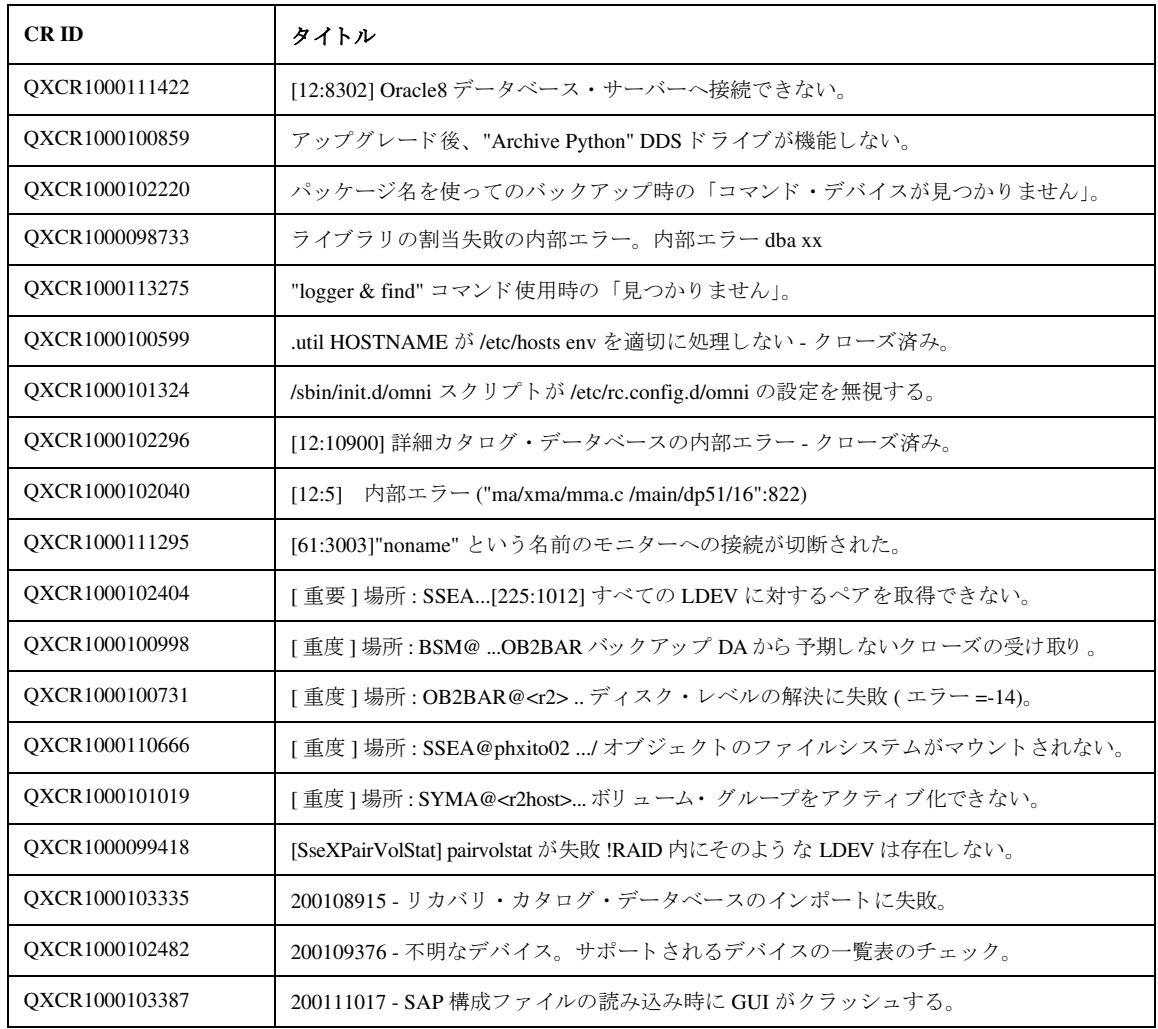

Data Protector A.05.50 リ リース ノート

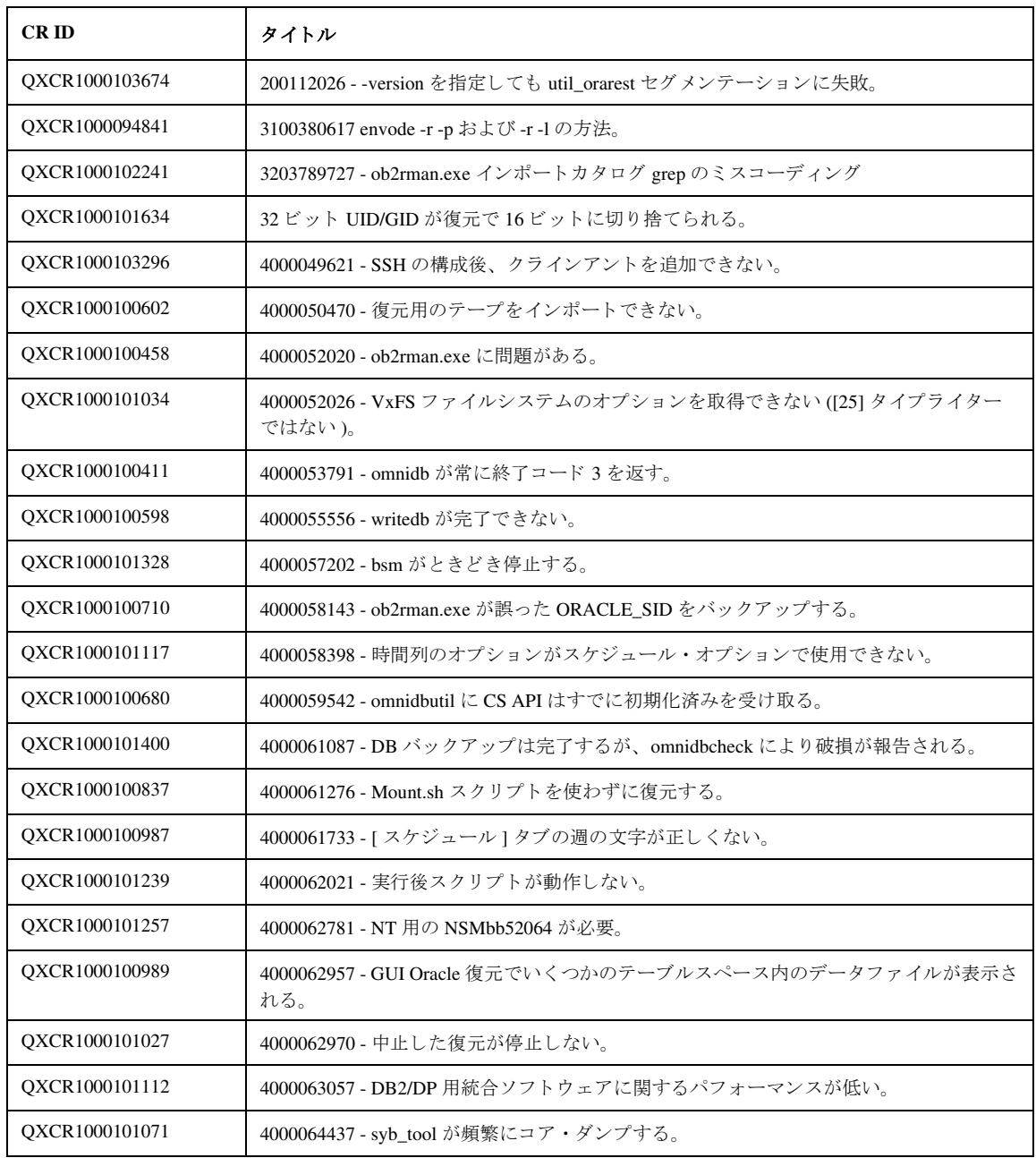

Data Protector A.05.50 リ リース ノート

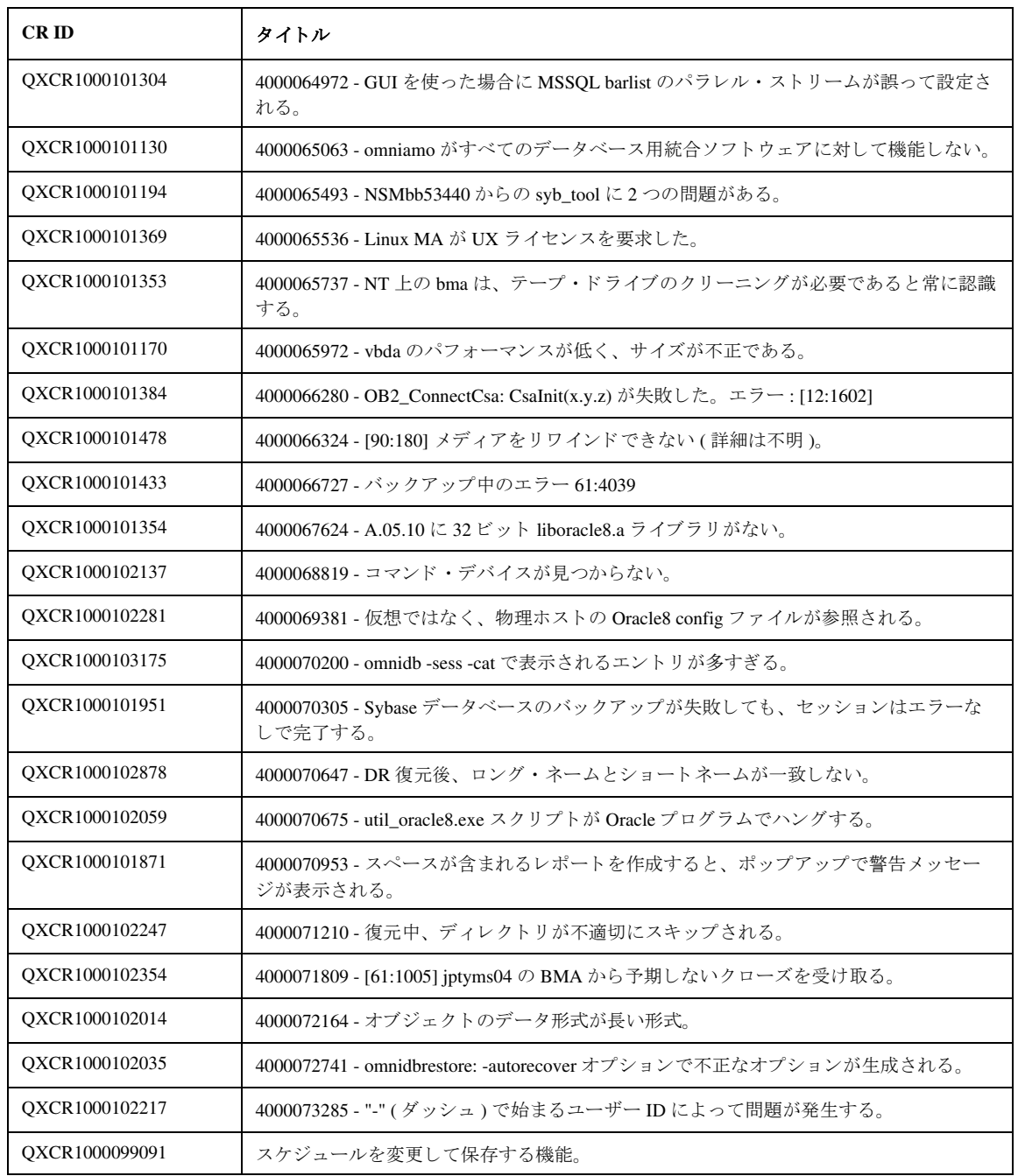

Data Protector A.05.50 リ リース ノート

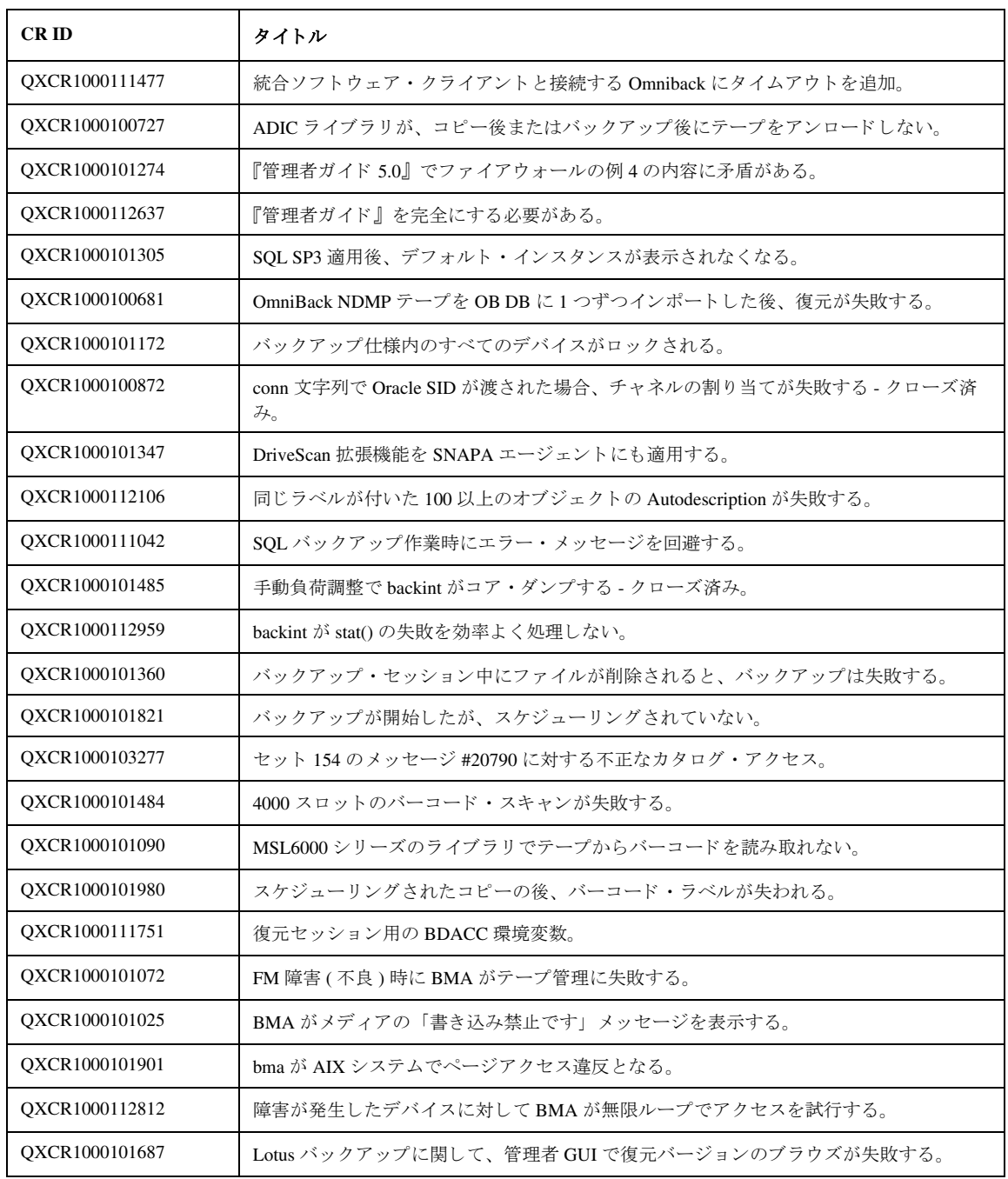

Data Protector A.05.50 リ リース ノート

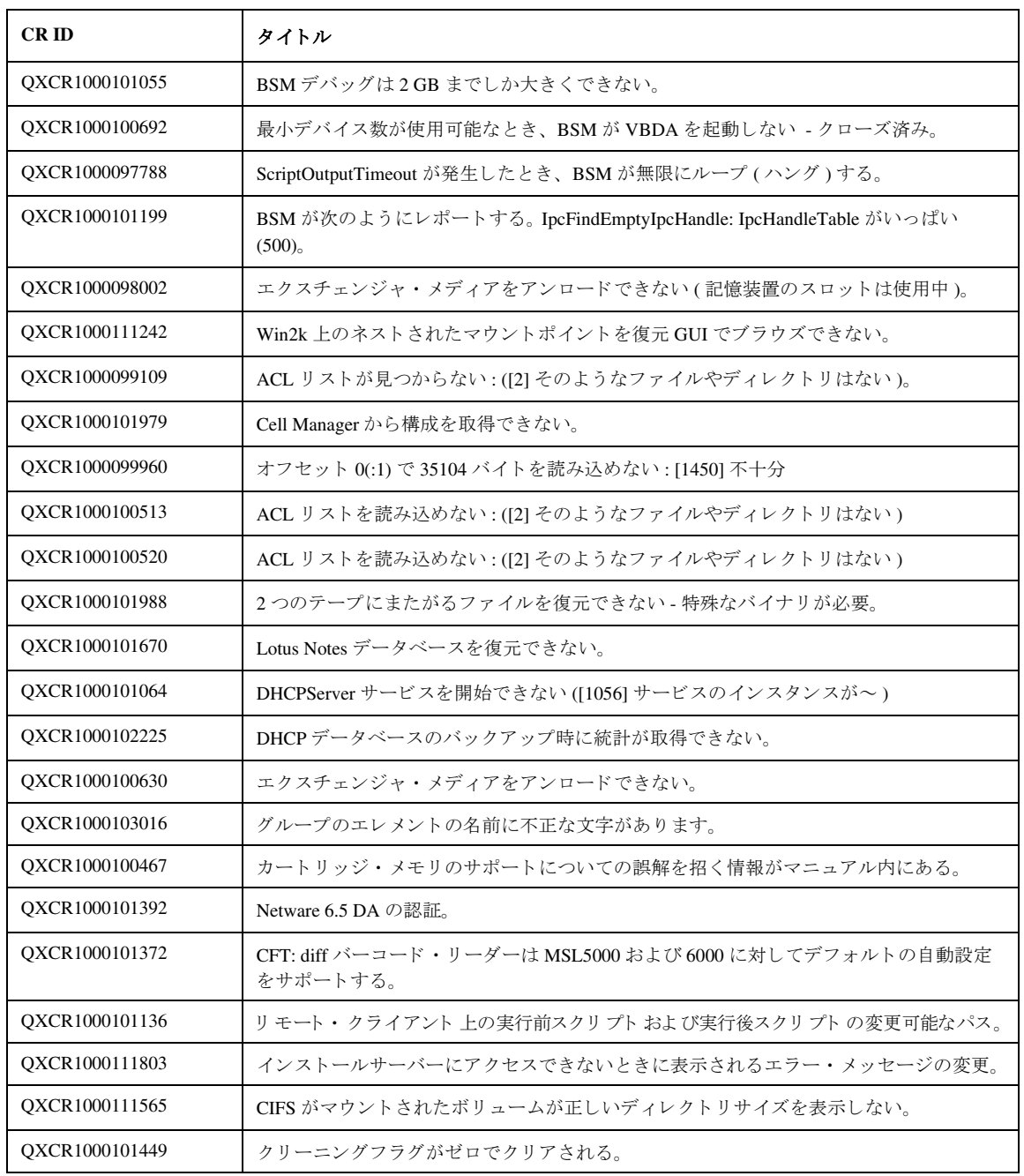

Data Protector A.05.50 リ リース ノート

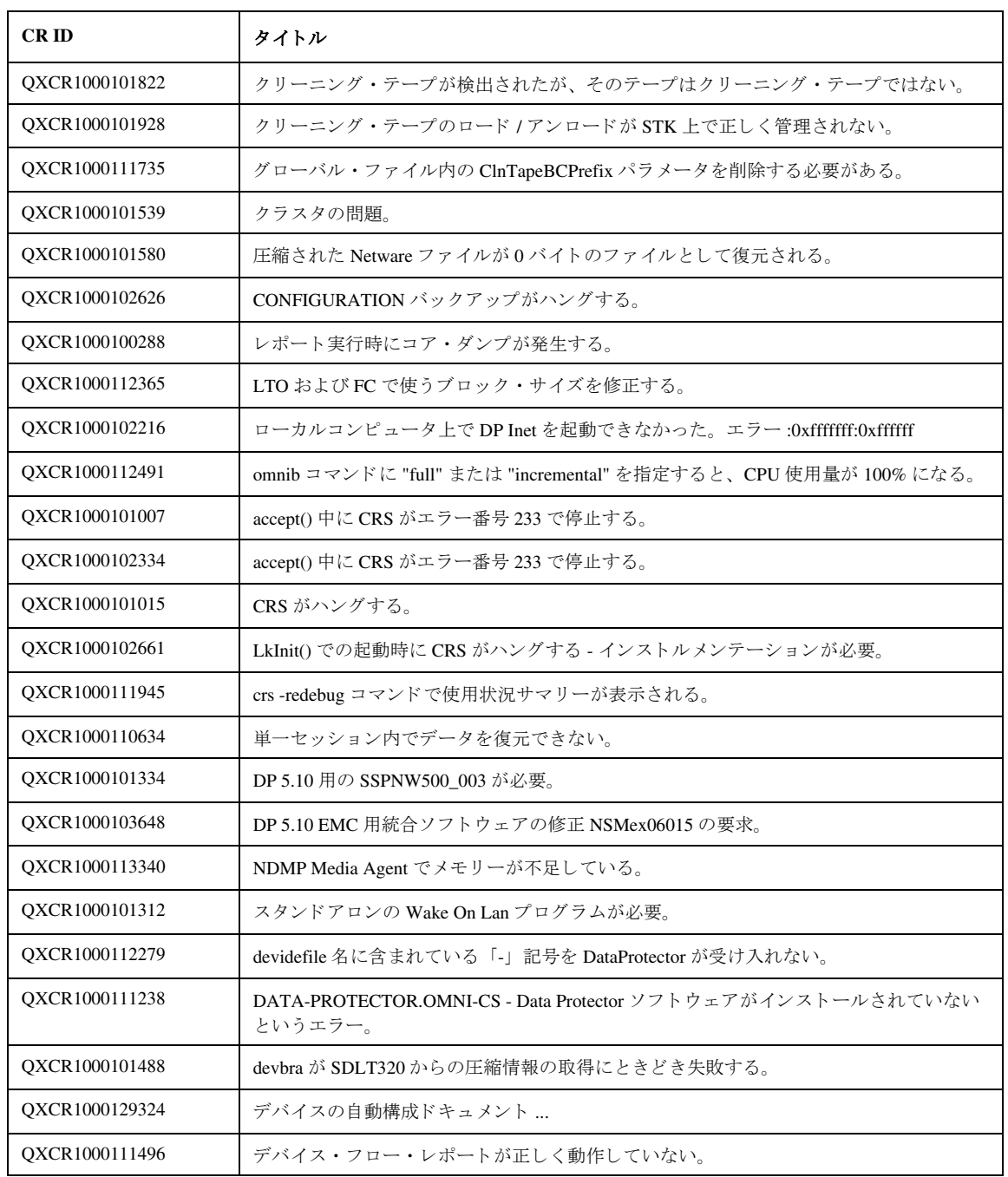

Data Protector A.05.50 リ リース ノート

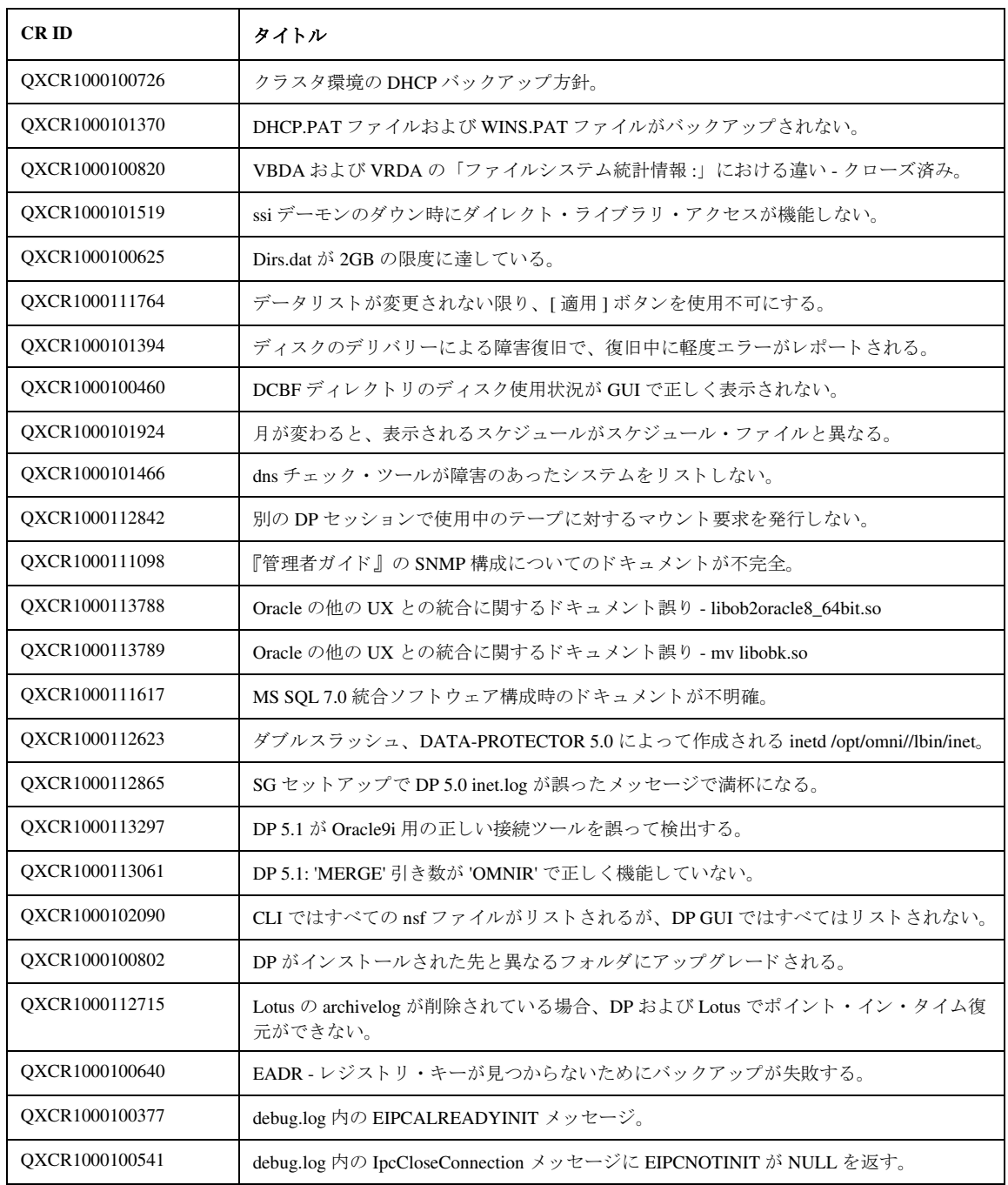

Data Protector A.05.50 リ リース ノート

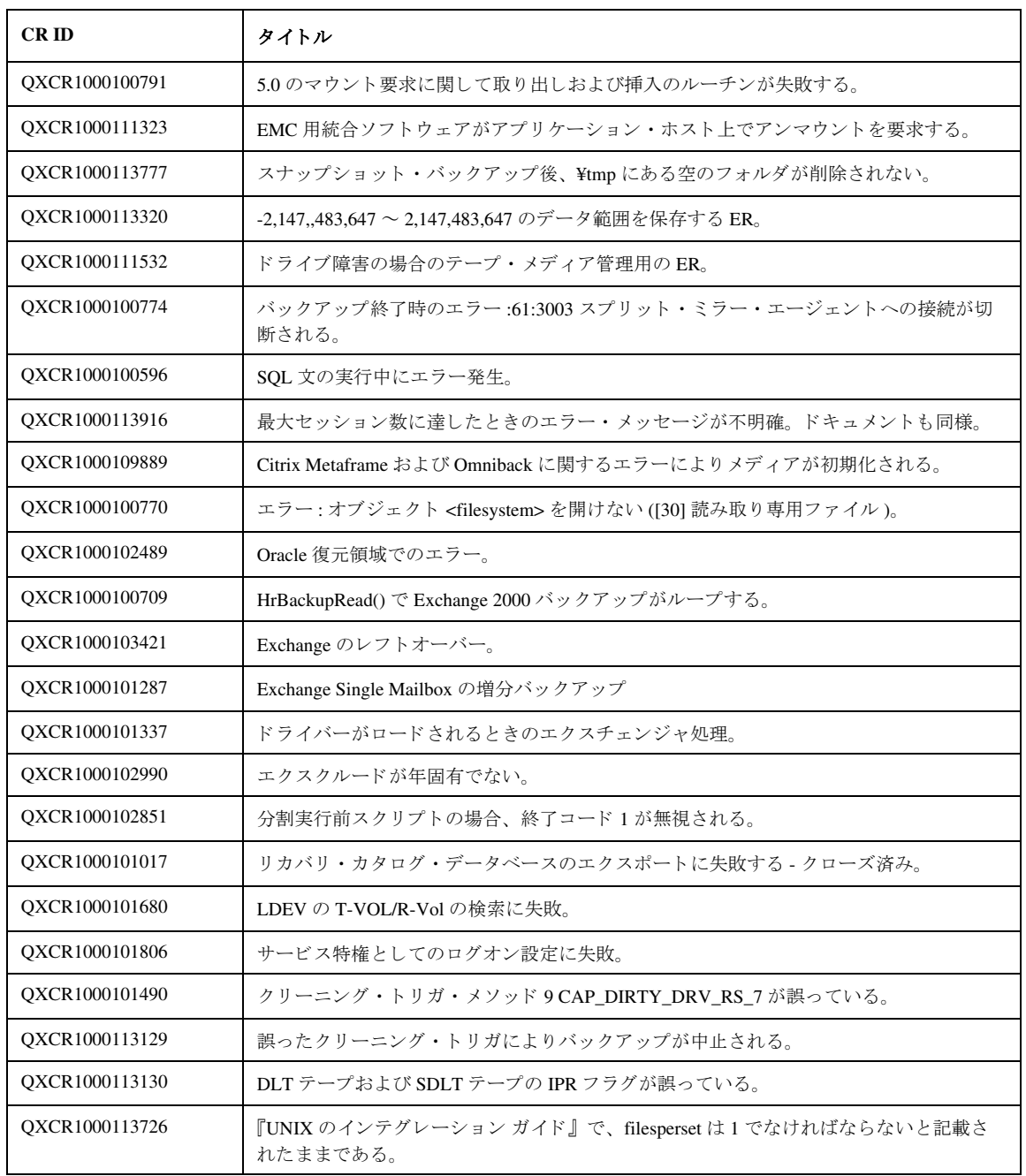
Data Protector A.05.50 リ リース ノート

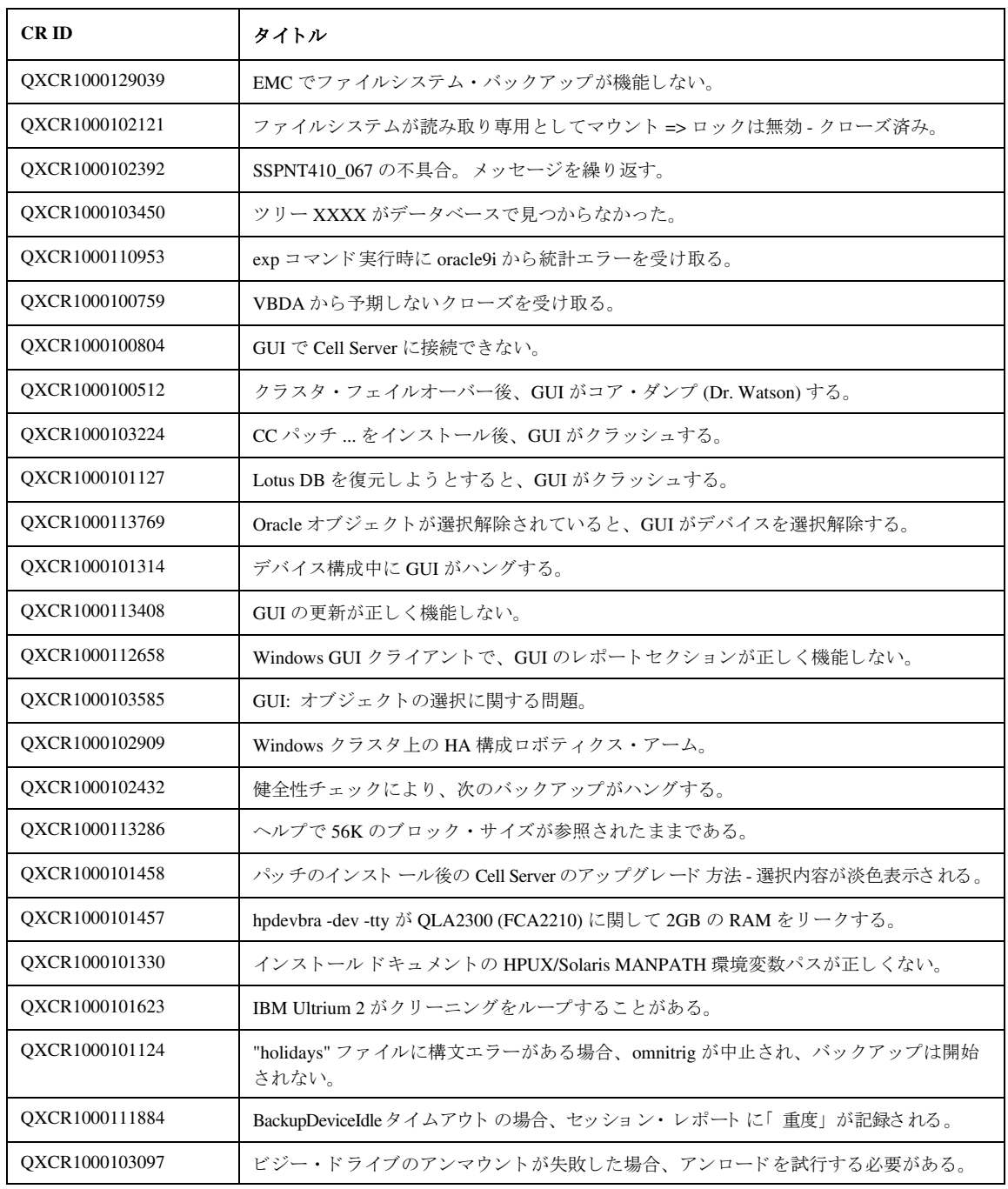

Data Protector A.05.50 リ リース ノート

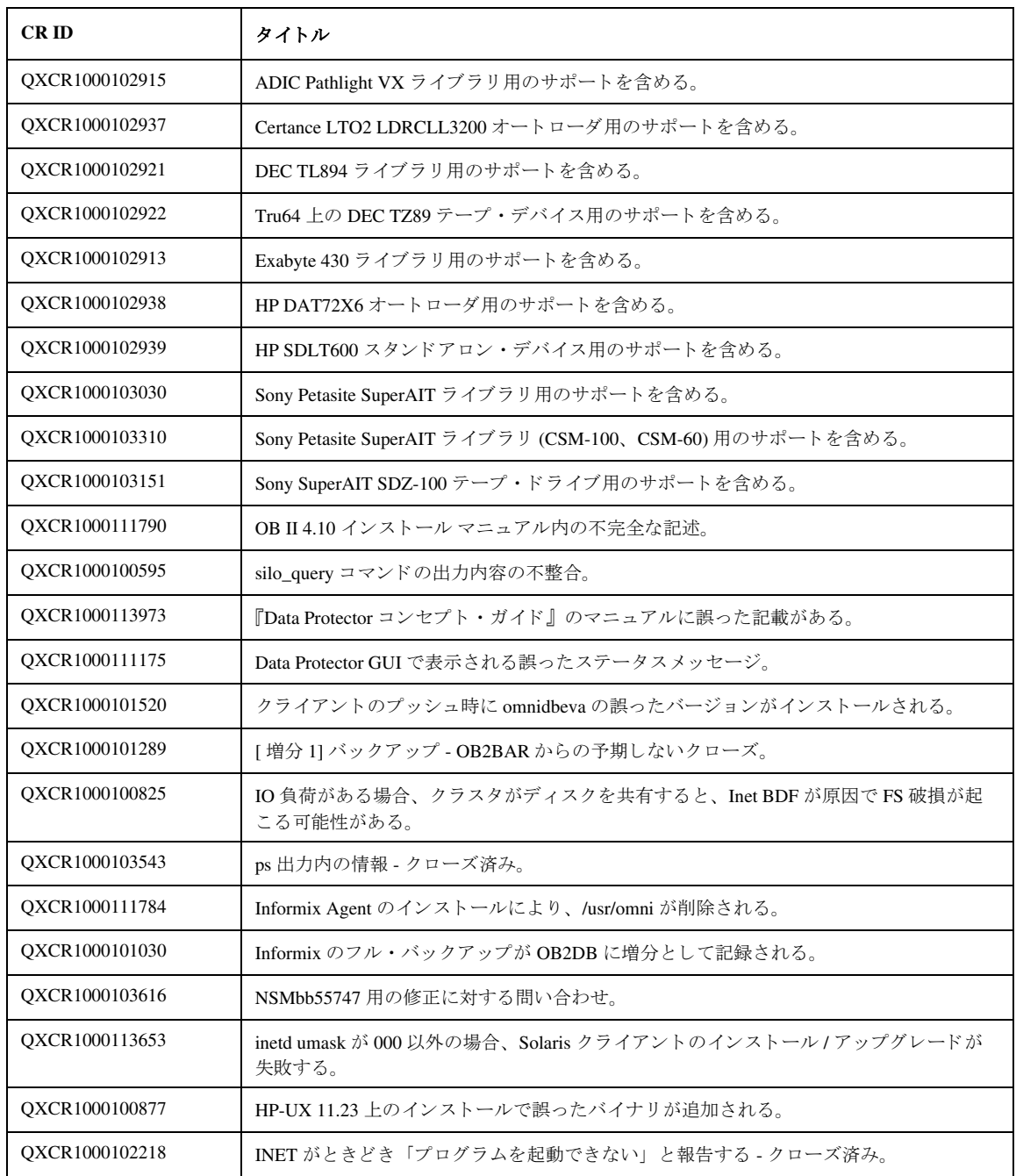

Data Protector A.05.50 リ リース ノート

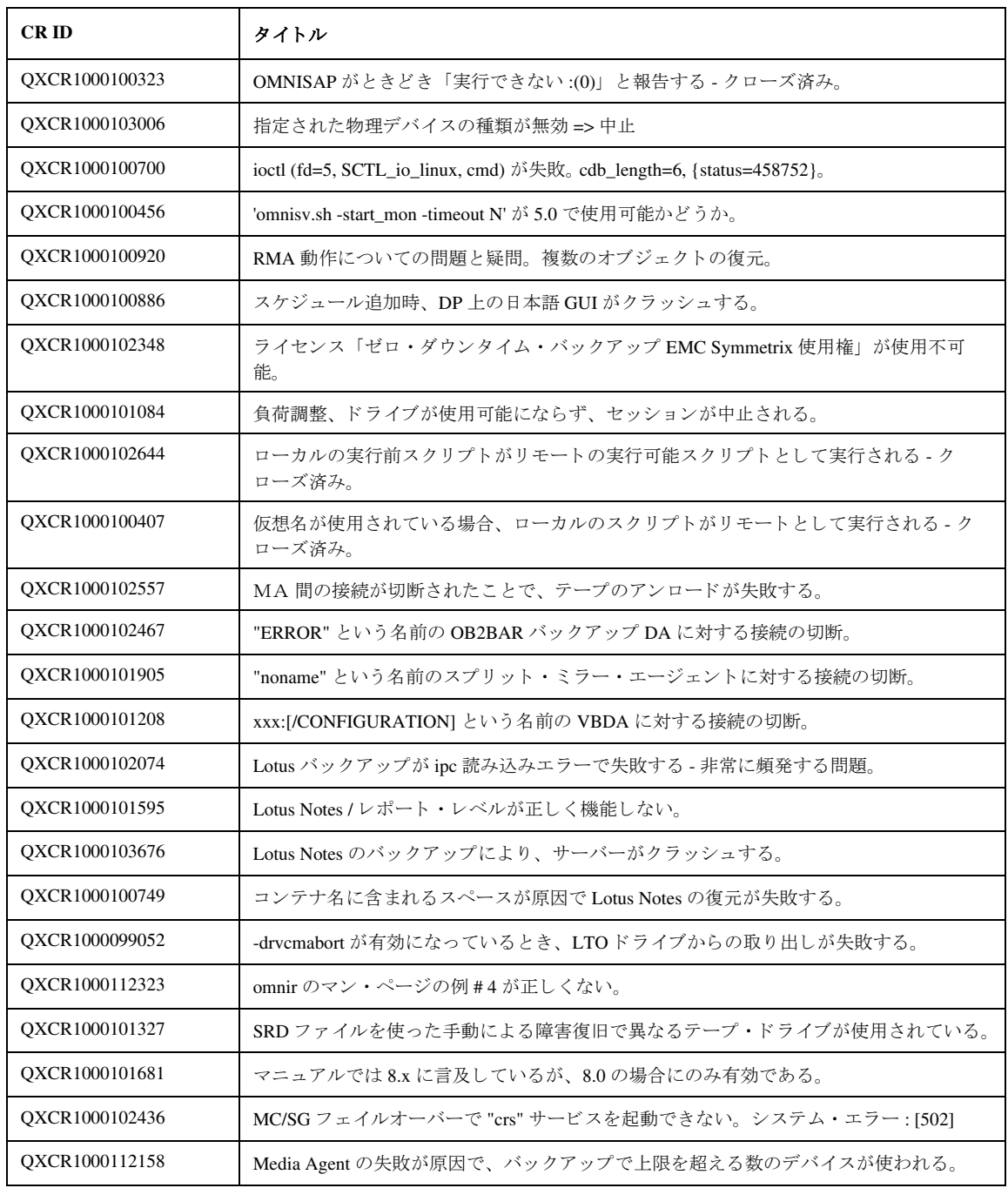

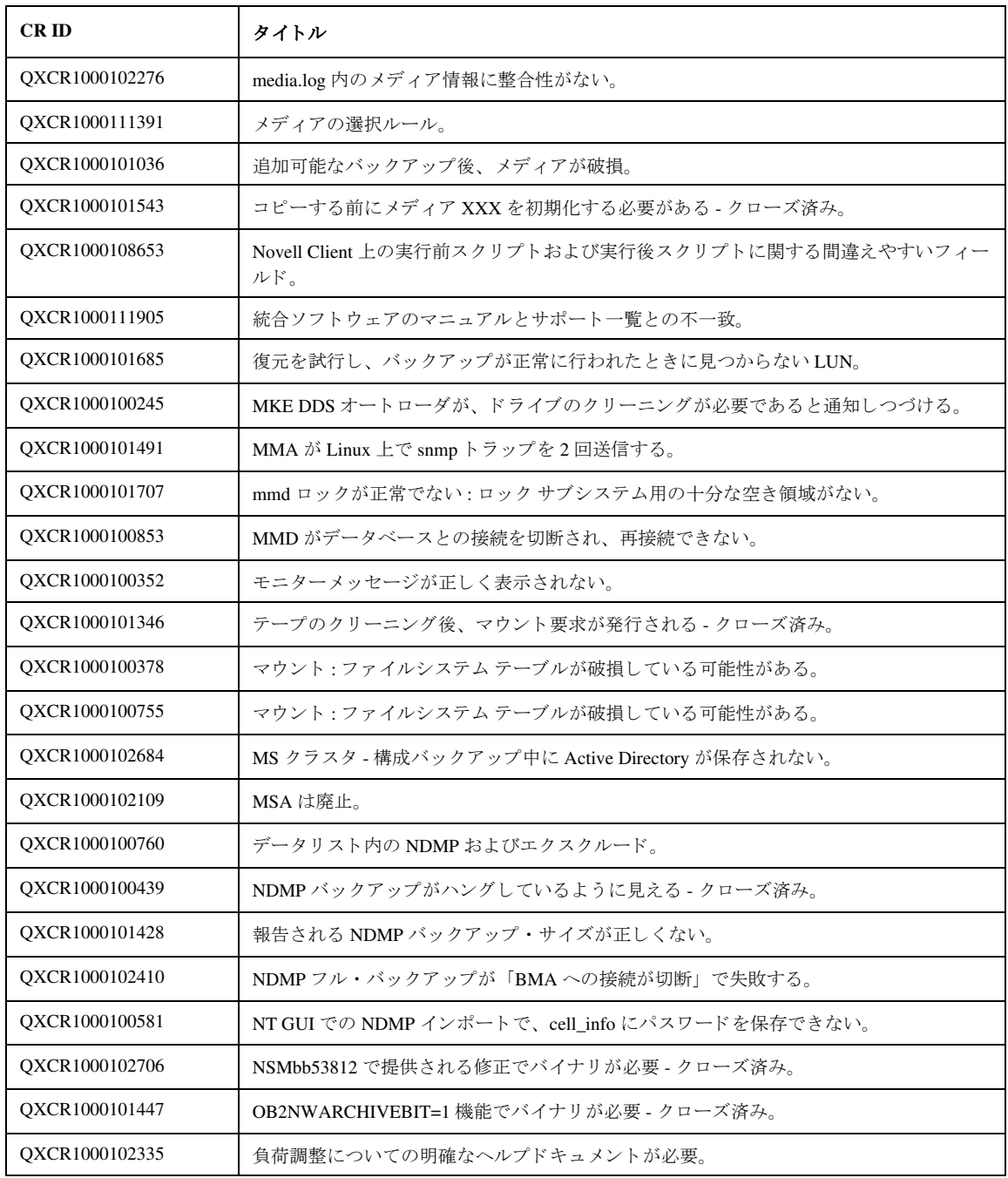

Data Protector A.05.50 リ リース ノート

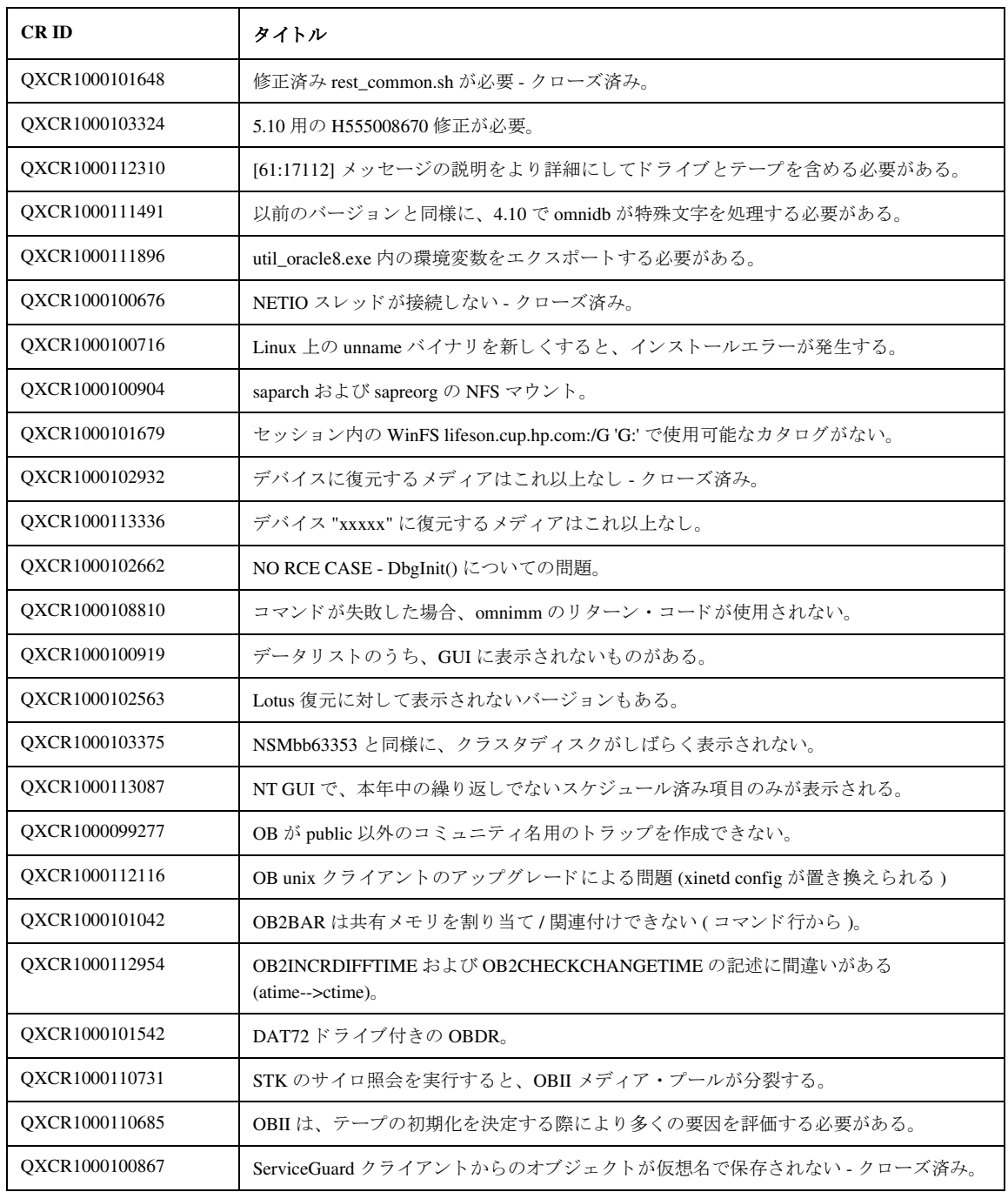

Data Protector A.05.50 リ リース ノート

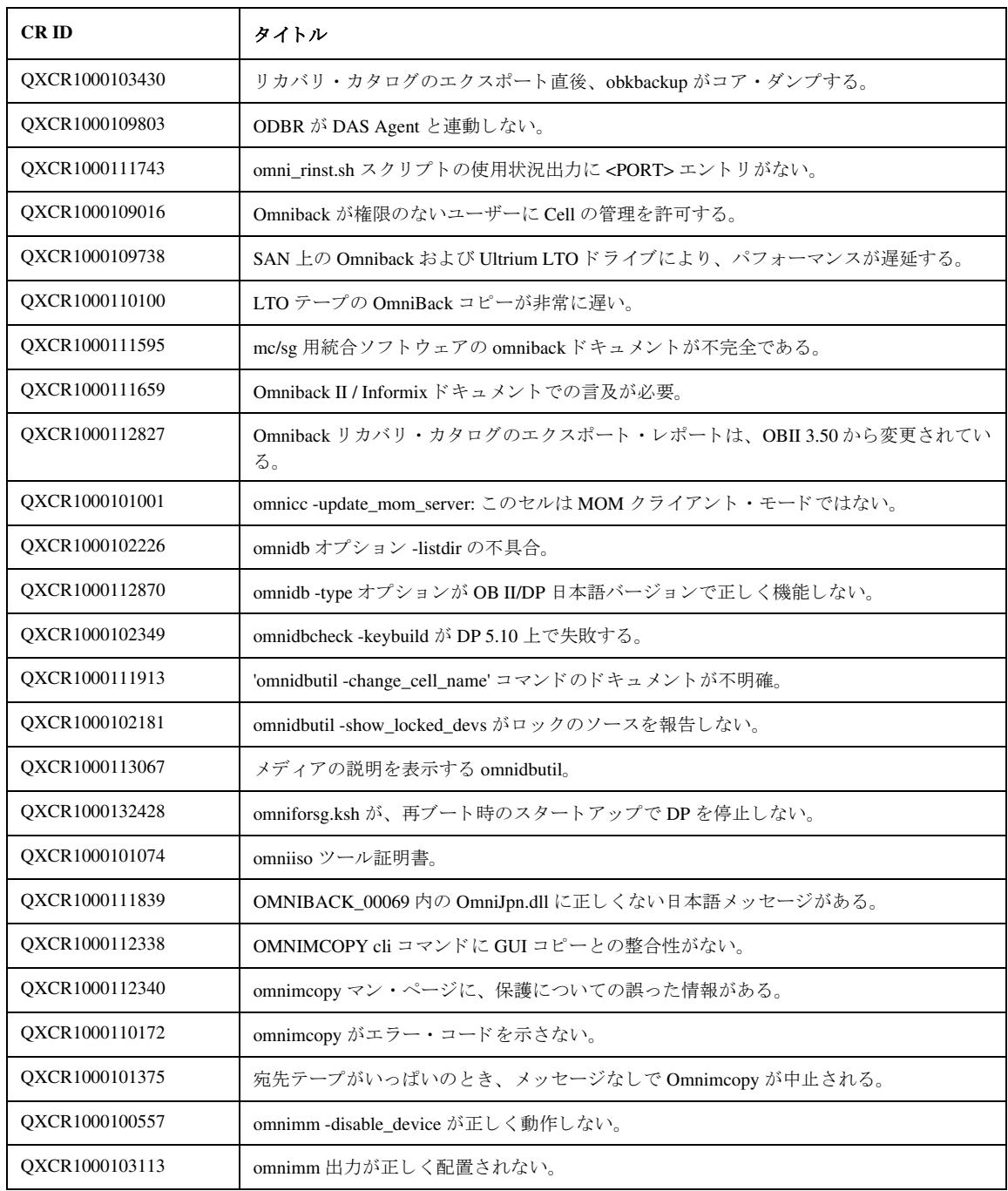

Data Protector A.05.50 リ リース ノート

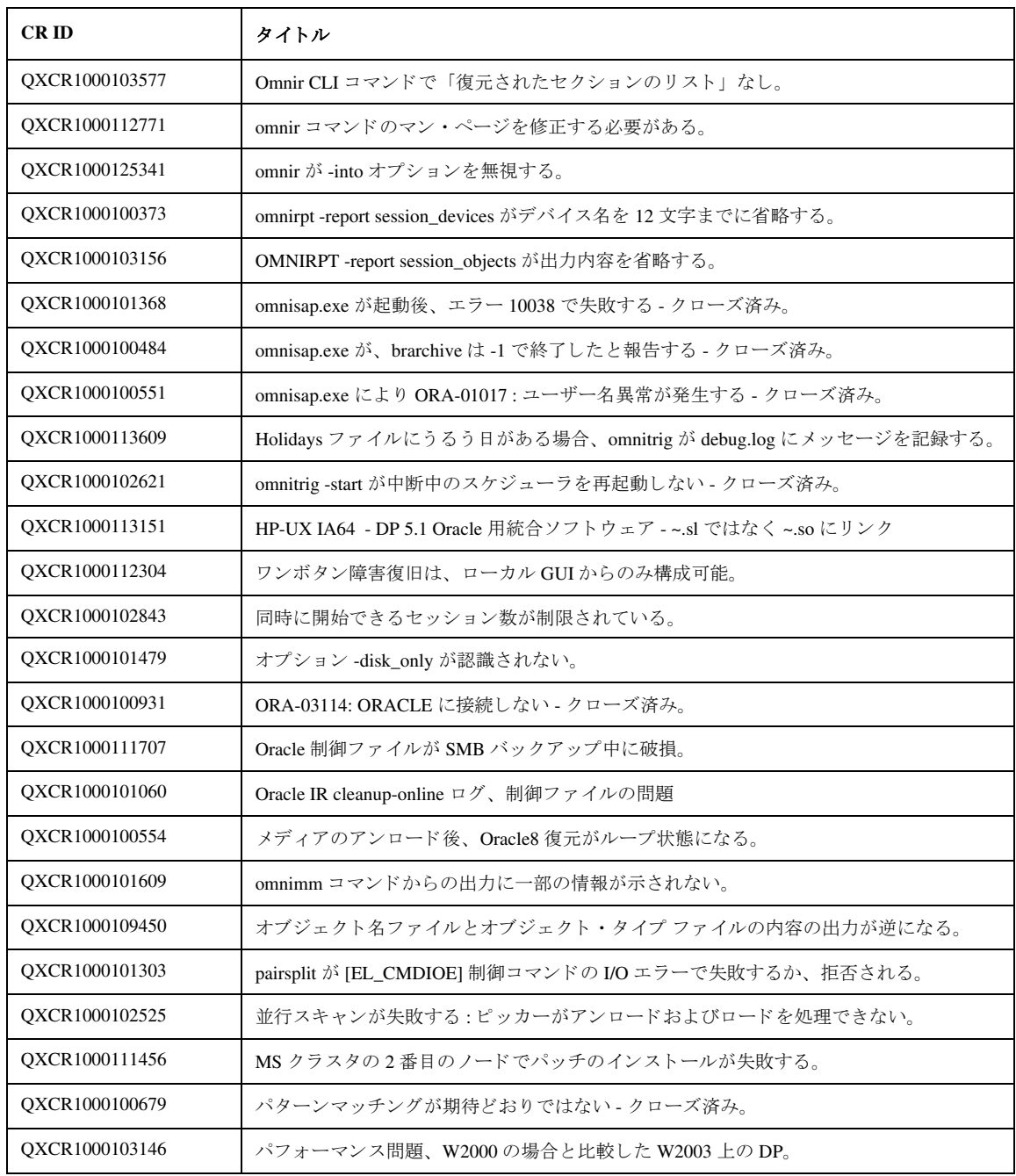

Data Protector A.05.50 リ リース ノート

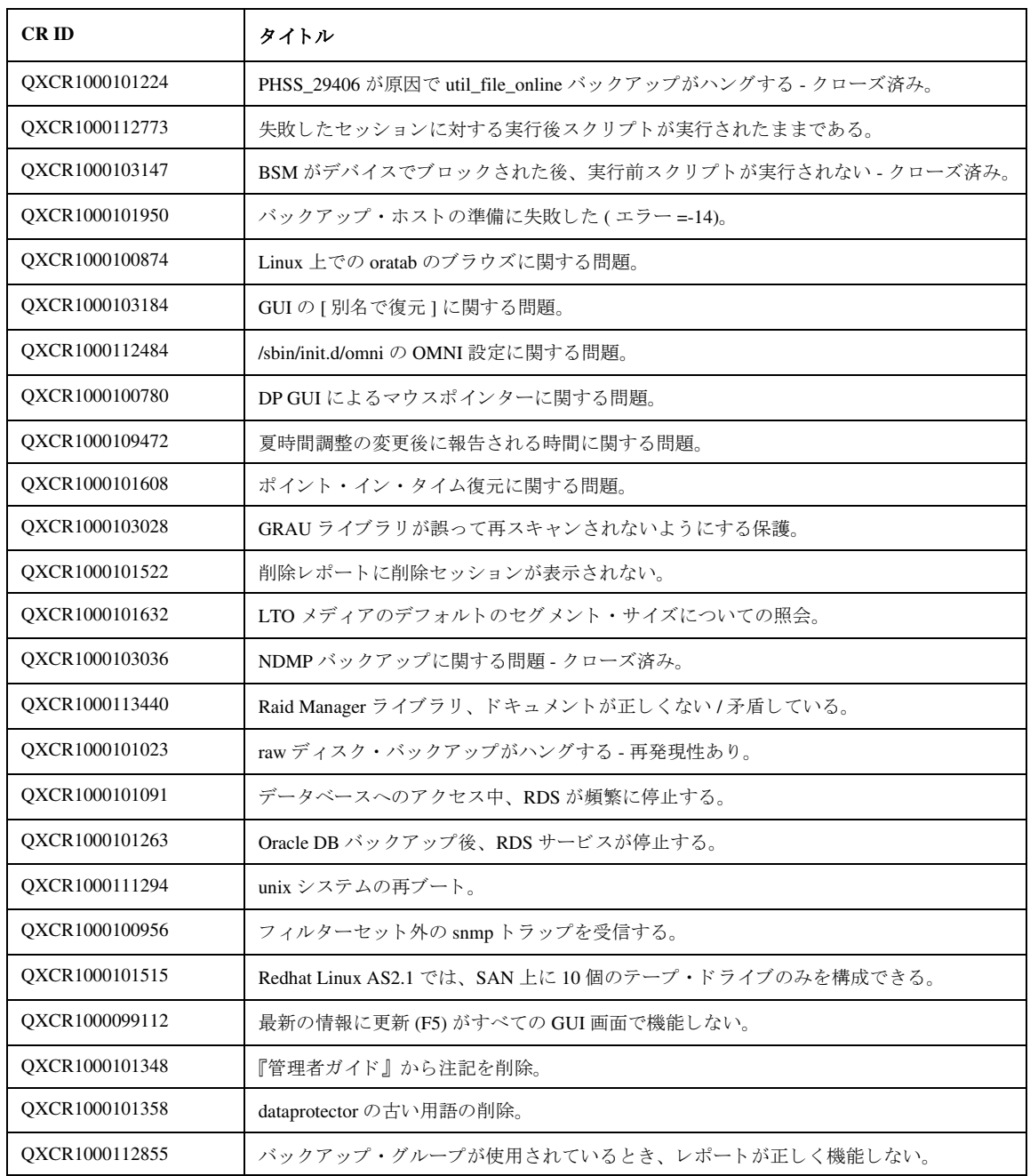

Data Protector A.05.50 リ リース ノート

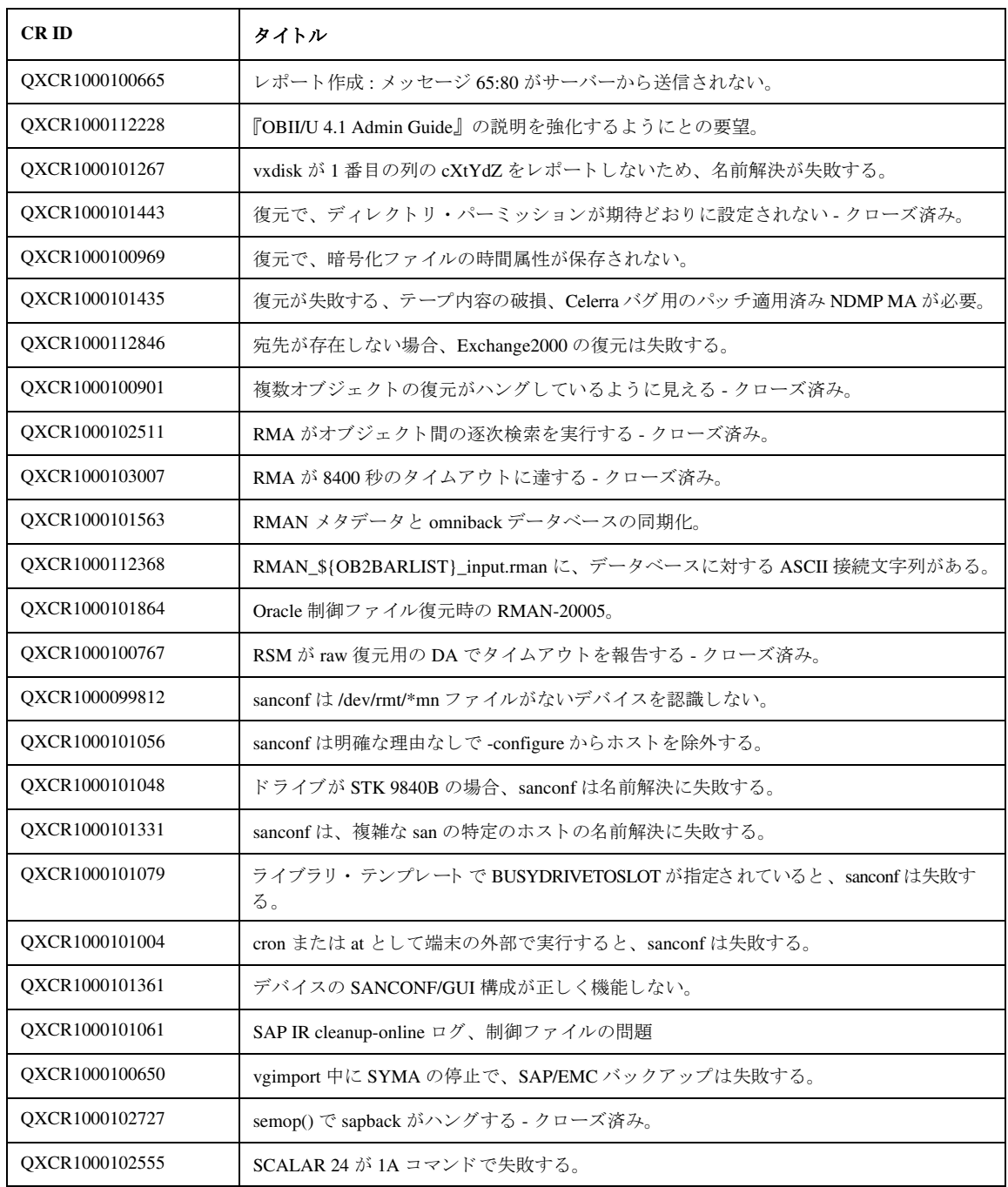

Data Protector A.05.50 リ リース ノート

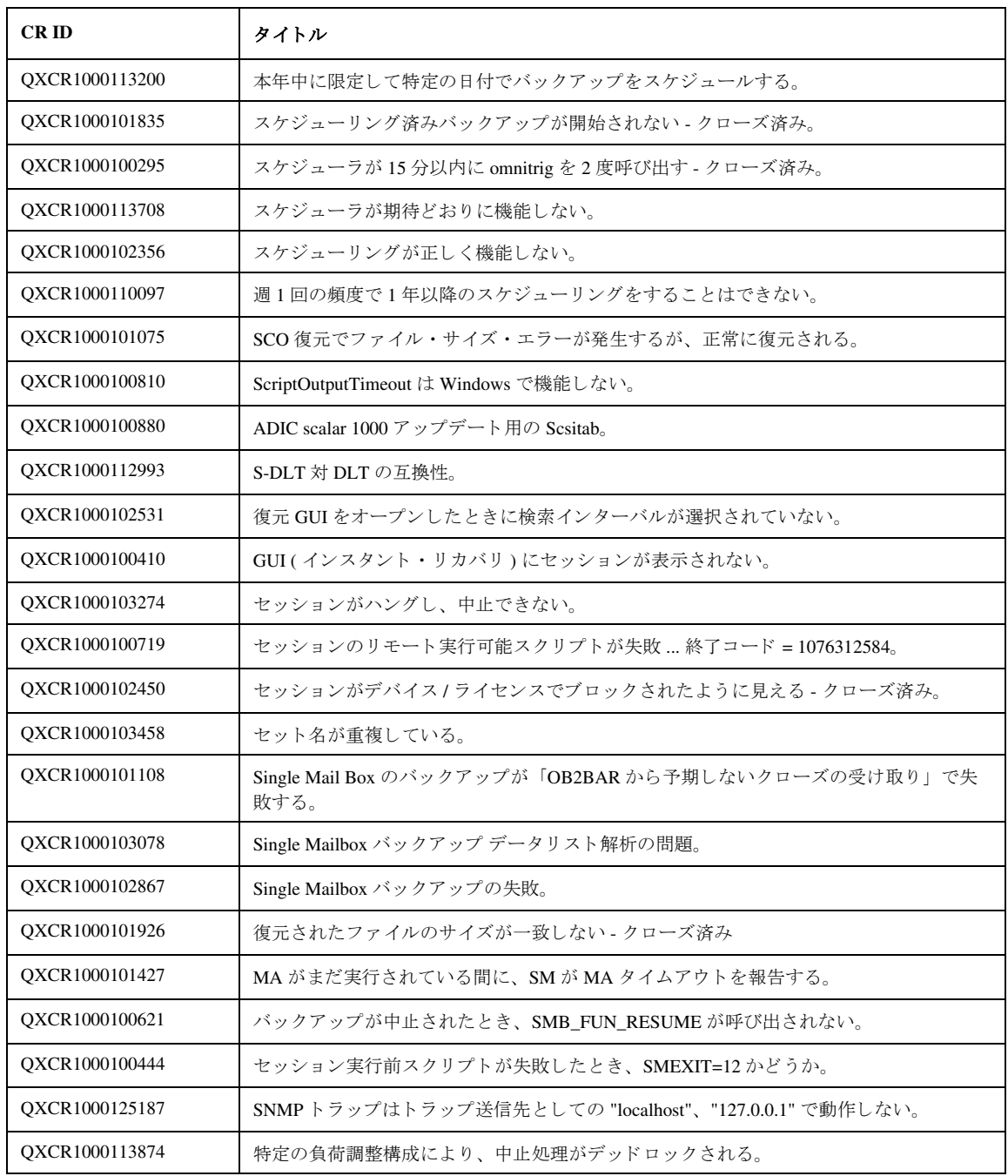

Data Protector A.05.50 リ リース ノート

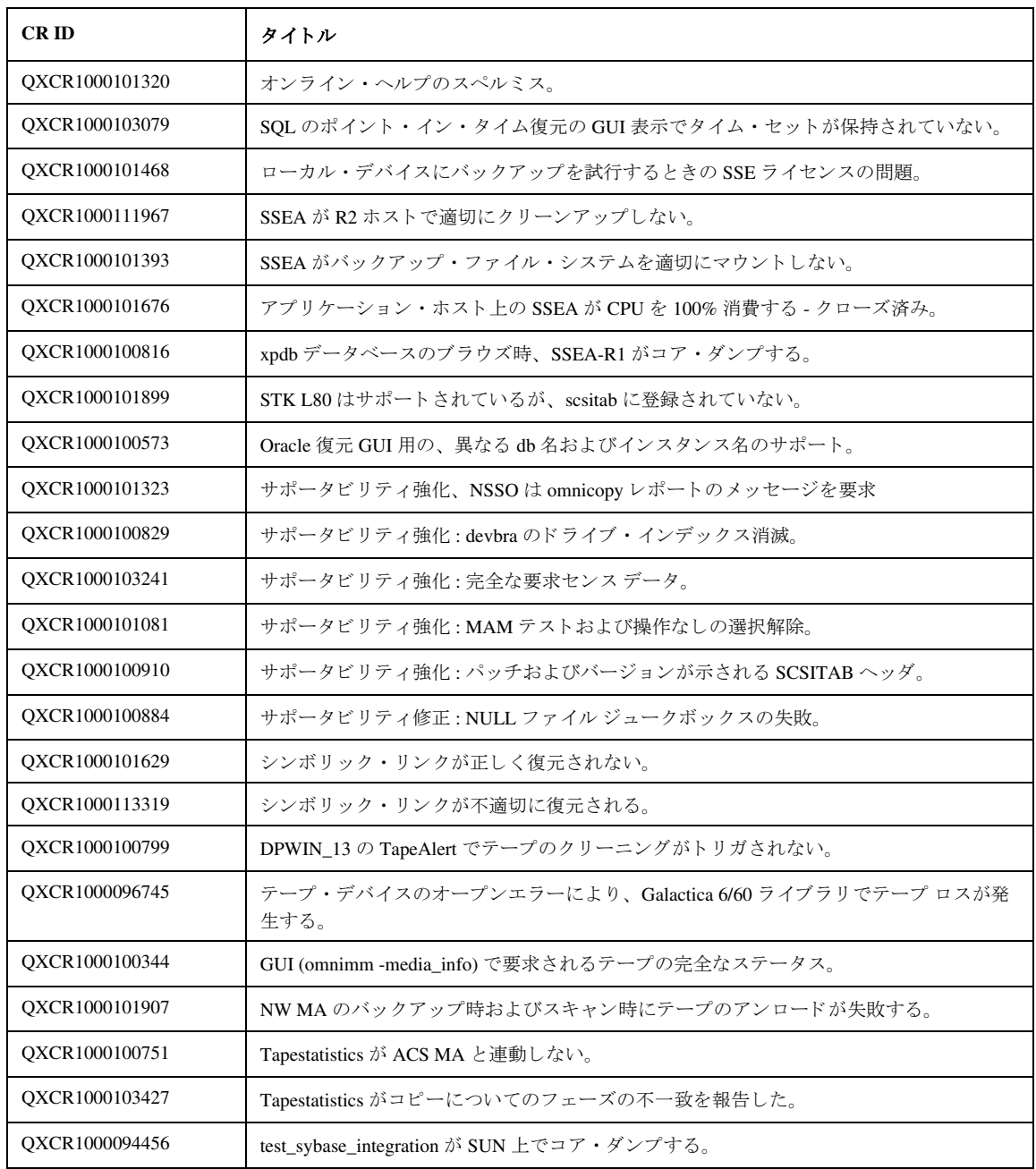

Data Protector A.05.50 リ リース ノート

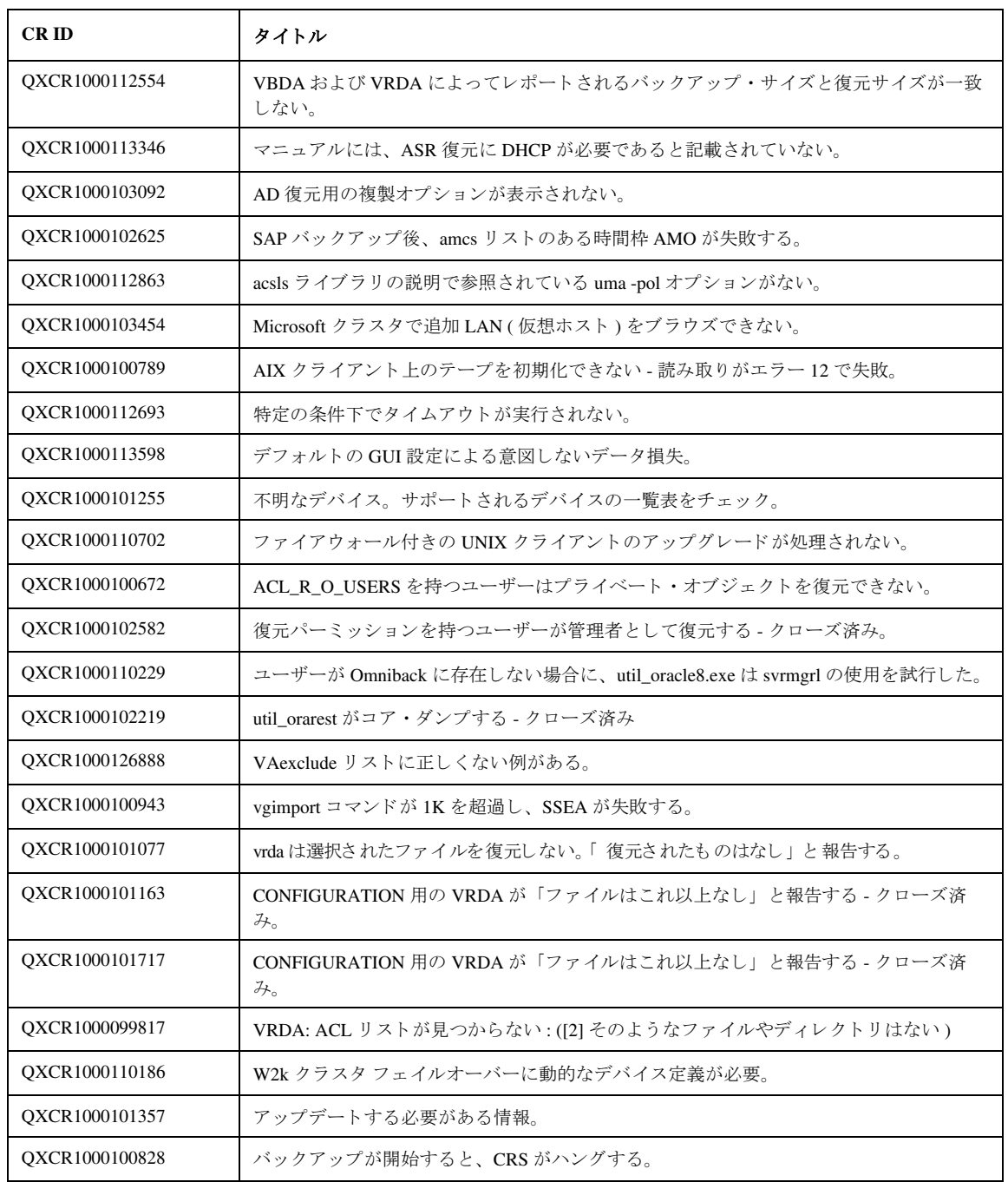

Data Protector A.05.50 リ リース ノート

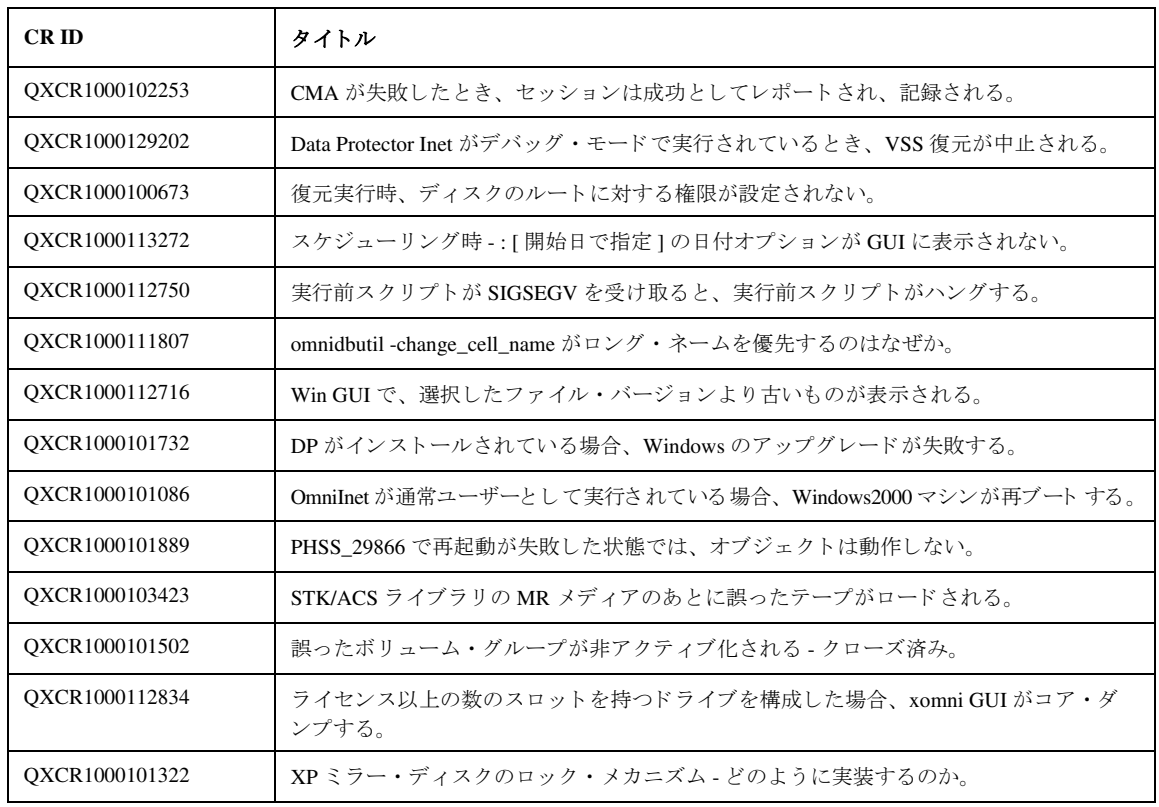

## 付録 **B:** サポー ト 一覧

サポート一覧は、任意の Data Protector CD の ¥DOCS ディレクトリ内にもあります。次に示すサポート一覧は、Adobe Acrobat 形式で利用可能です。 HP OpenView Storage Data Protector A.05.50 Supported Platforms and Integrations HP OpenView Storage Data Protector A.05.50 Supported Devices HP OpenView Storage Data Protector A.05.50 Split-mirror Backup for HP StorageWorks Disk Array XP HP OpenView Storage Data Protector A.05.50 Zero Downtime Backup for HP StorageWorks Virtual Array HP OpenView Storage Data Protector A.05.50 Zero Downtime Backup for HP StorageWorks Enterprise Virtual Array HP OpenView Storage Data Protector A.05.50 EMC Split-mirror Backup Integration HP OpenView Storage Data Protector A.05.50 Disaster Recovery Support Matrix HP OpenView Storage Data Protector A.05.50 Supported Devices and SAN Solutions HP OpenView Storage Data Protector A.05.50 Fibre Channel SAN Support Matrix HP OpenView Storage Data Protector A.05.50 VSS Support Matrix HP OpenView Storage Data Protector A.05.50 Network Attached Storage (NAS) Support Matrix 最新のサポート一覧は、Web の以下の URL を参照してください。 [http://www.openview.hp.com/products/datapro/spec\\_0001.html](http://www.openview.hp.com/products/datapro/spec_0001.html)